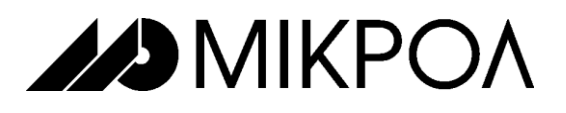

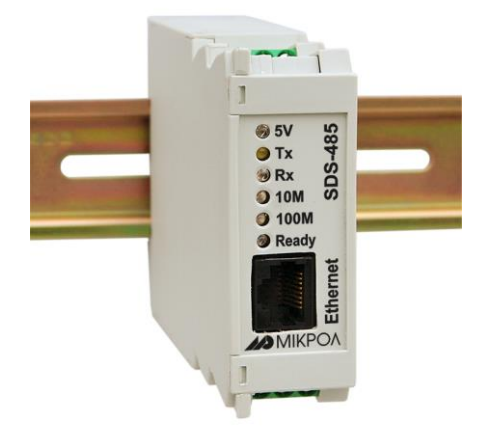

# **БЛОКИ ПРЕОБРАЗОВАНИЯ ИНТЕРФЕЙСОВ**

# **SDS-485**

**РУКОВОДСТВО ПО ЭКСПЛУАТАЦИИ**

**ПРМК.426449.005 РЭ**

**УКРАИНА, г.Ивано-Франковск 2014**

*Данное руководство по эксплуатации является официальной документацией предприятия МИКРОЛ.*

*Продукция предприятия МИКРОЛ предназначена для эксплуатации квалифицированным персоналом, применяющим соответствующие приемы и только в целях, описанных в настоящем руководстве.*

*Коллектив предприятия МИКРОЛ выражает большую признательность тем специалистам, которые прилагают большие усилия для поддержки отечественного производства на надлежащем уровне, за то, что они еще сберегли свою силу духа, умение, способности и талант.*

В случае возникновения вопросов, связанных с применением оборудования предприятия МИКРОЛ, а также с заявками на приобретение обращаться по адресу:

# **Предприятие МИКРОЛ**

 $\boxtimes$  УКРАИНА, 76495, г.Ивано-Франковск, ул. Автолитмашевская, 5 Б,  $\text{R}$  Ten (8-0342)-502701, 502702, 502703, 502704, 504410, 504411

- Тел (8-0342)-502701, 502702, 502703, 502704, 504410, 504411
- Факс (8-0342)-502704, 502705
- E-mail: [microl@microl.ua](mailto:microl@microl.ua) [support@microl.ua](mailto:support@microl.ua)
- [http://www.microl.ua](http://www.microl.ua/)

Copyright © 2001-2014 by MICROL Enterprise. All Rights Reserved.

# **СОДЕРЖАНИЕ**

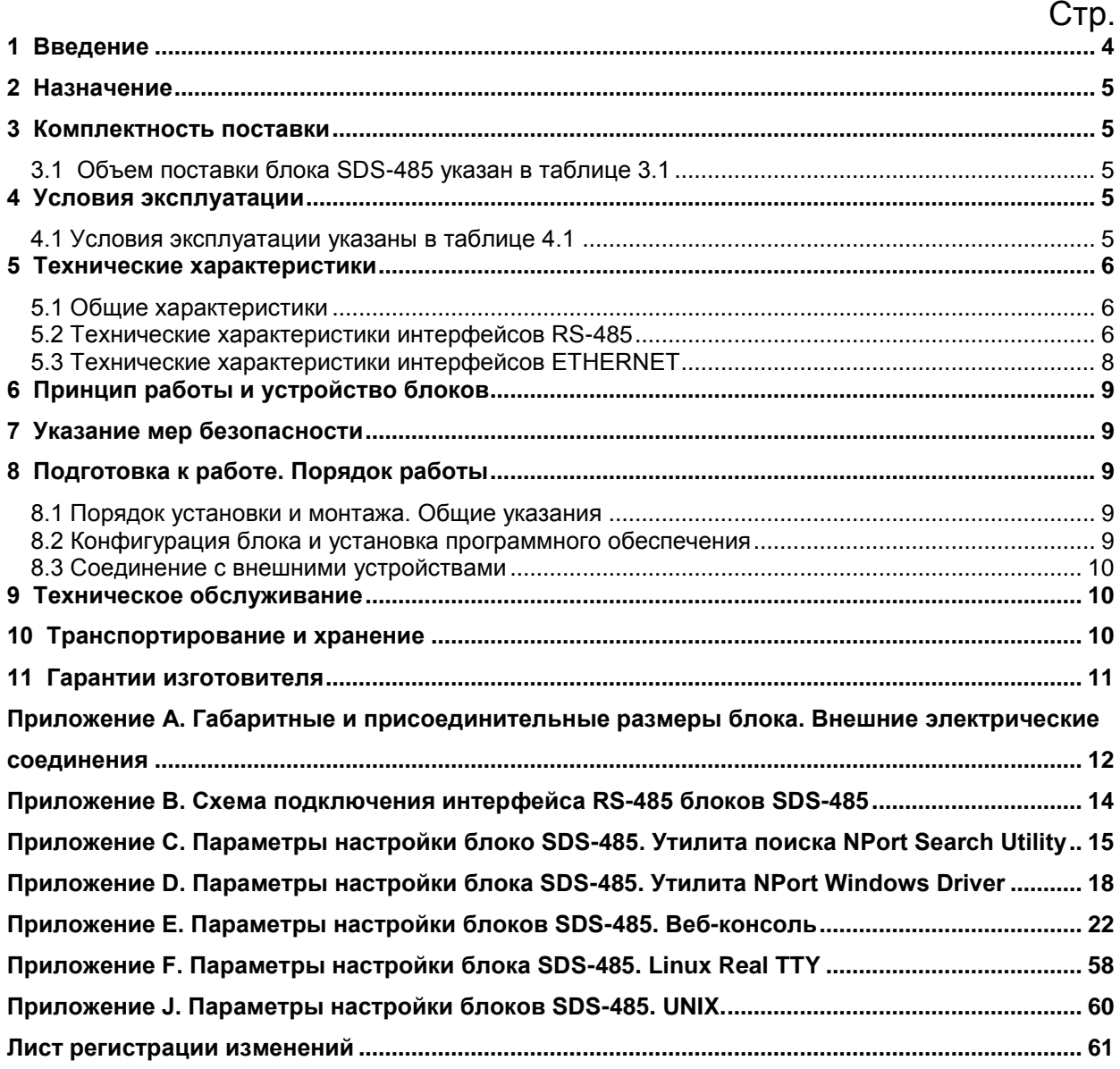

# **1 Введение**

<span id="page-3-0"></span>Настоящее руководство по эксплуатации предназначено для ознакомления потребителей с назначением, моделями, принципом действия, устройством, монтажом, эксплуатацией и обслуживанием **блоков преобразователей сигналов интерфейсов SDS-485 (в дальнейшем блоки SDS-485)**.

**ВНИМАНИЕ !** || Перед использованием изделия, пожалуйста, ознакомьтесь с настоящим руководством по эксплуатации.

> Пренебрежение мерами предосторожности и правилами эксплуатации может стать причиной травмирования персонала или повреждения оборудования!

> В связи с постоянной работой по совершенствованию изделия, повышающей его надежность и улучшающей характеристики, в конструкцию могут быть внесены незначительные изменения, не отраженные в настоящем издании.

#### **В настоящем руководстве по эксплуатации приняты следующие условные обозначения и сокращения:**

- CCITT *Consultative Committee for International Telephony and Telegraphy*
- 
- DCE *Data Communication Equipment, связное оборудование*
- DTE *Data Terminal Equipment, терминальное оборудование* EIA - *Electronic Industries Association, Ассоциация электронных промышленностей США*
- *Institute of Electrical and Electronic Engineers,* 
	- *институт инженеров по электротехнике и электронике*
- ISO *International Standard Organization, Международная организация по стандартизации*
- RS *Recommended Standards (рекомендуемые стандарты)*
- RxD *Receive Data, принимаемые данные*
- Telecommunications Industry Association, Ассоциацией промышленности средств связи
- TTY *TeleType, интерфейс на базе токовой петли*
- TxD *Transmit Data, передаваемые данные*
- ВУ *Внешнее устройство*
- МККТТ *Международный консультативный комитет по телефонии и телеграфии*

# **2 Назначение**

<span id="page-4-0"></span>Предназначены для организации обмена информацией по каналу последовательной связи в системах где требуется подключение устройства (сети устройств) с интерфейсами RS-485, RS-422, RS-232C к сети ETHERNET.

Для работы преобразователей требуется установка драйверов. Драйвера создают дополнительный виртуальный СОМ-порт на компьютере и позволяют работать с ETHERNET-каналом. Драйвера и рекомендации по установке доступны на диске и на сайте www.microl.com.ua.

Преобразователи интерфейсов SDS-485 обеспечивают подключение устройств с последовательными интерфейсами, таких как POS-терминалы, кассовые аппараты, устройства считывания магнитных карт, модемы, программируемые контроллеры, датчики, станки с ЧПУ и т.д., к обычной TCP/IP сети хостов, независимо от того, где используется устройство – локально или в любой точке мира.

<span id="page-4-1"></span>Преобразователи интерфейсов SDS-485 поддерживают режим Real COM и шесть других режимов: TCP Client, ETHERNET Modem, RFC2217, UDP, и MCSC.

# **3 Комплектность поставки**

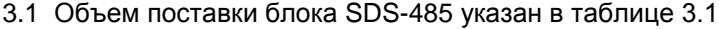

<span id="page-4-2"></span>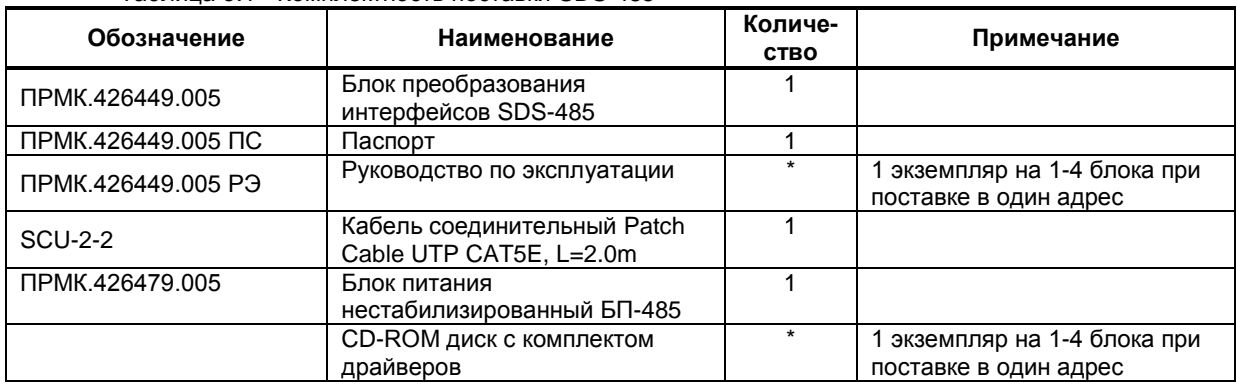

Таблица 3.1 - Комплектность поставки SDS-485

# **4 Условия эксплуатации**

#### <span id="page-4-3"></span>4.1 Условия эксплуатации указаны в таблице 4.1

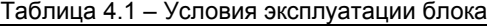

<span id="page-4-4"></span>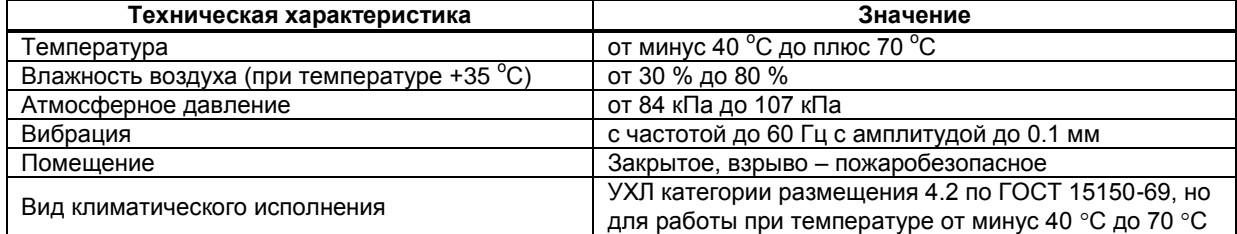

# **5 Технические характеристики**

#### <span id="page-5-1"></span><span id="page-5-0"></span>**5.1 Общие характеристики**

5.1.1 Технические характеристики представлены в таблице 5.1

#### Таблица 6.1 Технические характеристики

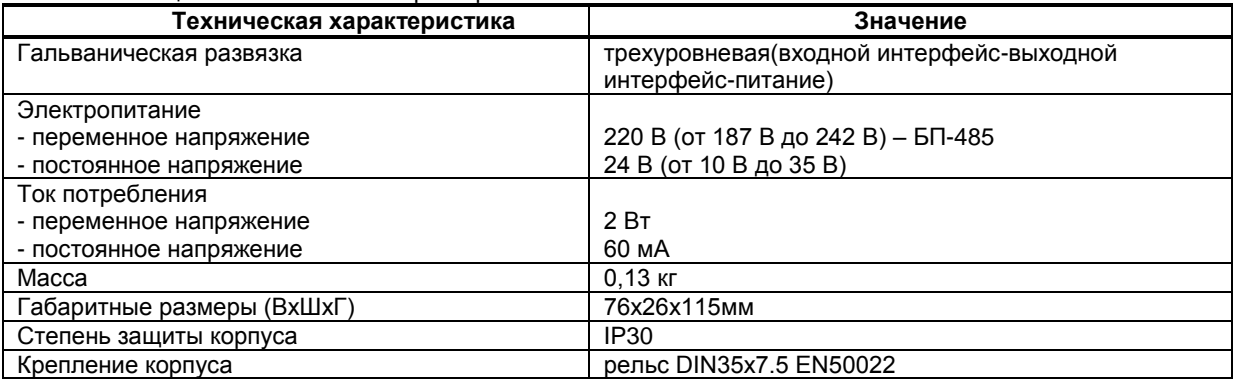

Требования к параметрам надежности:

- Восстанавливаемое, ремонтопригодное изделие.

- Средняя наработка блоков на отказ (в режиме преобразования сигналов интерфейсов), не менее 100000ч.

- Полный срок службы блока 10 лет.

#### **5.2 Технические характеристики интерфейсов RS-485**

<span id="page-5-2"></span>Стандарт RS-485 совместно разработан двумя ассоциациями: Ассоциацией электронной промышленности (EIA - Electronics Industries Association) и Ассоциацией промышленности средств связи (TIA - Telecommunications Industry Associastion). Ранее EIA маркировала все свои стандарты префиксом "RS" (Рекомендованный стандарт). Многие инженеры продолжают использовать это обозначение, однако EIA/TIA официально заменил "RS" на "EIA/TIA" с целью облегчить идентификацию происхождения своих стандартов. На сегодняшний день, различные расширения стандарта RS-485 охватывают широкое разнообразие приложений.

Интерфейсы RS-485 поддерживает стандарты:

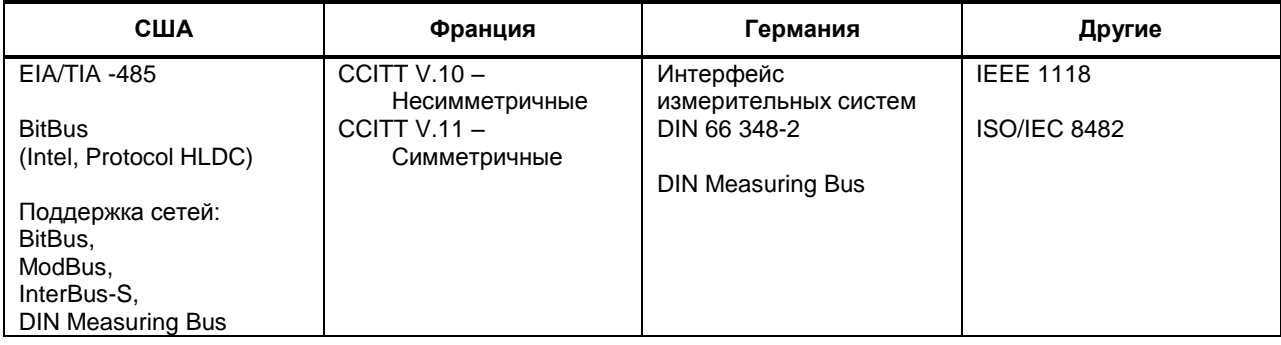

#### **Примечания.**

1. Стандарт RS-485 *оговаривает* только электрические характеристики, физический уровень (среду), но не программную платформу.

2. Стандарт RS-485 *не оговаривает:*

- возможность объединения несимметричных и симметричных цепей,
- параметры качества сигнала, уровень искажений (%),
- методы доступа к линии связи,
- протокол обмена,
- аппаратную конфигурацию (среда обмена, кабель),
- типы соединителей, разъемов, колодок, нумерацию контактов,
- качество источника питания (стабилизация, пульсация, допуск),
- отраженность, уровень сигнала (reflect).

#### **5.2.1 Электрические и временные характеристики интерфейса RS-485**

- 32 приемопередатчика при многоточечной конфигурации сети (на одном сегменте, максимальная длина линии в пределах одного сегмента сети: 1200 метров (4000 футов)).

- Только один передатчик активный.

- Максимальное количество узлов в сети – 250 с учетом магистральных усилителей.

- Характеристика скорость обмена/длина линии связи (зависимость экспоненциальная):

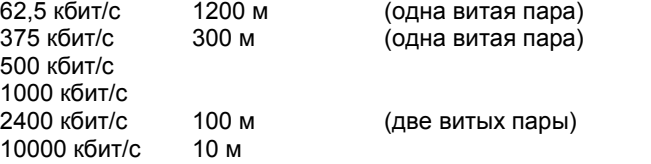

**Примечание.** Скорости обмена 62,5 кбит/с, 375 кбит/с, 2400 кбит/с оговорены стандартом RS-485. На скоростях обмена свыше 500 кбит/с рекомендуется использовать экранированные витые пары.

#### **5.2.2 Режимы управления интерфейсом RS-485**

- Режим работы – синхронный или с самосинхронизацией.

- Метод доступа – с передачей прав доступа.

- Режим управления приемом-передачей, с автоматическим разрешением по началу передачи и с цифровым фильтром на входе передатчика, а также с автоматическим определением направления передачи.

В стандарте RS-485 для передачи и приема данных часто используется единственная витая пара проводов. Процедуры совместного использования линии передачи требуют применения определенного метода управления направлением потока данных. Наиболее широко распространенным методом является использование сигналов RTS (Request To Sent) и CTS (Clear To Sent).

#### **5.2.3 Типы сетевых соединений**

Многоточечная структура сети RS-485 работает на базе двухпроводного или четырехпроводного соединения узлов в сегменте сети. Стыкуемые устройства подключаются к этим двум (четырем) линиям с помощью так называемых ответвителей (drop cables). Таким образом, все подключения выполняются параллельно и любые подсоединения или отсоединения узлов никак не влияют на работу сети в целом.

При организации сети на базе интерфейса RS-485 могут применяться следующие схемы соединений:

- *Соединение в цепь*. Наиболее простой и в то же время наиболее распространенный тип сетевого соединения.

- *Соединение звездой*. Применение этой схемы не рекомендуется при работе с длинными линиями. В этом случае будет иметь место большое число искажений сигнала на линии, вызванных отражением сигналов в нескольких концевых точках сети. Соединение сети по схеме звезды способствует увеличению неравномерности импеданса линии вследствие наличия в такой сети нескольких передающих линий. Поэтому применение этой схемы не рекомендуется.

- *Смешанное соединение*. Комбинация иерархической структуры и соединения цепочкой.

**Примечание.** Рекомендуемой схемой соединения, с минимальной степенью отражения сигнала, является схема соединения в цепочку, в которой все ответвители приемников, присоединенные к одной общей передающей линии, должны согласовываться только в двух точках (т.е. длина ответвлений должна быть как можно меньшей).

#### **5.2.4 Согласование линии**

Каждый случай неправильного согласования сопротивления линии приводит к отражению и искажению передаваемого сигнала. Наличие несогласованного сопротивления в линии передачи приводит к эффекту отражения сигнала, искажающему исходный сигнал. Особенно этот эффект проявляется на концах линий. Для устранения несогласованности, следует установить на концах линии согласующие сопротивления.

Величина согласующего сопротивления должна быть как можно ближе к эквивалентному сопротивлению линии. Хотя приемные устройства и добавляют некоторый импеданс к общему импедансу линии, обычно бывает достаточно установить резистор с сопротивлением, равным эквивалентному сопротивлению линии.

#### **Пример:**

Вход каждого приемника имеет номинальное сопротивление 18 кОм, включенное в цепь смещения транзистора - , что эквивалентно входному резистору 18 кОм, нагруженному синфазным напряжением 2,4В. Данная схема обеспечивает большой динамический диапазон работы приемника по синфазному сигналу, который требуется для систем стандарта RS-485.

Поскольку каждый вход смещен к номинальному синфазному напряжению 2,4В симметричных систем стандарта RS-485, то входное сопротивление 18 кОм может рассматриваться как подключенное последовательно ко входу каждого отдельного приемника.

Если тридцать таких приемников будут собраны вместе на конце передающей линии, то их воздействие на общий импеданс будет равнозначно воздействию тридцати резисторов в 36кОм, подключенных параллельно согласующему сопротивлению. Общее эффективное сопротивление, при этом, должно быть как можно ближе к характеристическому сопротивлению линии.

Следовательно, эффективное параллельное сопротивление приемника Rp будет равно:

$$
Rp = 36x10^3 / 30 = 1200
$$
 OM

Согласующее сопротивление приемника Rs равно:

$$
Rs = Ro / (1-Ro/Rp)
$$

Для линии с характеристическим сопротивлением в 100 Ом, величина согласующего сопротивления Rs будет равна:

$$
Rs = 100/(1 - 100/1200) = 110
$$
 OM

Данная величина превышает характеристический импеданс лишь на 10% . Этот результат подтверждает ранее высказанное положение о том, что величина согласующего резистора Rs, обычно должна быть равна величине характеристического импеданса Zo.

#### **5.3 Технические характеристики интерфейсов ETHERNET**

<span id="page-7-0"></span>Стандарты ETHERNET определяют проводные соединения и электрические сигналы на [физическом](http://ru.wikipedia.org/wiki/%D0%A4%D0%B8%D0%B7%D0%B8%D1%87%D0%B5%D1%81%D0%BA%D0%B8%D0%B9_%D1%81%D0%BB%D0%BE%D0%B9)  [уровне,](http://ru.wikipedia.org/wiki/%D0%A4%D0%B8%D0%B7%D0%B8%D1%87%D0%B5%D1%81%D0%BA%D0%B8%D0%B9_%D1%81%D0%BB%D0%BE%D0%B9) формат кадров и протоколы управления доступом к среде — на [канальном уровне](http://ru.wikipedia.org/wiki/%D0%9A%D0%B0%D0%BD%D0%B0%D0%BB%D1%8C%D0%BD%D1%8B%D0%B9_%D1%83%D1%80%D0%BE%D0%B2%D0%B5%D0%BD%D1%8C) [модели OSI.](http://ru.wikipedia.org/wiki/%D0%9C%D0%BE%D0%B4%D0%B5%D0%BB%D1%8C_OSI)

В 1980 г. группа компаний (Xerox, Intel и Digital Equipment) выпустила ETHERNET версии 1.0. После ряда улучшений версия 2.0 была принята почти без изменений в 1983 как IEEE 802.3 стандарт. В настоящее время, Industrial ETHERNET это бесспорный стандарт ETHERNET сетей в промышленности, например, в автомобильной и индустрии процессов. Создание Fast ETHERNET началось в июне 1993 , когда более 50 производителей сформировали Fast ETHERNET альянс, с целью создания спецификации для 100 Мбитного ETHERNET. Эта группа включала в себя производителей таких важных сетевых компонентов как адаптеры, хабы, повторители, переключатели, маршрутизаторы и т.д. Цель была в как можно более быстром создании нового стандарта одинаковом для многих производителей. В июне 1995 Fast ETHERNET стандарт IEEE 802.3u (100BaseT) был сформирован. Fast ETHERNET предоставляет возможность пошагового внедрения 100 Мбайтной технологии. Пользователю не надо менять всю сеть сразу. Это одна из основных причин популярности Fast ETHERNET сейчас и в будущем.

В зависимости от скорости передачи данных, и передающей среды существует несколько вариантов технологии. Независимо от способа передачи стек сетевого протокола и программы работают одинаково практически во всех нижеперечисленных вариантах.

В этом разделе дано краткое описание всех официально существующих разновидностей. По некоторым причинам, в дополнение к основному стандарту многие производители рекомендуют пользоваться другими запатентованными носителями — например, для увеличения расстояния между точками сети используется [волоконно-оптический кабель.](http://ru.wikipedia.org/wiki/%D0%92%D0%BE%D0%BB%D0%BE%D0%BA%D0%BE%D0%BD%D0%BD%D0%BE-%D0%BE%D0%BF%D1%82%D0%B8%D1%87%D0%B5%D1%81%D0%BA%D0%B8%D0%B9_%D0%BA%D0%B0%D0%B1%D0%B5%D0%BB%D1%8C)

Большинство ETHERNET-карт и других устройств имеет поддержку нескольких скоростей передачи данных, используя автоопределение скорости и дуплексности, для достижения наилучшего соединения между двумя устройствами.

Если автоопределение не срабатывает, скорость подстраивается под партнёра, и включается режим полудуплексной передачи. Например, наличие в устройстве порта ETHERNET 10/100 говорит о том, что через него можно работать по технологиям 10BASE-T и 100BASE-TX, а порт ETHERNET 10/100/1000 поддерживает стандарты 10BASE-T, 100BASE-TX и 1000BASE-T.

# **6 Принцип работы и устройство блоков**

<span id="page-8-0"></span>6.1 Принцип работы блоков заключается в гальваническом разделении и преобразовании сигналов интерфейса ETHERNET в сигналы интерфейса RS-485.

6.2 Блок состоит из следующих основных частей

- приемопередающего узла входного интерфейса ETHERNET;
- приемопередающего узла выходного интерфейса;
- узла индикации направления передачи данных;
- узла гальванической развязки входных и выходных интерфейсов;
- узла питания, обеспечивающего гальваническое разделение выходных интерфейсов.

# **7 Указание мер безопасности**

<span id="page-8-1"></span>**7.1 Пренебрежение мерами предосторожности и правилами эксплуатации может стать причиной травмирования персонала или повреждения оборудования!**

**7.2 Для обеспечения безопасного использования оборудования неукоснительно выполняйте указания данной главы!**

7.3 К эксплуатации изделия допускаются лица, имеющие разрешение для работы на электроустановках напряжением до 1000 В и изучившие руководство по эксплуатации в полном объеме.

7.4 Эксплуатация прибора разрешается при наличии инструкции по технике безопасности, утвержденной предприятием-потребителем в установленном порядке и учитывающей специфику применения блока на конкретном объекте. При эксплуатации необходимо соблюдать требования действующих правил ПТЭ и ПТБ для электроустановок напряжением до 1000В.

7.5 Все монтажные и профилактические работы должны проводиться при отключенном электропитании.

7.6 Запрещается подключать и отключать соединители при включенном электропитании.

7.7 Тщательно производите подключение с соблюдением полярности выводов. Неправильное подключение или подключение разъемов при включенном питании может привести к повреждению электронных компонентов прибора.

7.8 Не подключайте неиспользуемые выводы.

7.9 При разборке блока для устранения неисправностей блок должен быть отключен от сети электропитания.

7.10 При извлечении блока из корпуса не прикасайтесь к его электрическим компонентам и не подвергайте внутренние узлы и части ударам.

7.11 Располагайте блок как можно далее от устройств, генерирующих высокочастотные излучение (например, ВЧ-печи, ВЧ-сварочные аппараты, машины, или приборы использующие импульсные напряжения) во избежание сбоев в работе.

# <span id="page-8-2"></span>**8 Подготовка к работе. Порядок работы**

#### <span id="page-8-3"></span>**8.1 Порядок установки и монтажа. Общие указания**

Блок рассчитан на монтаж на вертикальной панели щита, установку на 35 мм DIN- рельс (DIN35x15 EN 50 022) или на установку на горизонтальной поверхности.

*Требования к месту установки:*

Блок должен устанавливаться в закрытом взрывобезопасном и пожаробезопасном помещении, с условиями эксплуатации указанными в разделе 5 настоящего руководства.

#### <span id="page-8-4"></span>**8.2 Конфигурация блока и установка программного обеспечения**

Для работы преобразователей с персональным компьютером, на котором установлена операционная система Windows, требуется установка программ NPort Search Utility и NPort Windows Driver.

NPort Search Utility - утилита предназначена для Windows, используется для поиска блоков SDS-485 и присвоения IP-адресов. Находится на компакт-диске из комплекта поставки блоков SDS-485. **Для более подробной информации смотрите приложение С.**

NPort Windows Driver - утилита управляет установкой драйверов, которые позволяют назначать /присваивать /отображать неиспользуемые COM порты на компьютере последовательным портам блока SDS-485. Находится на компакт-диске из комплекта поставки блоков SDS-485. **Для более подробной информации смотрите приложение D**.

Набор драйверов для различных операционных систем Windows/Linux/Mac OS/Unix и рекомендации по их установке находится на диске, входящем в комплект поставки, а также на нашем сайте www.microl.com.ua.

#### **8.3 Соединение с внешними устройствами**

<span id="page-9-0"></span>*ВНИМАНИЕ!!!* При подключении интерфейсов блока соблюдать указания мер безопасности раздела 7 настоящего руководства.

Кабельные связи, соединяющие с ВУ, подключаются через разъемы или клеммные колодки соответствующих клеммно-блочных или разъемных соединителей в соответствии с требованиями действующих "Правил устройства электроустановок".

Не допускается объединять в одном кабеле (жгуте) цепи, по которым передаются интерфейсные сигналы RS-485 и сильноточные сигнальные или сильноточные силовые цепи.

Необходимость экранирования кабелей, по которым передается информация, зависит от длины кабельных связей и от уровня помех в зоне прокладки кабеля.

Применение экранированной витой пары в промышленных условиях является предпочтительным, поскольку это обеспечивает получение высокого соотношения сигнал/шум и защиту от синфазной помехи.

Соединение блока с ВУ имеющими интерфейс ETHERNET осуществляется через разъем LAN/ETHERNET на лицевой панели блока кабелем, входящим в комплект поставки блока,. Соединительные кабели выходных интерфейсов RS-485 подключаются в соответствии со схемами внешних соединений блоков (см.Приложение А).

# **9 Техническое обслуживание**

<span id="page-9-1"></span>9.1 При правильной эксплуатации блок не требует повседневного обслуживания.

9.2 Периодичность профилактических осмотров и ремонтов блок устанавливается в зависимости от производственных условий, но не реже двух раз в год.

9.3 При длительных перерывах в работе рекомендуется отключать блок от интерфейсов.

9.4 Во время профилактических осмотров: проверять и чистить кабельные части соединений блока (вскрытие блока не допускается); клеммно-блочные соединители, разъемные и клеммные распределители; проверять прочность крепления блока, монтажных жгутов; проверять состояние заземляющих проводников в местах соединений.

# **10 Транспортирование и хранение**

<span id="page-9-2"></span>10.1 Транспортирование блока 5 допускается только в упаковке предприятия-изготовителя и может производиться любым видом транспорта.

10.2 При получении блока убедиться в полной сохранности тары.

10.3 После транспортирования блока необходимо выдержать в помещении с нормальными условиями не менее 3-х часов, только после этого произвести распаковку.

10.4 Предельный срок хранения - один год.

10.5 Блоки должны храниться в сухом отапливаемом и вентилируемом помещении при температуре окружающего воздуха от +5°С до +40°С и относительной влажности от 30 до 80%. Воздух в помещении не должен содержать пыли и примеси агрессивных паров и газов, вызывающих коррозию.

# **11 Гарантии изготовителя**

<span id="page-10-0"></span>11.1 Гарантийный срок устанавливается 5 лет со дня отгрузки блока. Для блоков, которые поставляются на экспорт, гарантийный срок эксплуатации - 18 месяцев со дня их следования через Государственную границу Украины

11.2 Изготовитель гарантирует соответствие блока техническим условиям ТУ У 33.2-13647695-016- 2005 при соблюдении условий хранения, транспортирования, монтажа и эксплуатации, указанных в руководстве по эксплуатации блока. При несоблюдении потребителем данных требований потребитель лишается права на гарантийный ремонт блока.

11.3 По договоренности с потребителем предприятие-изготовитель осуществляет послегарантийное техническое обслуживание, техническую поддержку и технические консультации по всем видам своей продукции.

# <span id="page-11-0"></span>**Приложение А. Габаритные и присоединительные размеры блока. Внешние электрические**

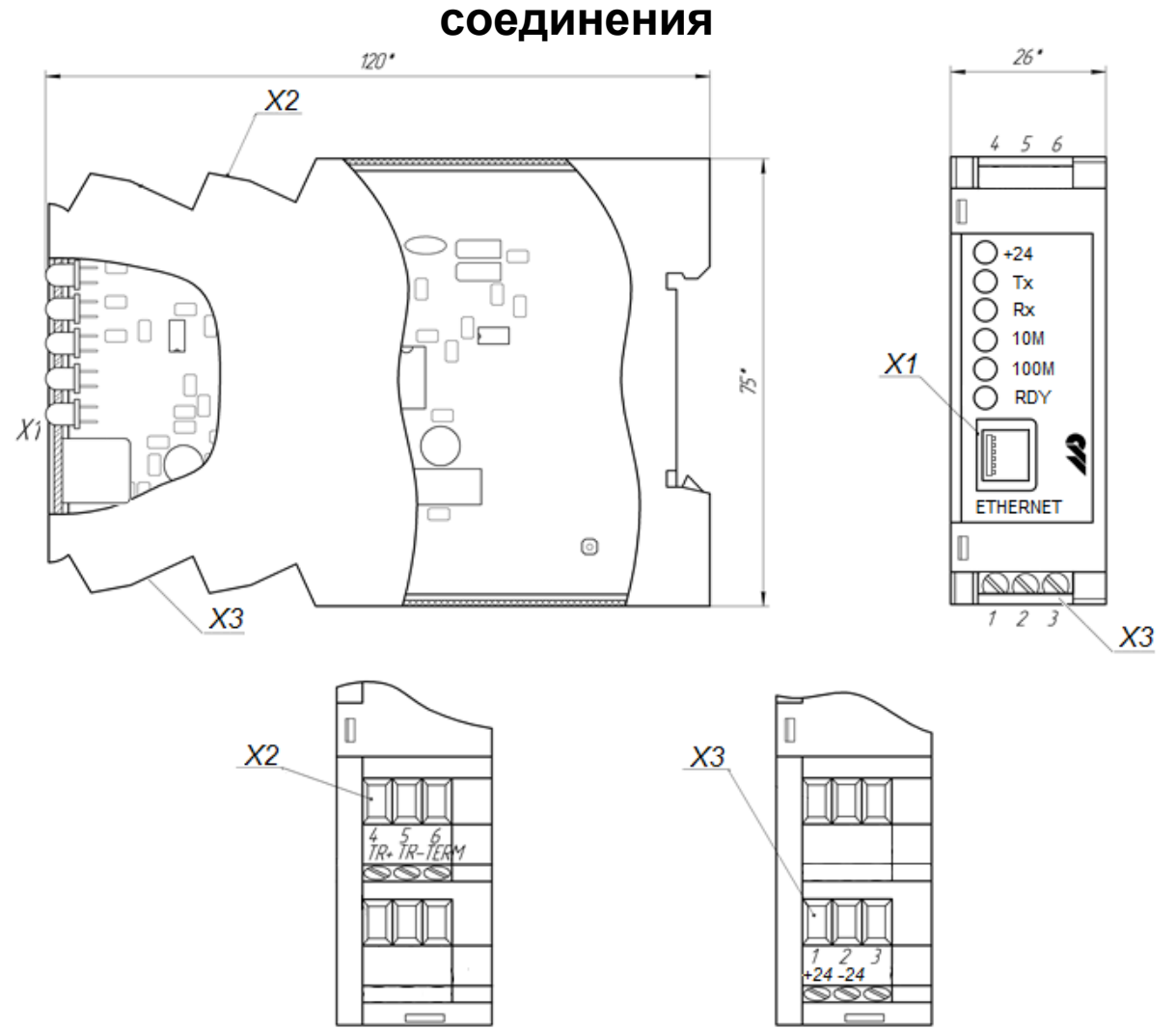

Рисунок А.1 - Габаритные и присоединительные размеры блока SDS-485

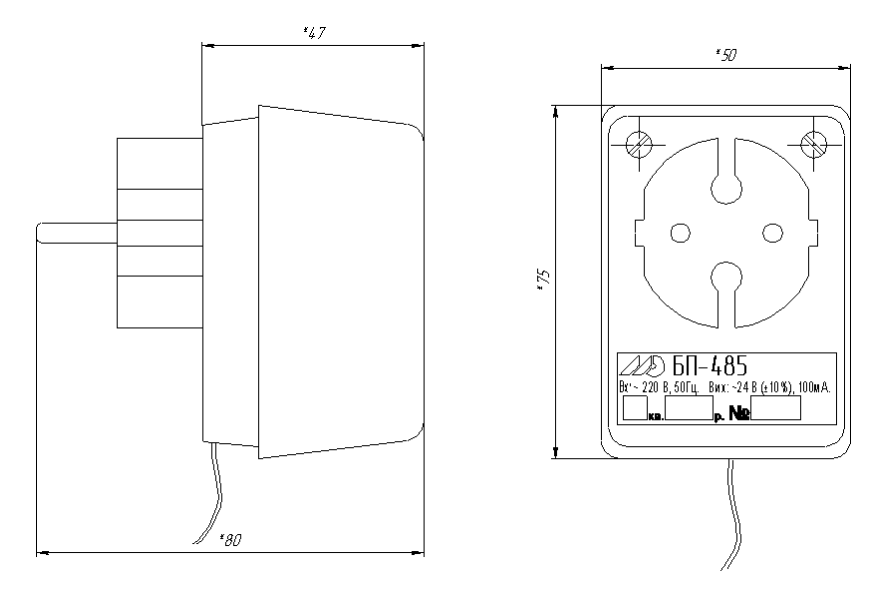

Рисунок А.2 - Габаритные размеры блока БП-485

#### **Расположение перемычек блока**

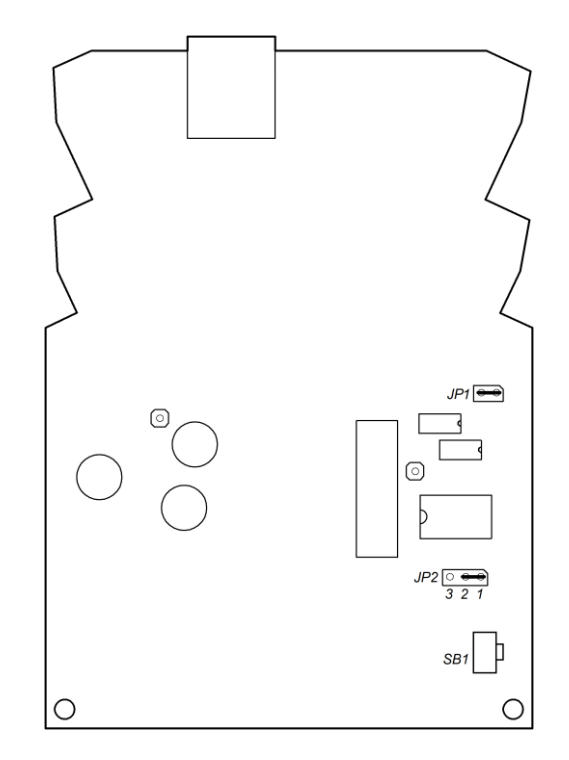

*А.3 Расположение перемычек блоков SDS-485.*

#### **Перемычка JP1**

Перемычка JP1 предназначена для подключения терминатора (120 Ом). Замкнутое состояние JP1 соответствует подключенному терминатору.

#### **Перемычка JP2**

JP2 (1-2) – Управление разрешением приема (заводская установка) JP2 (2-3) – Прием постоянно разрешен (включено эхо).

#### **Кнопка SB1**

SB1 – кнопка сброса к базовым настройкам. Если выявлены какие-то неисправности в работе блока SDS-485 или невозможно подключиться к нему, необходимо при включенном блоке или перед включением питания, нажать и подержать несколько минут, эту клавишу, блок SDS-485 сбросится к базовым настройкам.

**Примечание.** На рисунке показана заводская установка перемычек блока SDS-485.

# <span id="page-13-0"></span>**Приложение B. Схема подключения интерфейса RS-485 блоков SDS-485**

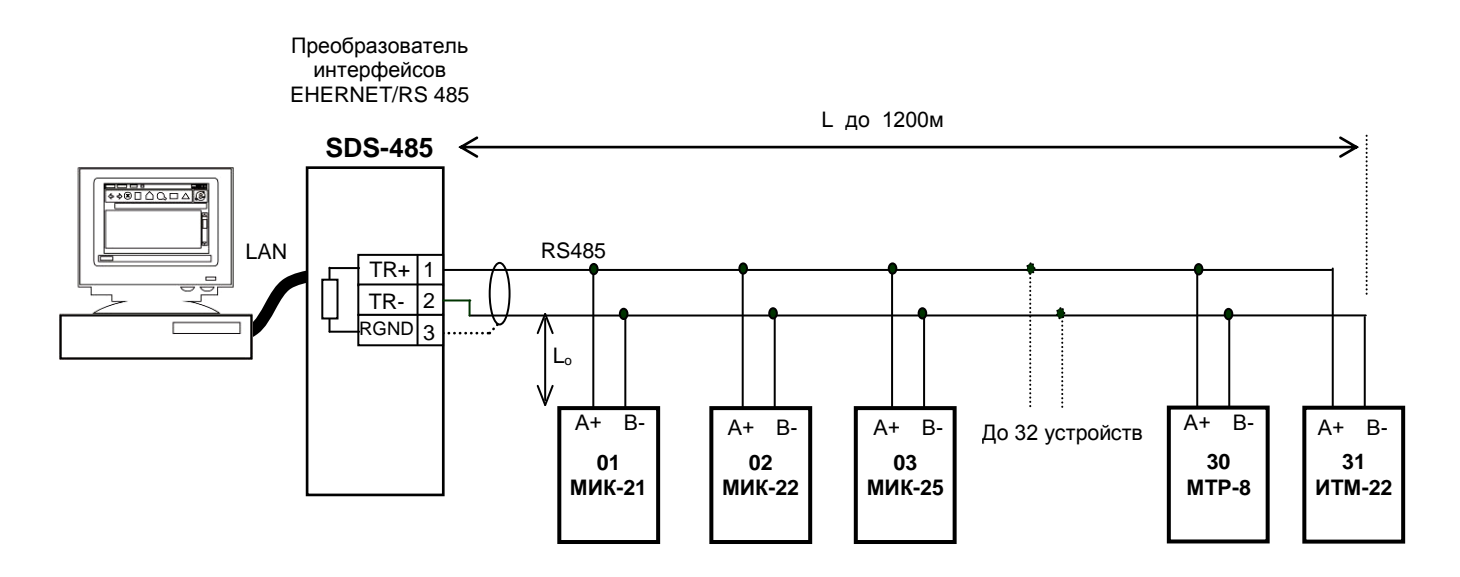

*Рисунок Б.1 - Организация интерфейсной связи между компьютером и абонентами (устройствами) сети RS-485*

1. К компьютеру может быть подключено до 32 устройств (регуляторов, индикаторов) включая преобразователь интерфейсов SDS-485.

2. Общая длина кабельной линии связи не должна превышать 1200м.

3. В качестве кабельной линии связи предпочтительно использовать экранированную витую пару.

4. Длина ответвлений L<sup>o</sup> должна быть как можно меньшей.

5. Подключение высокоимпедансной "земли" RGND SDS-485 осуществляется *только* к одному из 31 подключенных приборов на сегменте сети.

# <span id="page-14-0"></span>**Приложение С. Параметры настройки блоко SDS-485. Утилита поиска NPort Search Utility**

Утилита поиска NPort находится на компакт-диске из комплекта поставки блоков SDS-485. Она предназначена для Windows и используется для поиска блоков SDS-485 и присвоения IP-адресов.

### **С.1 Установка утилиты поиска NPort**

1. Нажмите кнопку **INSTALL UTILITY** (Установить утилиту) в меню установочного компакт-диска блока SDS-485, чтобы установить утилиту NPort. После запуска программы, нажмите **Yes** (Да) для продолжения.

2. Нажмите кнопку **Next** (Далее), на экране приветствия, чтобы приступить к установке.

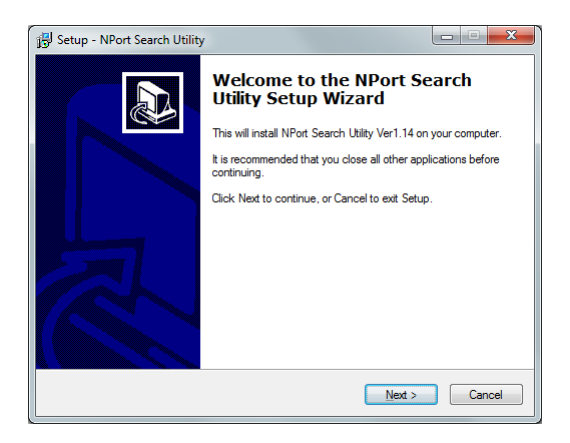

3. Нажмите кнопку **Browse** (Обзор), чтобы выбрать место установки, а затем нажмите **Next**, чтобы установить файлы программы в указанный каталог.

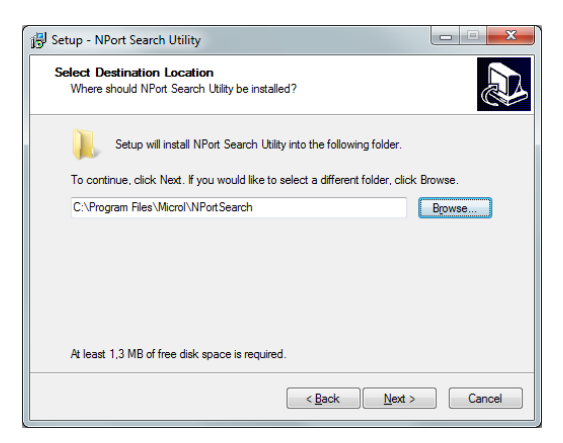

4. Нажмите **Next**, чтобы установить ярлыки программы в соответствующей папке меню Пуск.

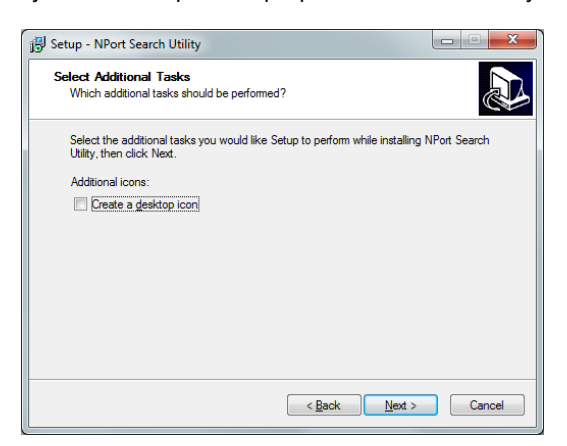

5. Программа установки отобразит варианты установки. Для начала установки нажмите кнопку **Install**  (Установить). Отобразится ход установки. Чтобы изменить настройки установки, нажмите кнопку **Back**  (Назад) и перейдите к предыдущему экрану.

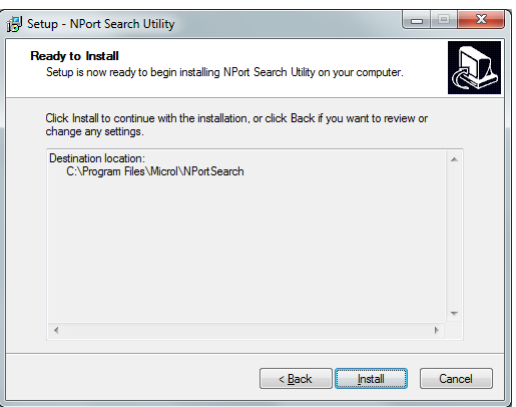

6. Нажмите кнопку **Finish** (Готово), чтобы завершить установку утилиты NPort.

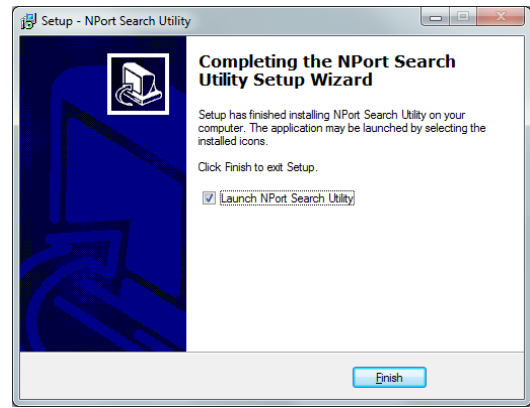

## **С.2 Настройка утилиты поиска NPort**

Функция Broadcast Search (Поиск блоков) используется для поиска всех блоков SDS-485, подключенных к той же локальной сети, что и ваш компьютер. После обнаружения устройств, вы можете изменить их IP-адреса. Так как функция Broadcast Search осуществляет поиск по MAC-адресу, а не IPадресу, она найдет все подключенные к локальной сети блоки SDS-485, независимо от того, находятся ли они в той же подсети, что и хост.

1. Откройте утилиту поиска NPort, и нажмите на значок поиска.

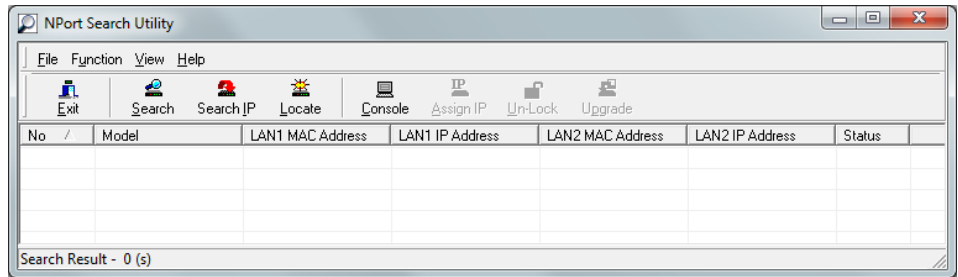

2. Появится окно отображающее ход поиска.

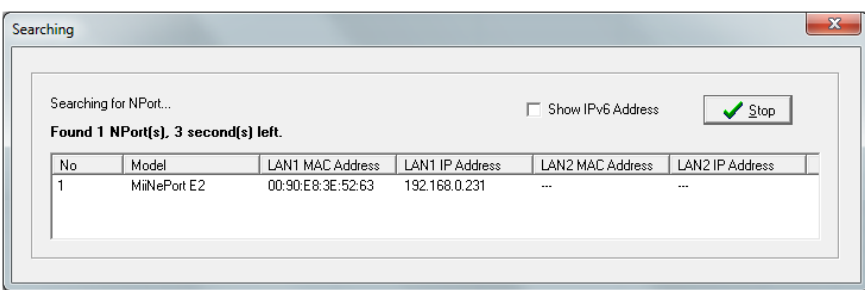

3. После завершения поиска, все обнаруженные блоки SDS-485, будут отображаться в окне утилиты NPort.

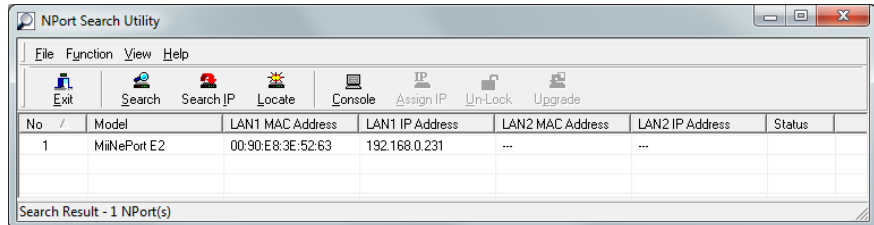

4. Чтобы изменить конфигурацию выделенного блока SDS-485, нажмите на значок консоли (Console), чтобы открыть ее. Откроется веб-консоль, где можно вносить изменения в конфигурацию.

5. Настройка при помощи Web-консоли, описана в приложение E

# <span id="page-17-0"></span>**Приложение D. Параметры настройки блока SDS-485. Утилита NPort Windows Driver**

Менеджер драйверов NPort предназначен для использования в режиме Real COM. Он управляет установкой драйверов, которые позволяют назначать /присваивать /отображать неиспользуемые COM порты на компьютере последовательным портам блока SDS-485.

## **D.1 Установка NPort Windows Driver Manager**

Менеджер драйверов NPort предназначен для работы с последовательными портами, установленными в режиме Real COM. Программное обеспечение управляет установкой драйверов, которые позволят устройству отобразить неиспользуемые COM-порты на вашем ПК через последовательный порт блока SDS-485. Эти драйверы предназначены для работы с Windows XP/2003/Vista/2008/7/8 (x86/x64). После установки, драйвера SDS-485 будут рассматриваться как драйвера COM-портов компьютера по умолчанию.

1. Нажмите кнопку **INSTALL COM Driver** (Установка COM-драйвера) в меню установочного компактдиска блока SDS-485, чтобы установить NPort Windows Driver Manager. После запуска программы, нажмите **Yes** (Да) для продолжения.

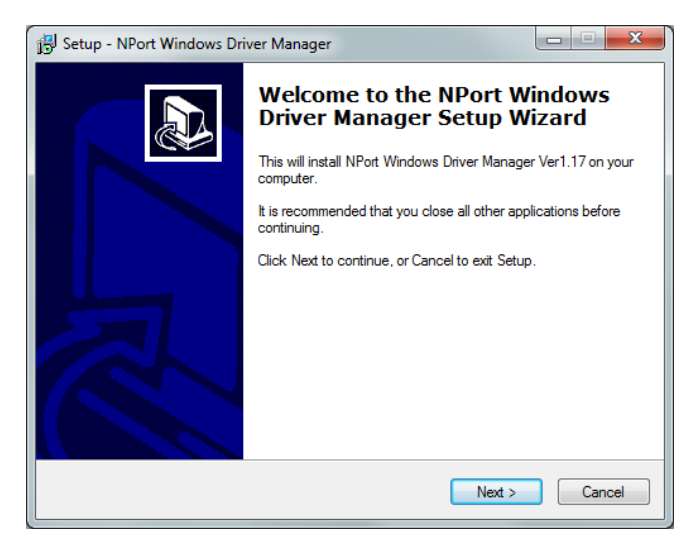

2. Нажмите кнопку **Next** (Далее), на экране приветствия, чтобы приступить к установке.

3. Нажмите кнопку **Browse** (Обзор), чтобы выбрать место установки, а затем нажмите **Next**, чтобы установить файлы программы в указанный каталог.

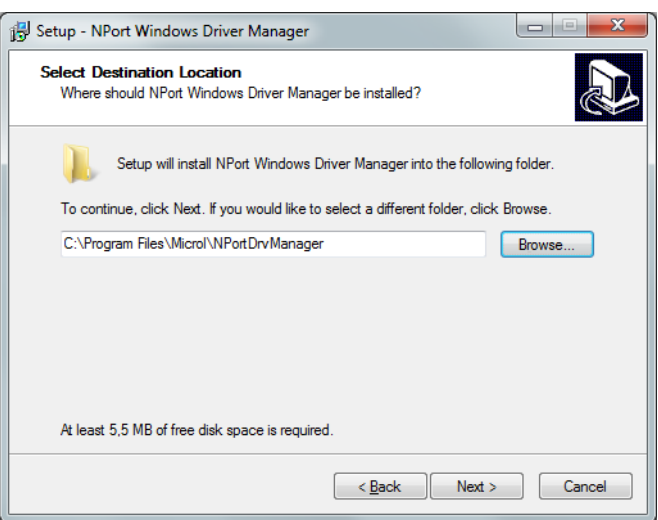

4. Нажмите **Next**, чтобы установить ярлыки программы в соответствующей папке меню Пуск.

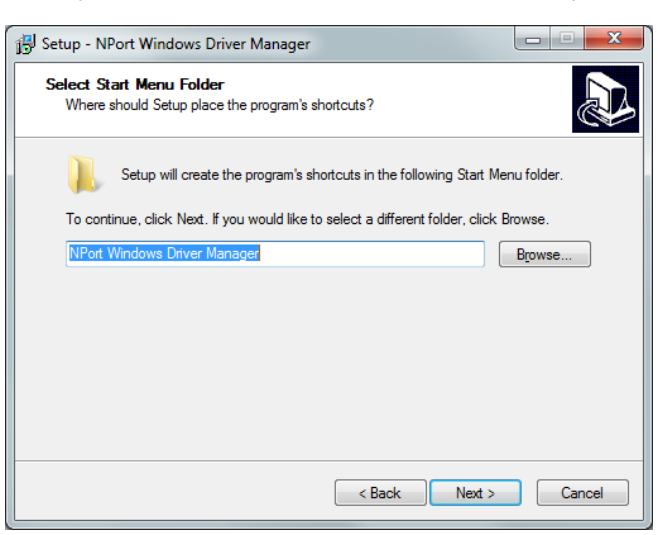

5. Программа установки отобразит варианты установки. Для начала установки нажмите кнопку **Install**  (Установить). Отобразится ход установки. Чтобы изменить настройки установки, нажмите кнопку **Back**  (Назад) и перейдите к предыдущему экрану.

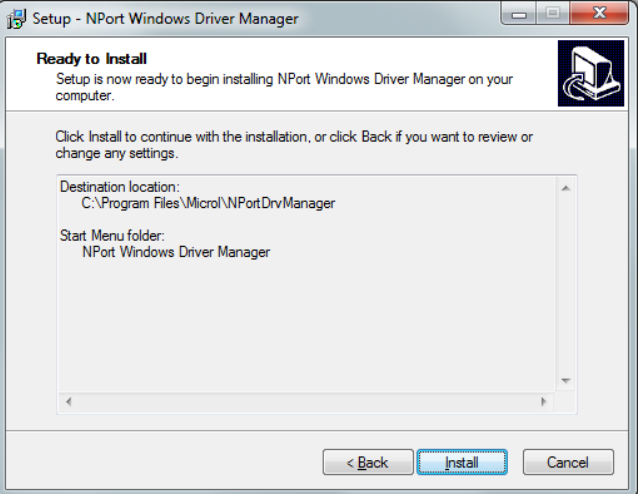

6. Нажмите кнопку **Finish** (Готово), чтобы завершить установку NPort Windows Driver Manager.

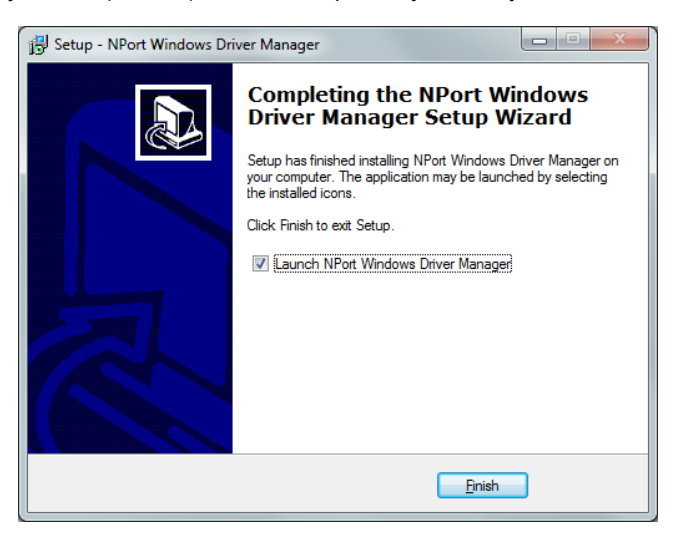

### **D.2 Использование NPort Windows Driver Manager**

После установки менеджера драйверов NPort Windows Driver Manager, можно приступить к настройке последовательного порта SDS-485, который подключен к основной плате устройства, в качестве удаленного COM-порта вашего хост-компьютера. Перед тем, как отобразить COM-порты с помощью NPort Windows Driver Manager, убедитесь, что последовательный порт на SDS-485 установлен в режиме Real COM.

1. В меню Пуск нажмите NPort Windows Driver Manager во вкладке NPort Windows Driver Manager, чтобы запустить утилиту NPort.

2. Нажмите на значок Add (Добавить).

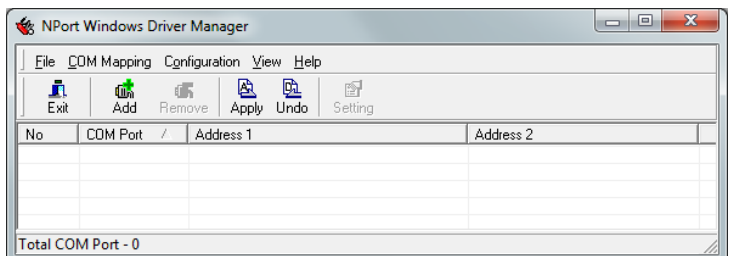

3. Нажмите кнопку Search (Поиск) для поиска блоков SDS-485. Из списка результатов выберите сервер, на который вы отобразите СОМ-порты, и нажмите ОК.

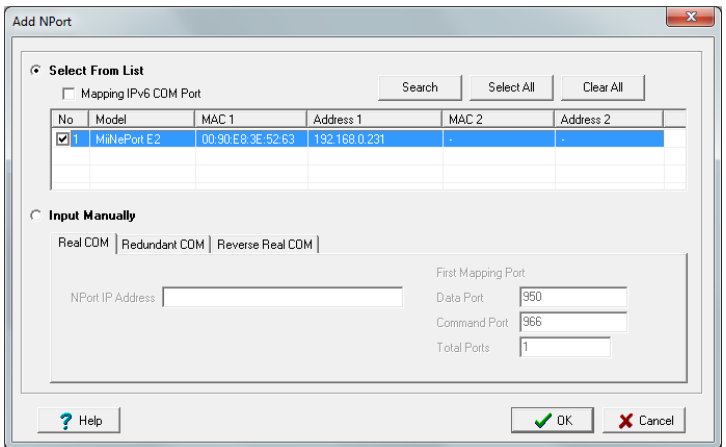

4. Или, также можно выбрать Input Manually (Ввести вручную), а затем вручную ввести IP-адрес блока SDS-485, 1-й порт передачи данных, 1-й порт команд, и все порты для отображения COM-портов. Нажмите ОК, чтобы перейти к следующему шагу. Обратите внимание, что страница Add NPort (Добавить NPort) поддерживает FQDN (Полное доменное имя), и в этом случае IP-адрес будет заполняться автоматически.

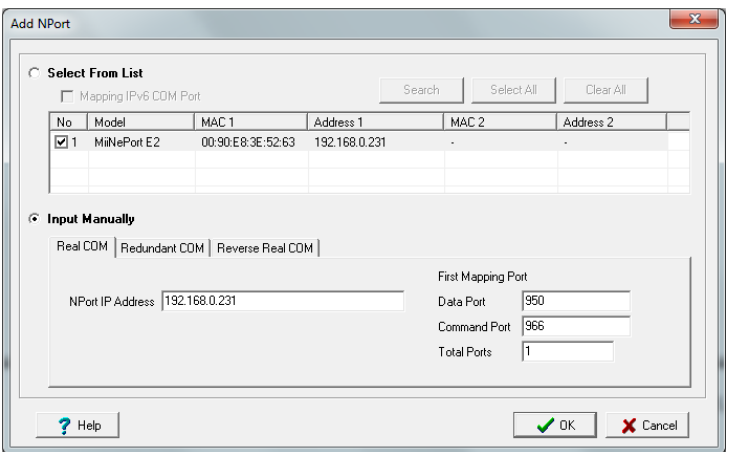

5. COM-порты и их отображения будут отмечены синим цветом, пока не активны. Активация COMпортов защищает данные в реестре хост-системы и делает COM-порт доступным для использования. Хосткомпьютер не сможет использовать COM-порт, пока он активен. Нажмите **Yes** (Да), чтобы активировать COM-порты сейчас, или **No** (Нет), чтобы активировать их позже.

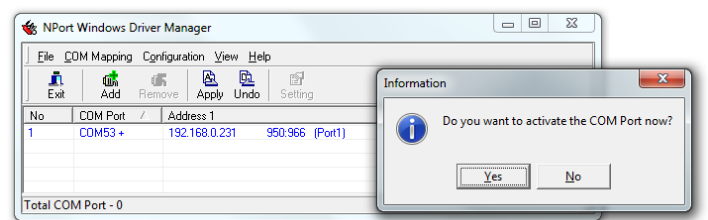

6. Активированные порты, будут выделены черным цветом.

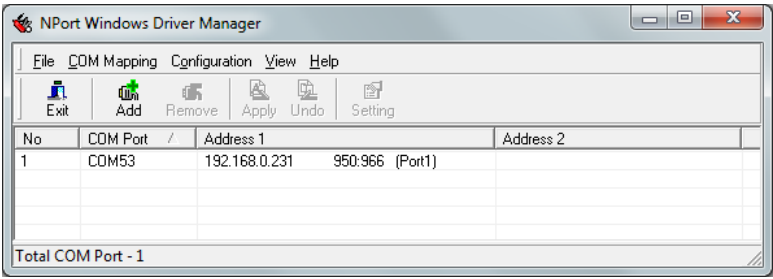

# <span id="page-21-0"></span>Приложение Е. Параметры настройки блоков SDS-485. Веб-консоль

Веб-консоль - это самый удобный способ настройки блоков SDS-485. В этой главе детально рассматриваются функции веб-консоли.

### Е.1 Основы веб-консоли

Слева в веб-консоли находится навигационная панель, которая содержит расширяемое дерево меню для навигации по различным параметрам и категориям. При выборе любого пункта меню в навигационной панели, в главном окне будут отображаться соответствующие опции для этого элемента.

Здесь можно изменить конфигурацию консоли. Например, при нажатии Basic Settings (Основные настройки) - Network Settings (Настройки сети) в навигационной панели, в главном окне будет отображаться страница сетевых параметров, которые можно изменить.

Нажмите Submit (Сохранить), чтобы сохранить изменения. Кнопка Submit находится в низу каждой страницы, на которой есть изменяемые параметры. Если перейти на другую страницу, не нажав на Submit, настройки не будут сохранены.

Сохраненные изменения вступят в силу, только после перезагрузки блока! Это можно сделать, нажав на кнопку Save/Restart (Сохранить/перезагрузить) после того, как вы сохраните изменения. Если перезагрузить блок без сохранения изменений в конфигурации, они не будут задействованы.

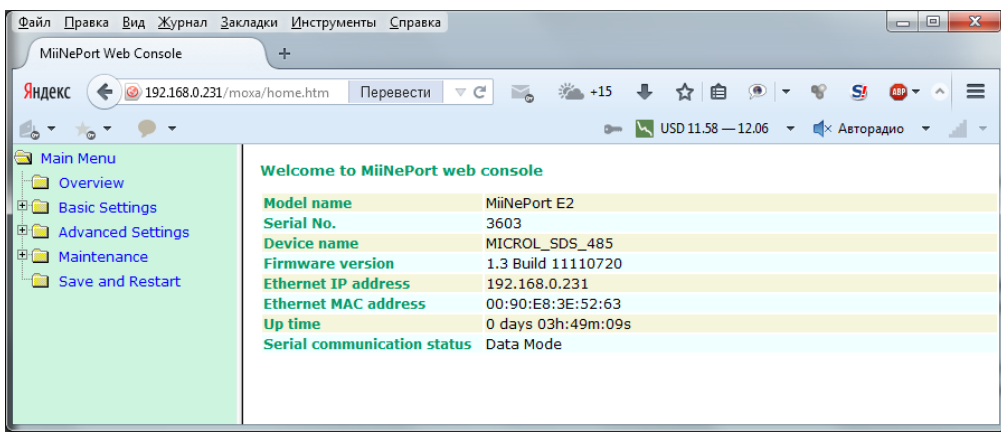

# Е.2 Настройки сети

Для того, чтобы блок мог работать в сети, ему необходимо назначить IP-адрес. Его и все необходимые параметры сети вам предоставит системный администратор. IP-адрес должен быть уникальным в пределах сети, в противном случае блок не сможет подключится. Если вы подключаете блок к сети в первый раз, обратитесь к главе 5: Первая настройка IP-адреса для дополнительной информации.

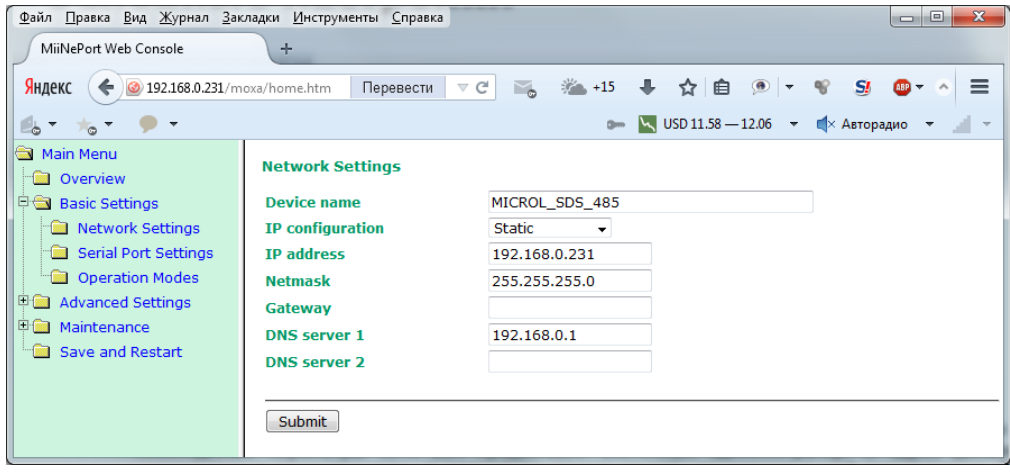

#### *Device name (Имя устройства)*

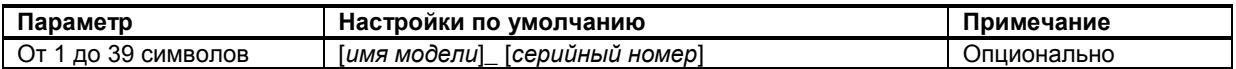

Эта функция используется для определения местоположения или применения блока, что может быть полезно при использовании более чем одного блока.

#### *IP configuration Конфигурация IP-адреса*

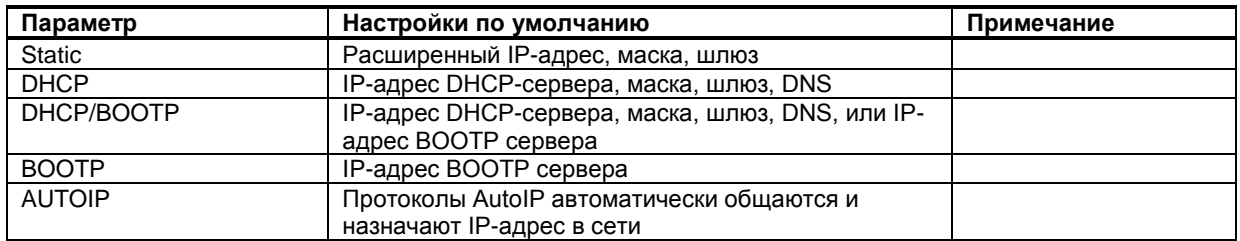

Конфигурация IP-адреса – это обязательное поле. По умолчанию, IP-адрес является статическим (Static).

**Примечание.** В динамичной IP-среде, блок трижды попытается получить IP-адрес от DHCP-или BOOTP сервера с 30-секундным интервалом. Тайм-аут первого раза - 1 секунда, вторая попытка повторится через 3 секунды, и последняя – через 5.

#### *IP Address (IP-адрес)*

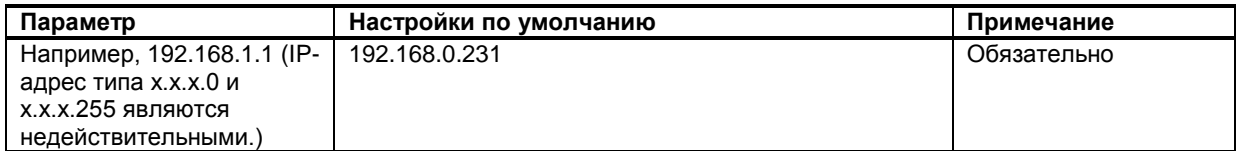

IP-адрес – это номер, присеваемый сетевым устройствам, например компьютерам, который является их постоянным адресом в сети. Компьютеры используют IP-адреса для поиска и общения друг с другом в сети. Укажите действующий в вашей сети уникальный IP-адрес.

#### *Netmask (Маска подсети)*

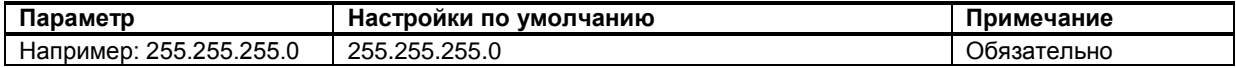

Маска подсети представляет все хосты сети, которые находятся в одном месте (здании или локальной сети). При отправке пакета по сети, блок использует маску подсети, чтобы проверить есть ли указанный в пакете хост на локальном сегменте сети. Если адрес находится в том же сегменте сети, что и блок, соединение устанавливается непосредственно из блока. В противном случае, соединение создается через шлюз по умолчанию.

#### *Gateway (Шлюз)*

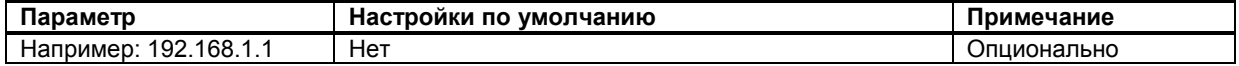

Шлюз служит входом в другую сеть. Как правило, компьютеры, которые управляют трафиком внутри сети или локального поставщика услуг Интернет являются узловыми шлюзами. Блоку необходимо знать IPадрес компьютера, который является шлюзом по умолчанию, для того, чтобы создавать соединения с хостами за пределами локальной сети.

Чтобы узнать правильный IP-адрес шлюза, обратитесь к администратору сети.

DNS сервер 1 / DNS сервер 2

| Параметр                   | Настройки по умолчанию | Примечание  |
|----------------------------|------------------------|-------------|
| Например, 192.168.1.1 (IP- | 192.168.0.1            | Опционально |
| адрес типа х.х.х.0 и       |                        |             |
| х.х.х.255 являются         |                        |             |
| недействительными.)        |                        |             |

Система доменных имен (DNS) используется для идентификации и конвертации доменных имен Интернет в IP-адреса.

Доменное имя - это буквенно-цифровое название, например microl.com, которое, как правило, легче запомнить. DNS-сервер - это хост, который переводит текстовое доменное имя в соответствующий цифровой IP-адрес, который используется для создания TCP/IP соединения. Когда пользователь вводит адрес сайта, чтобы подключится, компьютер запрашивает его IP-адрес у DNS сервера.

Если указан DNS-сервер, блок выступает в роли DNS- клиента и веб-консоль будет использовать вместо IP-адреса доменное имя. Доменное имя можно указать в следующих полях веб-консоли: Клиент TCP Client, IP-адрес назначения, и IP-адрес сервера Report Server. Можно указать два DNS сервера: DNS сервер 1 и DNS сервер 2. DNS сервер 2 будет использоваться в случае, когда DNS Sever 1 будет

### Е.3 Настройки последовательных портов

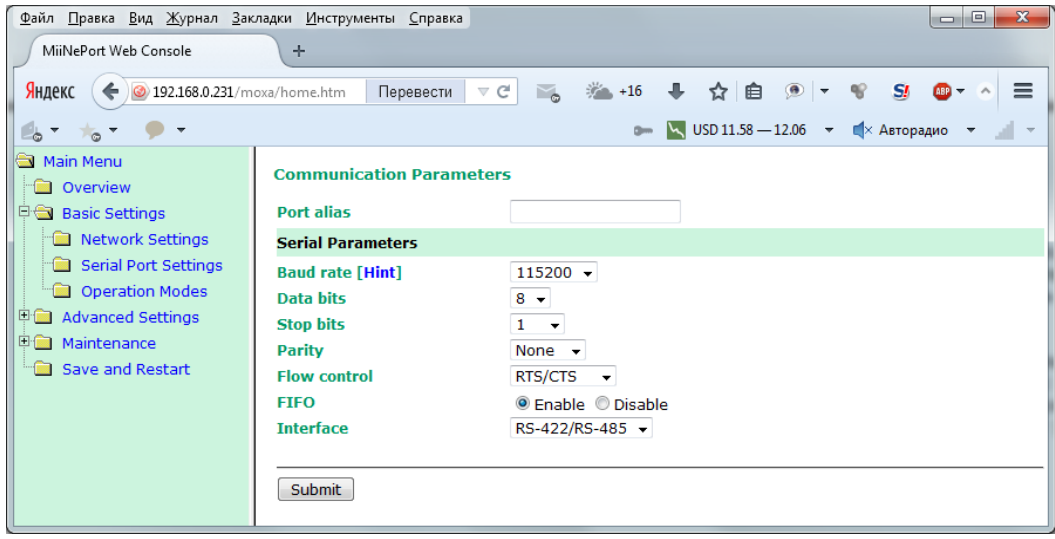

Примечание. Параметры последовательного соединения устройства можно найти в руководстве пользователя. Параметры последовательного соединения блока должны быть такими же, как параметры, используемые последовательным устройством.

#### Port Alias (Алиасы портов)

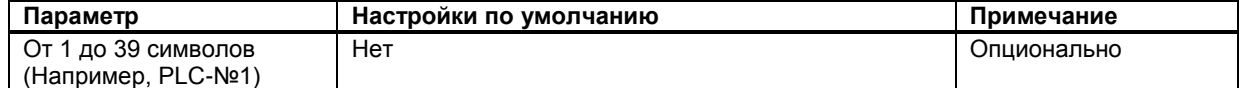

Эта функция идентифицирует порты. Используйте ее, чтобы в дальнейшем было проше отличить этот порт от других последовательных портов.

#### **25**

#### *Baudrate (Скорость передачи данных)*

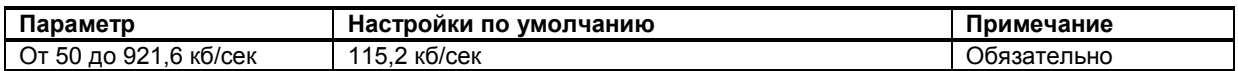

SDS-485 поддерживает любую скорость передачи (включая нестандартную скорость). Если текущая скорость передачи данных не указана, выберите Other (Другая) из раскрывающегося списка и

введите в поле скорость передачи данных. SDS-485 будет использовать ближайшую поддерживаемую скорость передачи данных.

#### *Data Bits (Биты данных)*

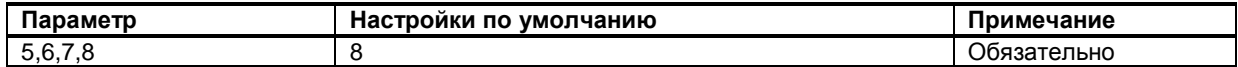

#### *Stop Bits (Стоп биты)*

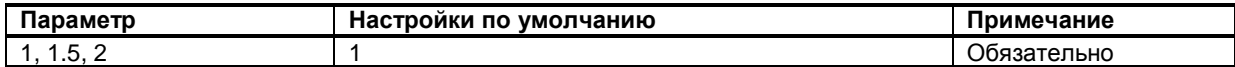

Стоп-биты будут установлены на 1,5 когда биты данных установлен на 5 бит.

#### *Parity (Четность)*

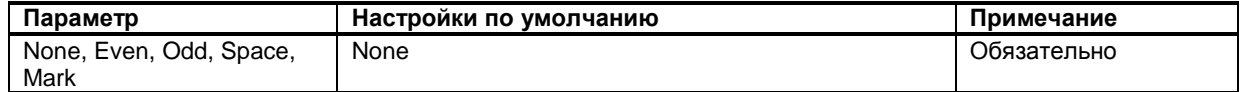

#### *Flow Control (Управление потоком)*

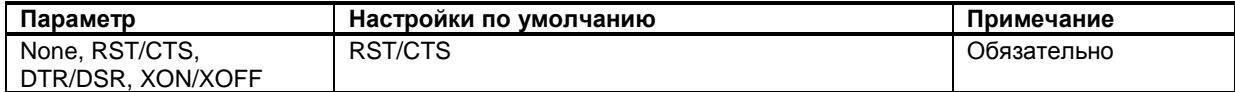

#### *FIFO (В порядке очереди)*

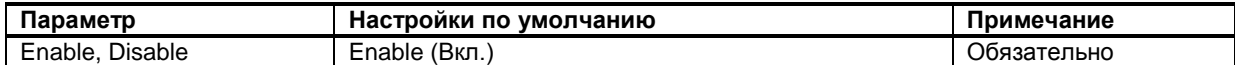

Каждый последовательный порт блока обеспечивает 128-байт FIFO в обеих Tx и Rx направлениях. Отключите функцию FIFO, если последовательный порт не имеет FIFO для предотвращения потери данных во время сеанса связи.

#### *Interface (Интерфейс)*

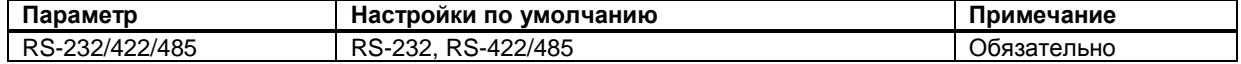

**Примечание**. В данной версии блок SDS-485, работу по интерфейсу RS-232, не поддерживает.

### **E.4 Режимы работы**

Для просмотра параметров работы двух последовательных портов SDS-485, нажмите **Operation Modes** (Режимы работы) под Главным меню (**Main Menu**).

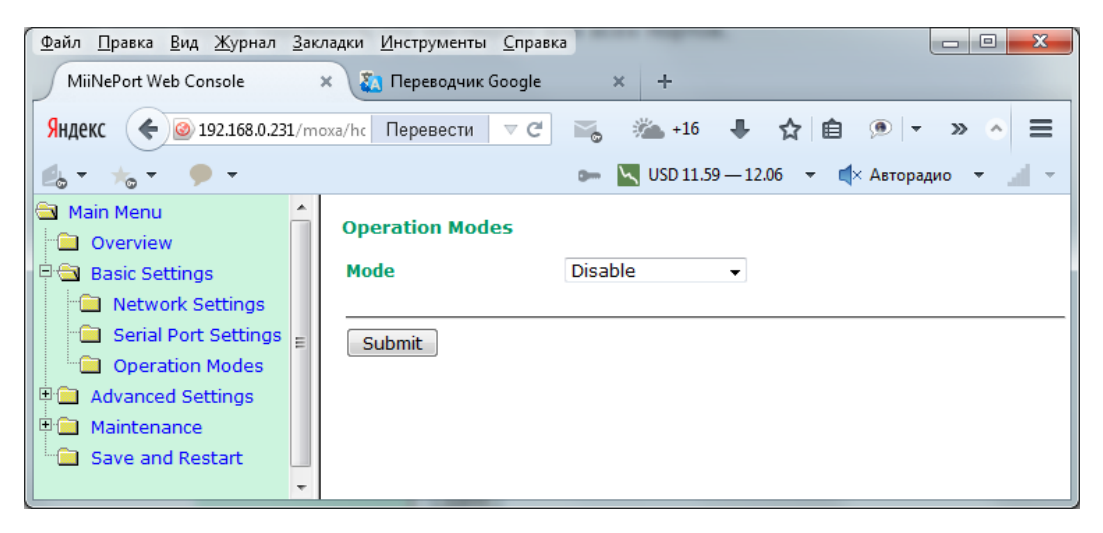

#### **E.4.1 Режим Real COM**

Режим Real COM позволяет использовать программное обеспечение, предназначенное для работы только при последовательной связи. На каждом блоке установлены COM драйвера для систем Windows (95 и выше).

Драйвер отображает IP-адрес и номер последовательного порта. Он перехватывает данные, передаваемые на COM-порт хоста, создает TCP/IP-пакет, а затем перенаправляет его через ETHERNETкарту хоста. На другой стороне соединения, блок принимает ETHERNET фрейм, распаковывает TCP/IPпакет, а затем отсылает данные присоединенному последовательному устройству в фоновом режиме. Другими словами, хост-компьютер работает с подключенными к сети устройствами, как если бы устройства были подключены непосредственно к компьютеру.

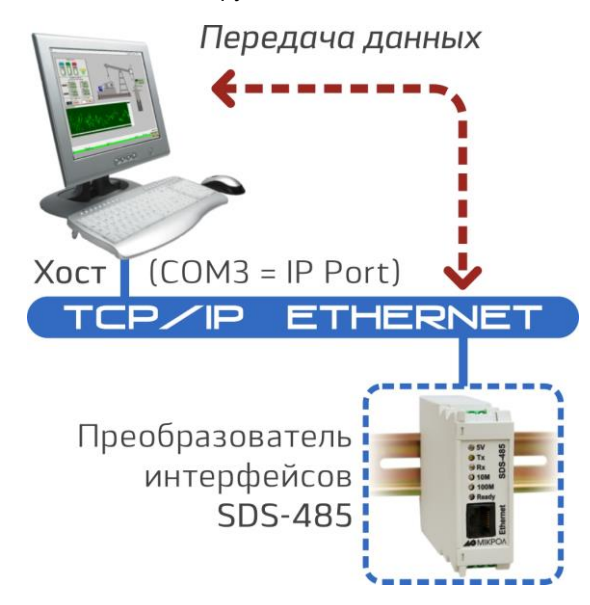

**Примечание.** Режим Real COM позволяет получить доступ к блоку SDS-485 сразу нескольким хостам одновременно. Драйвер контролирует доступ хоста, к подключенным последовательным устройствам путем проверки IP-адреса хоста по списку доступных IP-адресов. Используйте этот список (Accessible IP), для ограничения доступа к блоку, при использовании в сети IP-адресов общего пользования

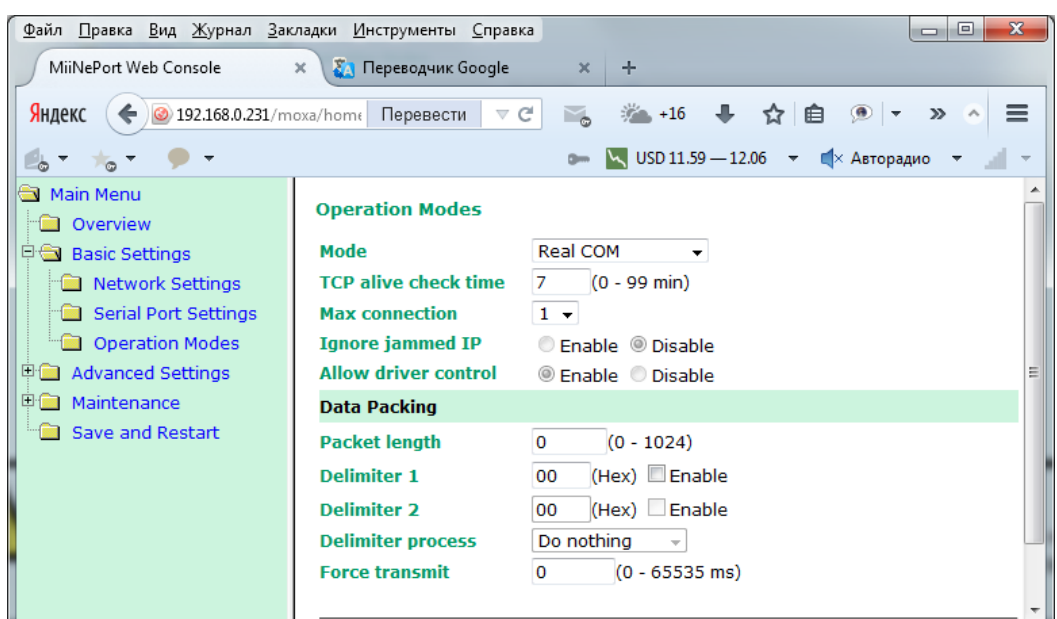

*TCP alive check time (Время проверки TCP соединения)*

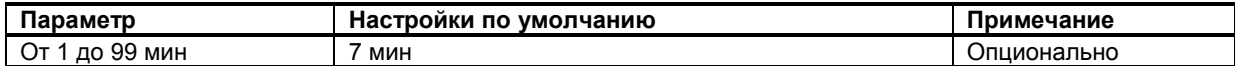

**0 мин**: TCP соединение не закрыто из-за простоя.

**От 1 до 99 мин**: блок автоматически закроет соединение TCP, если оно не активно на протяжении указанного промежутка времени.

После закрытия соединения, блок начнет искать TCP соединения другого хоста.

#### *Max Connection (Максимальное количество соединений)*

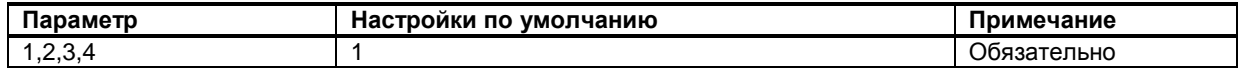

Максимальное соединение используется, когда устройство должно одновременно получать данные из различных хостов.

Настройки по умолчанию разрешают только 1 подключение. Когда параметр Max Connection (Максимальное соединение) равен 1, драйвер Real COM на определенном хосте полностью контролирует соединение.

**Max Connection = 1**: блок позволит Real COM драйверу хоста открыть только одно соединение для последовательного порта.

**Max Connection = от 2 до 4**: драйвер Real COM может открыть порт для одновременного доступа указанному количеству хостов. Когда драйвер Real COM открывает порт для нескольких хостов одновременно, он обеспечивает только поток данных без возможности контроля. Последовательный порт будет использовать настройки прошивки вместо настроек сетевого программного обеспечения (AP).

Сетевое программное обеспечение, которое использует COM драйвер, получит подтверждение от драйвера при использовании любой из функций Win32 API. Прошивка будет оправлять данные только обратно драйверу на хосте. При получении данных блоком SDS-485 на порт ETHERNET они будут отправлены в порядке очереди.

**Примечание**. Если **Max Connection** больше 1, блок SDS-485 будет использовать несколько сетевых подключений (то есть, к порту одновременно будут иметь доступ от 2-х до 4-х хостов). При использовании нескольких сетевых подключений, блок будет использовать указанные в веб- консоли параметры последовательного интерфейса связи, поэтому все подключенные к порту хосты должны использовать те же параметры. Если один из хостов откроет COM-порт с параметрами последовательного интерфейса, отличными от указанных в веб-консоли, данные будут передаваться неправильно.

#### *Ignore jammed IP (Игнорировать помехи IP)*

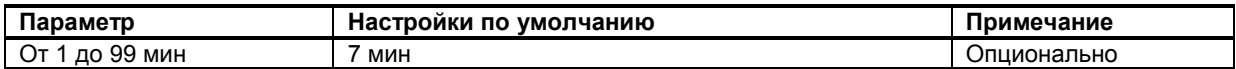

Этот параметр определяет действия порта, если при подключении нескольких хостов, некоторые из них перестают отвечать при передаче данных. Если вы выберите Disable (Отключить), порт будет ожидать, пока данные будут успешно переданы на все компьютеры, прежде чем передать следующий пакет данных. Если вы выберите Enable (Включить), порт будет игнорировать хост, который перестал отвечать и продолжит передачу данных на другие узлы.

#### **Примечание**. Функция **Ignore jammed IP** активна, только если **Max Connection** больше 1.

#### *Allow driver control (Разрешить управление драйвером)*

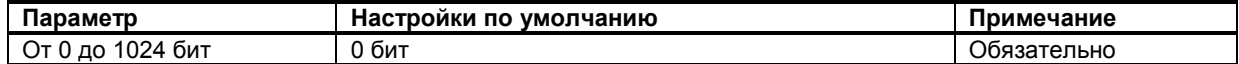

Параметр **Packet length** (Длина пакета) определяет максимальное количество данных, которое может накопить буфер порта перед их передачей. Если **Packet length =** 0 (по умолчанию), то максимальный размер не указан и данные будут загружаться в буфер, пока он не будут переполнен, или пока позволяет параметр распределения. Если **Packet length =** от 1 до 1024 байт, данные в буфере будут отправлены сразу после достижения определенной длины.

#### *Delimiter 1 (Распределитель 1)*

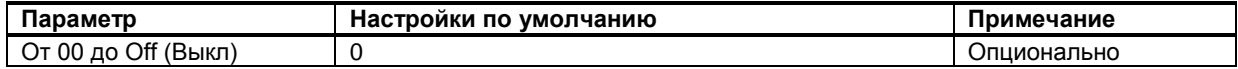

*Delimiter 2 (Распределитель 2)*

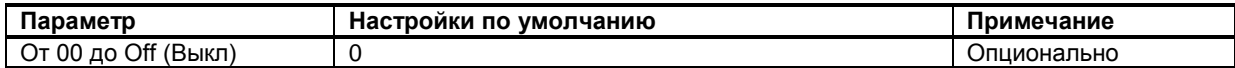

Поля **Delimiter** (Разделитель) используются для определения одно или двузначной последовательности символов, которые используются для управления созданием пакетов последовательных данных. По умолчанию, параметр распределения не определен, и поэтому блок отправляет данные сразу после их поступления. После указания параметра распределения, блок будет удерживать данные в буфере, пока не будет получен один или два символа-разделителя. После их получения, блок создаст пакет данных и отправит его через ETHERNET порт.

Укажите первый символ распределения в поле **Delimiter 1** (Разделитель 1). Если используется только один символ-разделитель, значение **Delimiter 2** должно быть равно 0. Если для разделения используется последовательность из двух символов, укажите второй символ в поле **Delimiter 2** (Разделитель 2). Чтобы отключить использование разделителей, укажите значение 0 для обоих параметров **Delimiter 1** и **Delimiter 2**.

Обратите внимание, создание пакетов данных регулируется не только разделителями, но также зависит от размера буфера блока и параметра **Force transmit** (Принудительная передача). Если буфер 1K будет заполнен до того, как будет достигнуто значение разделителя, блок создаст пакет данных для передачи по сети и очистит буфер. Блок также создаст пакет данных для передачи по сети, если следующий байт данных не будет получен в течение времени, указанного в поле **Force transmit**.

**Примечание**. Значение **Delimiter 2** опционально. Если оставить его пустым, очистку буфера будет контролировать только параметр **Delimiter 1**. Если размер получаемых последовательных данных больше 1 Кб, блок SDS-485 будет автоматически создавать пакеты данных и отправлять их по сети ETHERNET. Однако, чтобы использовать функцию разделения, необходимо указать по крайней мере параметр **Delimiter 1**. Функция разделении не будет правильно работать, если указан только параметр **Delimiter 2** , а поле **Delimiter 1** остается пустым.

#### *Delimiter process (Разделение)*

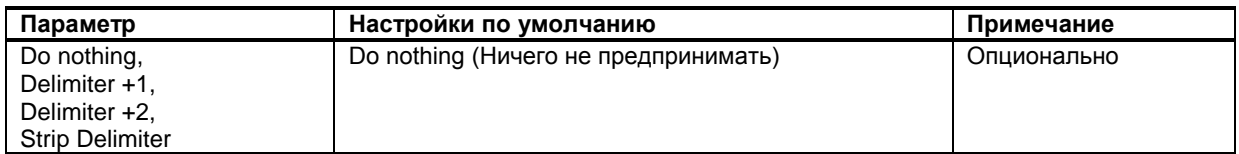

Поле **Delimiter process** (Разделение) указывает, каким образом обрабатываются данные, при получении разделителя. Для этого необходимо указать в этом поле параметр **Delimiter 1**. Если указаны оба параметра **Delimiter 1** и **Delimiter 2**, для разделения необходимо получить оба эти значения.

**[Do nothing]** (Ничего не предпринимать): данные в буфере будут переданы, после получения разделителя.

**[Delimiter +1]** или **[Delimiter +2]**: данные будут передаваться после получения дополнительного байта (для Delimiter+1), или двух (для Delimiter+2) байтов данных, полученных после получения разделителя.

**[Strip Delimiter]** (Снять разделитель): Разделитель будет удален после получения, не разделяя оставшиеся данные.

*Force transmit (Принудительная передача)*

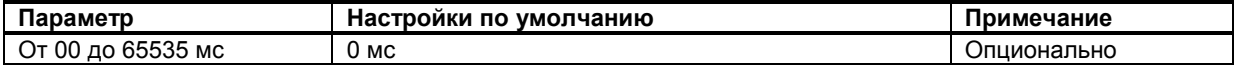

**0:** Таймаут принудительной передачи отключен.

**От 1 до 65535:** Если блок не получает следующего байта данных в указанный промежуток времени, он создаст пакет данных для отправки по сети.

Обычно, для управления созданием пакетов данных для передачи по сети, поле **Force transmit**  (Принудительная передача) используется в сочетании с полем **Delimiter** (Разделитель). При использовании разделителей, блок накапливает данные в буфере, пока не получит разделитель. Если при передаче данных случился обрыв, данные будут оставаться в буфере до тех пор, пока блок не получит разделитель. Поле **Force transmit** дает возможность автоматически создать пакет данных и отправить его по сети, если блок не будет получать данные на протяжении указанного промежутка времени.

При значении 0, функция принудительной передачи будет отключена, то есть, не существует ни каких временных ограничений. При значении от 1 до 65535, блок создаст и отправит пакет полученных данных, если новые последовательные данные не будут получены в течение указанного промежутка времени.

Оптимальное время принудительной передачи данных зависит от настроек вашей сети, но оно должно быть не меньше 1, чтобы иметь какой либо эффект. Например, предположим, что последовательный порт настроен на 1200 бит/с, 8 бит данных, 1 стоп-бит, без контроля четности. В этом случае, общее число битов, необходимых для отправки одного символа составить 10 бит, а время, необходимое для передачи одного символа равно:

#### **(10 бит/ 1200 бит/с) Ч 1000 мс/с = 8,3 мс.**

Так как для отправки одного символа необходимо около 9 мс, параметр **Force transmit** должен быть как минимум 10 мс, чтобы функция имела какой-либо эффект. Если указать 9 мс и менее, блок будет просто создавать пакеты данных для каждого отдельного символа после его получения, что происходит, когда функции **Force transmit** и **Delimiter** вовсе отключены.

### **E.4.2. Режим TCP Server**

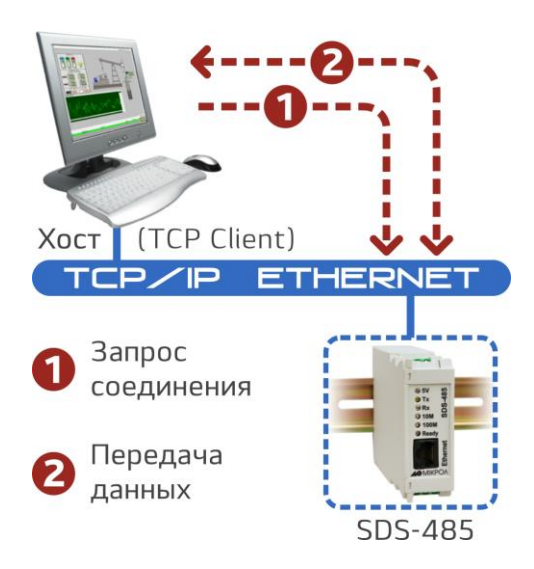

В режиме TCP Server, блоку присваивается уникальный IP-адрес и номер порта в TCP/IP сети. Хосткомпьютер создает соединение с пассивно ожидающим блоком, чтобы получить данные от последовательного устройства. Режим TCP Server одновременно поддерживает до 4-х соединений, так что данные с одного последовательного устройства могут получать сразу несколько хостов.

Передача данных происходит следующим образом:

1. Хост подключается к блоку в режиме TCP Server.

2. После создания соединения, данные могут передаваться в обоих направлениях: от хоста – блоку, и от блока – хосту.

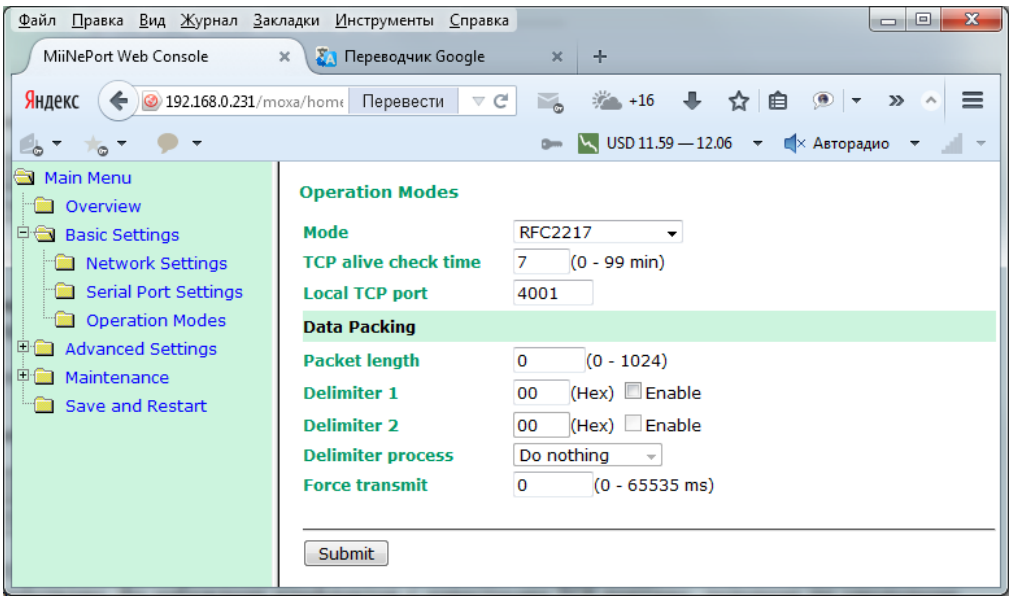

*TCP alive check time (Время проверки TCP соединения)*

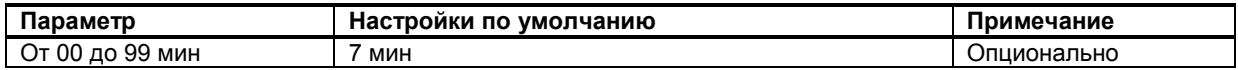

**0 мин:** TCP соединение не закрыто из-за простоя.

**От 1 до 99 мин:** блок автоматически закроет соединение TCP, если оно не активно на протяжении указанного промежутка времени.

После закрытия соединения, блок начнет искать TCP соединения другого хоста.

#### *Local TCP port (Локальный TCP порт)*

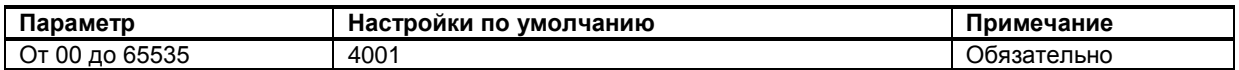

Локальный TCP порт используется блоком SDS-485 для поиска соединений, а также для связи с другими устройствами. Во избежание конфликтов с известными TCP портами, значение по умолчанию установлено на 4001.

#### *Packet length (Длина пакета)*

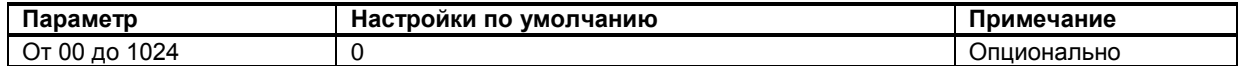

Параметр **Packet length** (Длина пакета) определяет максимальное количество данных, которое может накопить буфер порта перед их передачей. Если **Packet length =** 0 (по умолчанию), то максимальный размер не указан и данные будут загружаться в буфер, пока он не будут переполнен, или пока позволяет параметр распределения. Если **Packet length =** от 1 до 1024 байт, данные в буфере будут отправлены сразу после достижения определенной длины.

#### *Delimiter 1 (Распределитель 1)*

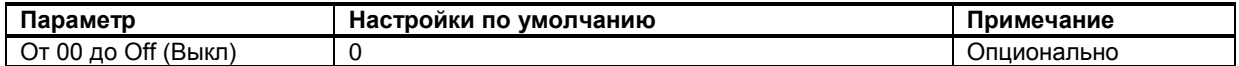

#### *Delimiter 2 (Распределитель 2)*

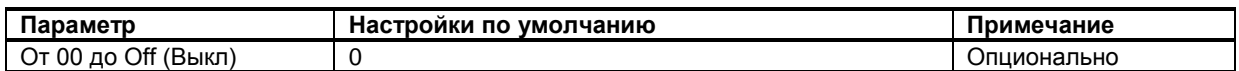

Поля **Delimiter** (Разделитель) используются для определения одно или двузначной последовательности символов, которые используются для управления созданием пакетов последовательных данных. По умолчанию, параметр распределения не определен, и поэтому блок отправляет данные сразу после их поступления. После указания параметра распределения, блок будет удерживать данные в буфере, пока не будет получен один или два символа-разделителя. После их получения, блок создаст пакет данных и отправит его через ETHERNET порт.

Укажите первый символ распределения в поле **Delimiter 1** (Разделитель 1). Если используется только один символ-разделитель, значение **Delimiter 2** должно быть равно 0. Если для разделения используется последовательность из двух символов, укажите второй символ в поле **Delimiter 2** (Разделитель 2). Чтобы отключить использование разделителей, укажите значение 0 для обоих параметров **Delimiter 1** и **Delimiter 2**.

Обратите внимание, создание пакетов данных регулируется не только разделителями, но также зависит от размера буфера блока и параметра **Force transmit** (Принудительная передача). Если буфер 1K будет заполнен до того, как будет достигнуто значение разделителя, блок создаст пакет данных для передачи по сети и очистит буфер. Блок также создаст пакет данных для передачи по сети, если следующий байт данных не будет получен в течение времени, указанного в поле **Force transmit**.

#### *Delimiter process (Разделение)*

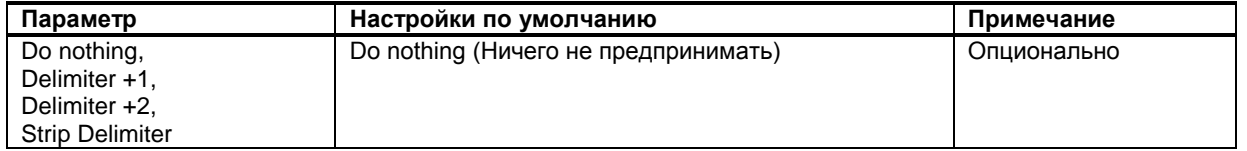

Поле **Delimiter process** (Разделение) указывает, каким образом обрабатываются данные, при получении разделителя. Для этого необходимо указать в этом поле параметр **Delimiter 1**. Если указаны оба параметра **Delimiter 1** и **Delimiter 2**, для разделения необходимо получить оба эти значения.

**[Do nothing]** (Ничего не предпринимать): данные в буфере будут переданы, после получения разделителя.

[Delimiter +1] или [Delimiter +2]: данные будут передаваться после получения дополнительного байта (для Delimiter+1), или двух (для Delimiter+2) байтов данных, полученных после получения разделителя.

[Strip Delimiter] (Снять разделитель): Разделитель будет удален после получения, не разделяя оставшиеся данные.

Force transmit (Принудительная передача)

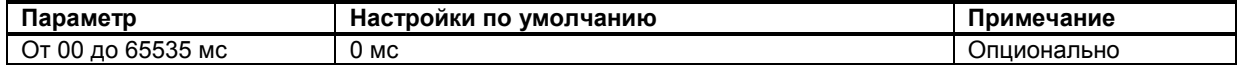

0: Таймаут принудительной передачи отключен.

От 1 до 65535: Если блок не получает следующего байта данных в указанный промежуток времени, он создаст пакет данных для отправки по сети.

Обычно, для управления созданием пакетов данных для передачи по сети, поле Force transmit (Принудительная передача) используется в сочетании с полем Delimiter (Разделитель). При использовании разделителей, блок накапливает данные в буфере, пока не получит разделитель. Если при передаче данных случился обрыв, данные будут оставаться в буфере до тех пор, пока блок не получит разделитель. Поле Force transmit дает возможность автоматически создать пакет данных и отправить его по сети, если блок не будет получать данные на протяжении указанного промежутка времени.

При значении 0, функция принудительной передачи будет отключена, то есть, не существует ни каких временных ограничений. При значении от 1 до 65535, блок создаст и отправит пакет полученных данных, если новые последовательные данные не будут получены в течение указанного промежутка времени.

Оптимальное время принудительной передачи данных зависит от настроек вашей сети, но оно должно быть не меньше 1, чтобы иметь какой либо эффект. Например, предположим, что последовательный порт настроен на 1200 бит/с, 8 бит данных, 1 стоп-бит, без контроля четности. В этом случае, общее число битов, необходимых для отправки одного символа составить 10 бит, а время, необходимое для передачи одного символа равно:

#### (10 бит/ 1200 бит/с) Ч 1000 мс/с = 8,3 мс.

Так как для отправки одного символа необходимо около 9 мс, параметр Force transmit должен быть как минимум 10 мс, чтобы функция имела какой-либо эффект. Если указать 9 мс и менее, блок будет просто создавать пакеты данных для каждого отдельного символа после его получения, что происходит, когда функции Force transmit и Delimiter вовсе отключены.

Примечание. Если вы хотите отправить несколько символов в одном пакете, подключенное к SDS-485 последовательное устройство должно отправить эти символы за время, меньшее, чем указанное в поле Force transmit, а общая длина данных не должна превышать размер внутреннего буфера блока SDS-485. Размер буфера последовательной связи SDS-485 составляет 1 КБ на порт.

### **E.4.3. Режим TCP Server**

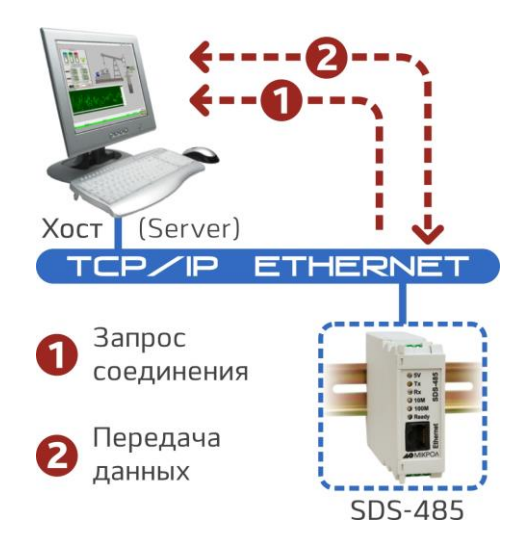

В режиме TCP Server, блоку присваивается уникальный IP-адрес и номер порта в TCP/IP сети. Хосткомпьютер создает соединение с пассивно ожидающим блоком, чтобы получить данные от последовательного устройства. Режим TCP Server одновременно поддерживает до 4-х соединений, так что данные с одного последовательного устройства могут получать сразу несколько хостов.

Передача данных происходит следующим образом:

1. Хост подключается к блоку в режиме TCP Server.

2. После создания соединения, данные могут передаваться в обоих направлениях: от хоста – блоку, и от блока – хосту.

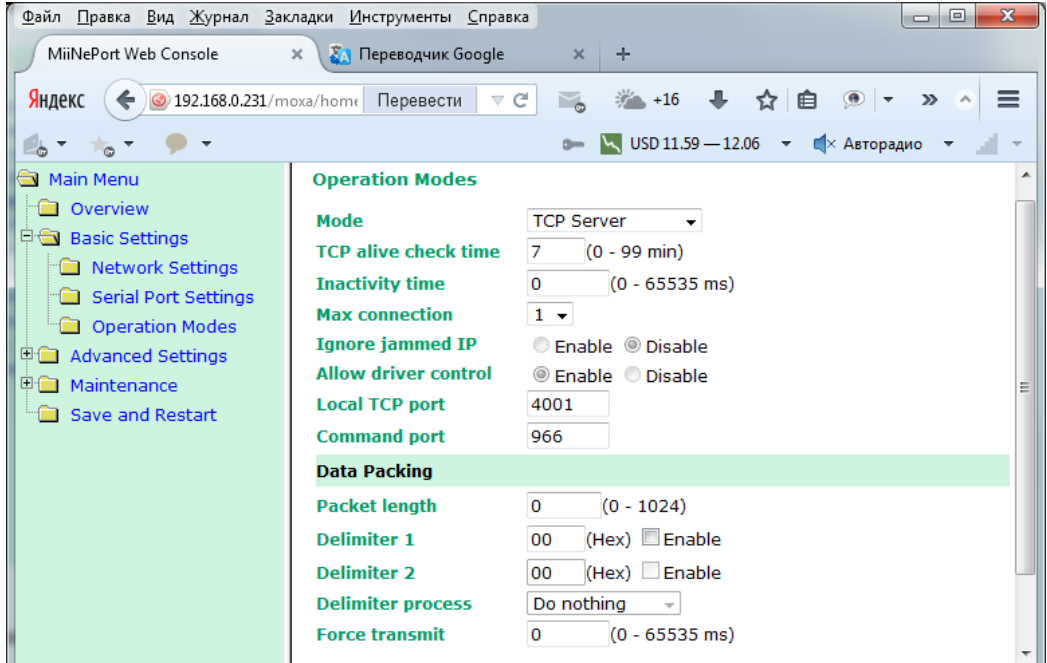

*TCP alive check time (Время проверки TCP соединения)*

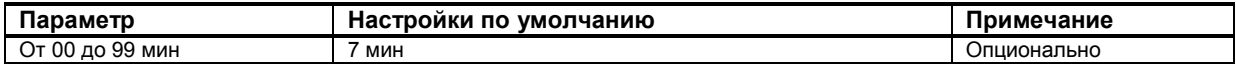

**0 мин:** TCP соединение не закрыто из-за простоя.

**От 1 до 99 мин:** блок автоматически закроет соединение TCP, если оно не активно на протяжении указанного промежутка времени.

После закрытия соединения, блок начнет искать TCP соединения другого хоста.

#### *Inactivity time (Время бездействия)*

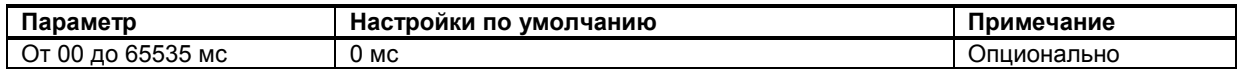

**0 мс:** TCP соединение не закрыто из-за простоя последовательной линии.

**0-65535 мс:** SDS-485 автоматически закроет TCP соединение, если данные не поступают. После закрытия соединения, SDS-485 начнет поиск TCP соединения другого хоста.

Этот параметр определяет статус TCP соединения как **Closed** (Закрыт) или **Listen** (Прослушивает). Соединение будет закрыто, через последовательный порт не передаются данные в течение указанного в поле **Inactivity time** времени.

Если время бездействия (**Inactivity time**) равно 0, текущее TCP соединение будет оставаться активным, пока не поступит запрос на его закрытие. Даже если функция **Inactivity time** отключена, SDS-485 будет проверять статус соединения между блоком и удаленным хостом, периодически отправляя пакеты «Keep Alive». Если удаленный хост не отвечает на пакет, SDS-485 предположит, что связь была случайно прервана. Далее блок принудительно закроет существующее TCP соединение.

**Примечание.** Время бездействия должно быть больше таймаута принудительной передачи. Чтобы предотвратить непреднамеренную потерю данных из-за прекращения сессии, настоятельно рекомендуем, указать как можно большее значение этого параметра.

Функция **Inactivity time** (Время бездействия) активна, только если параметр **TCP connect on**  установлен в режиме **Any character** (Любой символ).

#### *Max Connection (Максимальное количество соединений)*

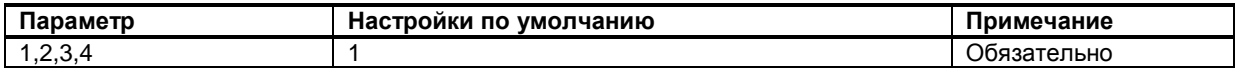

Максимальное соединение используется, когда устройство должно одновременно получать данные из различных хостов.

Настройки по умолчанию разрешают только 1 подключение. Когда параметр **Max Connection** (Максимальное соединение) равен 1, драйвер **Real COM** на определенном хосте полностью контролирует соединение.

**Max Connection = 1**: блок позволит **Real COM** драйверу хоста открыть только одно соединение для последовательного порта.

**Max Connection = от 2 до 4**: драйвер **Real COM** может открыть порт для одновременного доступа указанному количеству хостов. Когда драйвер Real COM открывает порт для нескольких хостов одновременно, он обеспечивает только поток данных без возможности контроля. Последовательный порт будет использовать настройки прошивки вместо настроек сетевого программного обеспечения (AP).

Сетевое программное обеспечение, которое использует COM драйвер, получит подтверждение от драйвера при использовании любой из функций Win32 API. Прошивка будет оправлять данные только обратно драйверу на хосте. При получении данных блоком SDS-485 на порт ETHERNET они будут отправлены в порядке очереди.

#### *Ignore jammed IP (Игнорировать помехи IP)*

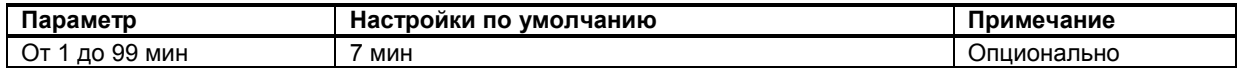

Этот параметр определяет действия порта, если при подключении нескольких хостов, некоторые из них перестают отвечать при передаче данных. Если вы выберите Disable (Отключить), порт будет ожидать, пока данные будут успешно переданы на все компьютеры, прежде чем передать следующий пакет данных. Если вы выберите Enable (Включить), порт будет игнорировать хост, который перестал отвечать и продолжит передачу данных на другие узлы.

**Примечание.** Функция **Ignore jammed IP** активна, только если **Max Connection** больше 1.

#### *Allow driver control (Разрешить управление драйвером)*

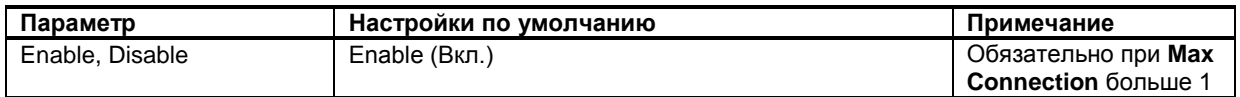

**Примечание.** Управление драйвером разрешено, только если параметр Max Connection больше 1.

#### *Local TCP port (Локальный TCP порт)*

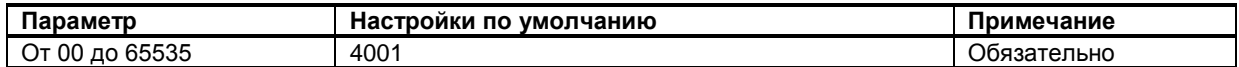

Локальный TCP порт используется блоком SDS-485 для поиска соединений, а также для связи с другими устройствами. Во избежание конфликтов с известными TCP портами, значение по умолчанию установлено на 4001.

#### *Command port (Командный порт)*

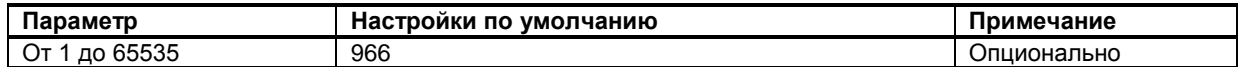

Командный порт – это «поисковый TCP-порт» для IP-Serial Lib команд хоста. Во избежание конфликтов TCP-порта с другими приложениями, пользователь может при необходимости назначить в качестве командного другой порт. IP-Serial Lib будет автоматически проверять командной порт SDS-485, так что пользователю не придется настраивать программу вручную.

#### *Packet length (Длина пакета)*

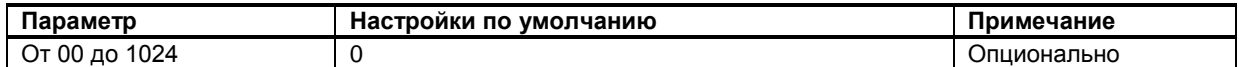

Параметр **Packet length** (Длина пакета) определяет максимальное количество данных, которое может накопить буфер порта перед их передачей. Если **Packet length =** 0 (по умолчанию), то максимальный размер не указан и данные будут загружаться в буфер, пока он не будут переполнен, или пока позволяет параметр распределения. Если **Packet length =** от 1 до 1024 байт, данные в буфере будут отправлены сразу после достижения определенной длины.

#### *Delimiter 1 (Распределитель 1)*

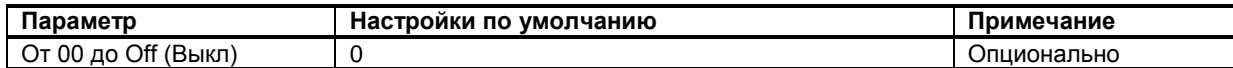

#### *Delimiter 2 (Распределитель 2)*

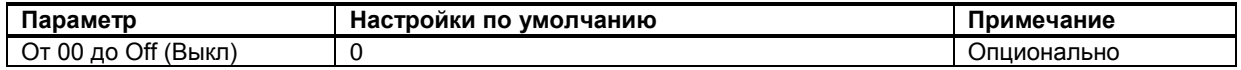

Поля **Delimiter** (Разделитель) используются для определения одно или двузначной последовательности символов, которые используются для управления созданием пакетов последовательных данных. По умолчанию, параметр распределения не определен, и поэтому блок отправляет данные сразу после их поступления. После указания параметра распределения, блок будет удерживать данные в буфере, пока не будет получен один или два символа-разделителя. После их получения, блок создаст пакет данных и отправит его через ETHERNET порт.

Укажите первый символ распределения в поле **Delimiter 1** (Разделитель 1). Если используется только один символ-разделитель, значение **Delimiter 2** должно быть равно 0. Если для разделения используется последовательность из двух символов, укажите второй символ в поле **Delimiter 2** (Разделитель 2). Чтобы отключить использование разделителей, укажите значение 0 для обоих параметров **Delimiter 1** и **Delimiter 2**.

Обратите внимание, создание пакетов данных регулируется не только разделителями, но также зависит от размера буфера блока и параметра Force transmit (Принудительная передача). Если буфер 1К будет заполнен до того, как будет достигнуто значение разделителя, блок создаст пакет данных для передачи по сети и очистит буфер. Блок также создаст пакет данных для передачи по сети, если следующий байт данных не будет получен в течение времени, указанного в поле Force transmit.

Примечание. Значение Delimiter 2 опционально. Если оставить его пустым, очистку буфера будет контролировать только параметр Delimiter 1. Если размер получаемых последовательных данных больше 1 Кб, блоком SDS-485 будет автоматически создавать пакеты данных и отправлять их по сети ETHERNET. Однако, чтобы использовать функцию разделения, необходимо указать по крайней мере параметр Delimiter 1. Функция разделения не будет правильно работать, если указан только параметр Delimiter 2, а поле Delimiter 1 остается пустым.

#### Delimiter process (Разделение)

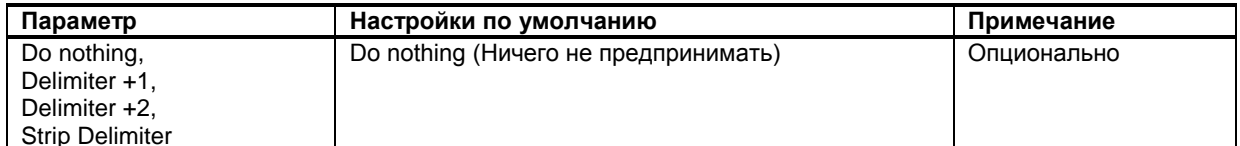

Поле Delimiter process (Разделение) указывает, каким образом обрабатываются данные, при получении разделителя. Для этого необходимо указать в этом поле параметр Delimiter 1. Если указаны оба параметра Delimiter 1 и Delimiter 2, для разделения необходимо получить оба эти значения.

[Do nothing] (Ничего не предпринимать): данные в буфере будут переданы, после получения разделителя.

[Delimiter +1] или [Delimiter +2]: данные будут передаваться после получения дополнительного байта (для Delimiter+1), или двух (для Delimiter+2) байтов данных, полученных после получения разделителя.

[Strip Delimiter] (Снять разделитель): Разделитель будет удален после получения, не разделяя оставшиеся данные.

#### Force transmit (Принудительная передача)

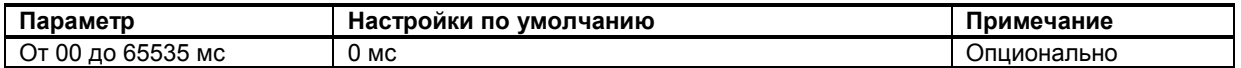

0: Таймаут принудительной передачи отключен.

От 1 до 65535: Если блок не получает следующего байта данных в указанный промежуток времени, он создаст пакет данных для отправки по сети.

Обычно, для управления созданием пакетов данных для передачи по сети, поле Force transmit (Принудительная передача) используется в сочетании с полем Delimiter (Разделитель). При использовании разделителей, блок накапливает данные в буфере, пока не получит разделитель. Если при передаче данных случился обрыв, данные будут оставаться в буфере до тех пор, пока блок не получит разделитель. Поле Force transmit дает возможность автоматически создать пакет данных и отправить его по сети, если блок не будет получать данные на протяжении указанного промежутка времени.

При значении 0, функция принудительной передачи будет отключена, то есть, не существует ни каких временных ограничений. При значении от 1 до 65535, блок создаст и отправит пакет полученных данных, если новые последовательные данные не будут получены в течение указанного промежутка времени.

Оптимальное время принудительной передачи данных зависит от настроек вашей сети, но оно должно быть не меньше 1, чтобы иметь какой либо эффект. Например, предположим, что последовательный порт настроен на 1200 бит/с, 8 бит данных, 1 стоп-бит, без контроля четности. В этом случае, общее число битов, необходимых для отправки одного символа составить 10 бит, а время, необходимое для передачи одного символа равно:

(10 бит/ 1200 бит/с) Ч 1000 мс/с = 8,3 мс.

Так как для отправки одного символа необходимо около 9 мс, параметр Force transmit должен быть как минимум 10 мс, чтобы функция имела какой-либо эффект. Если указать 9 мс и менее, блок будет просто создавать пакеты данных для каждого отдельного символа после его получения, что происходит, когда функции Force transmit и Delimiter вовсе отключены.

Примечание. Если вы хотите отправить несколько символов в одном пакете, подключенное к SDS-485 последовательное устройство должно отправить эти символы за время, меньшее, чем указанное в поле Force transmit, а общая длина данных не должна превышать размер внутреннего буфера блока SDS-485. Размер буфера последовательной связи SDS-485 составляет 1 КБ на порт.

### **Е.4.4. Режим TCP Client**

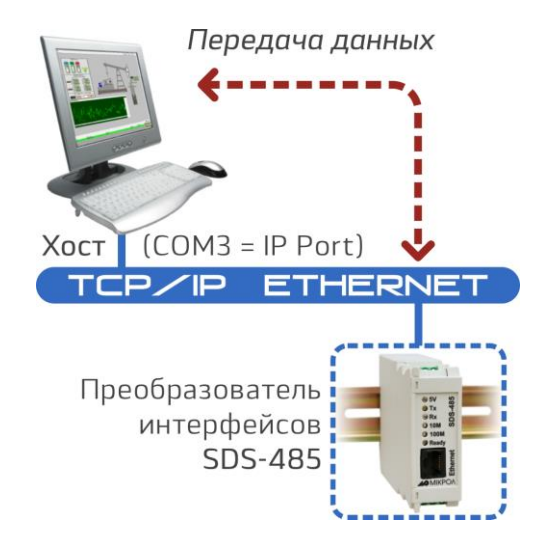

В режиме TCP Client, блок может самостоятельно создавать TCP соединения с заранее указанным хост-компьютером при поступлении данных. После передачи данных, блок автоматически отключится от хост-компьютера по истечении времени проверки соединения (TCP alive check time), или времени бездействия (Inactivity time). Детальное описание смотрите ниже. Передача данных происходит следующим образом:

1. Блок самостоятельно устанавливает соединение, руководствуясь предустановками прошивки. Блок можно настроить для подключения к хосту сразу после запуска, или позже, при поступлении данных от последовательного устройства или порта.

2. После создания соединения, данные могут передаваться в обоих направлениях: от хоста - блоку, и от блока - хосту.

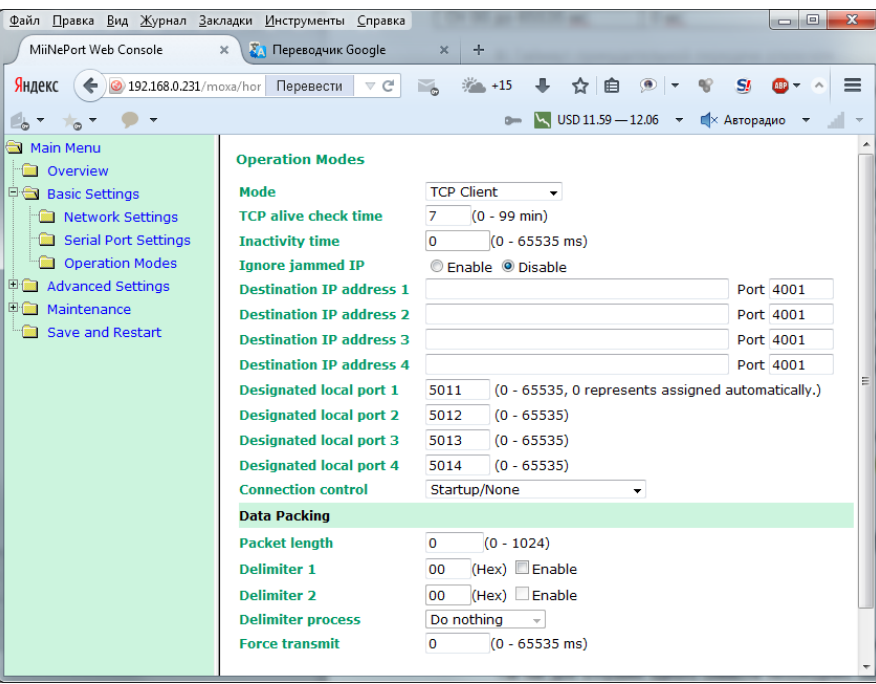

*TCP alive check time (Время проверки TCP соединения)*

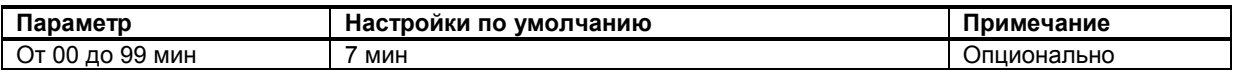

**0 мин:** TCP соединение не закрыто из-за простоя.

**От 1 до 99 мин:** блок автоматически закроет соединение TCP, если оно не активно на протяжении указанного промежутка времени.

После закрытия соединения, блок начнет искать TCP соединения другого хоста.

#### *Inactivity time (Время бездействия)*

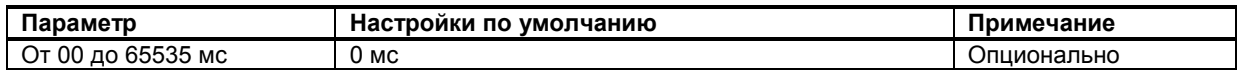

**0 мс:** TCP соединение не закрыто из-за простоя последовательной линии.

**0-65535 мс:** SDS-485 автоматически закроет TCP соединение, если данные не поступают. После закрытия соединения, SDS-485 начнет поиск TCP соединения другого хоста.

Этот параметр определяет статус TCP соединения как **Closed** (Закрыт) или **Listen** (Прослушивает). Соединение будет закрыто, через последовательный порт не передаются данные в течение указанного в поле **Inactivity time** времени.

Если время бездействия (**Inactivity time**) равно 0, текущее TCP соединение будет оставаться активным, пока не поступит запрос на его закрытие. Даже если функция **Inactivity time** отключена, SDS-485 будет проверять статус соединения между блоком и удаленным хостом, периодически отправляя пакеты «Keep Alive». Если удаленный хост не отвечает на пакет, SDS-485 предположит, что связь была случайно прервана. Далее блок принудительно закроет существующее TCP соединение.

**Примечание.** Время бездействия должно быть больше таймаута принудительной передачи. Чтобы предотвратить непреднамеренную потерю данных из-за прекращения сессии, настоятельно рекомендуем, указать как можно большее значение этого параметра.

Функция **Inactivity time** (Время бездействия) активна, только если параметр **TCP connect on**  установлен в режиме **Any character** (Любой символ).

#### *Ignore jammed IP (Игнорировать помехи IP)*

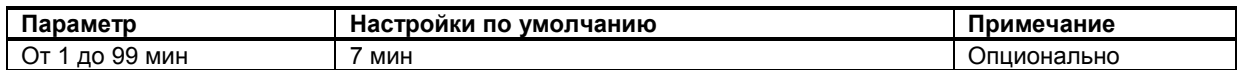

Этот параметр определяет действия порта, если при подключении нескольких хостов, некоторые из них перестают отвечать при передаче данных. Если вы выберите Disable (Отключить), порт будет ожидать, пока данные будут успешно переданы на все компьютеры, прежде чем передать следующий пакет данных. Если вы выберите Enable (Включить), порт будет игнорировать хост, который перестал отвечать и продолжит передачу данных на другие узлы.

**Примечание.** Функция **Ignore jammed IP** активна, только если **Max Connection** больше 1.

#### *Allow driver control (Разрешить управление драйвером)*

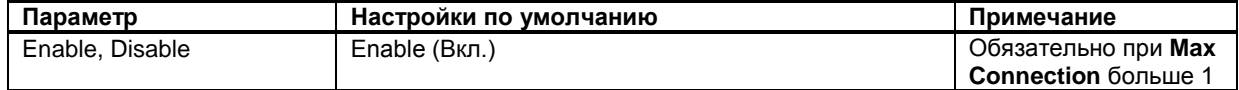

**Примечание.** Управление драйвером разрешено, только если параметр Max Connection больше 1.

#### *Packet length (Длина пакета)*

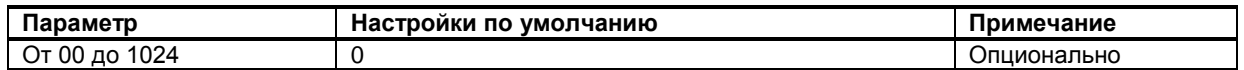

Параметр **Packet length** (Длина пакета) определяет максимальное количество данных, которое может накопить буфер порта перед их передачей. Если **Packet length =** 0 (по умолчанию), то максимальный размер не указан и данные будут загружаться в буфер, пока он не будут переполнен, или пока позволяет параметр распределения. Если **Packet length =** от 1 до 1024 байт, данные в буфере будут отправлены сразу после достижения определенной длины.

#### *Delimiter 1 (Распределитель 1)*

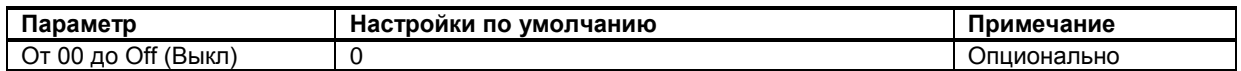

*Delimiter 2 (Распределитель 2)*

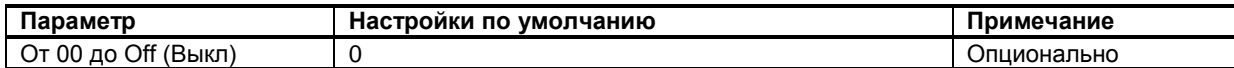

Поля **Delimiter** (Разделитель) используются для определения одно или двузначной последовательности символов, которые используются для управления созданием пакетов последовательных данных. По умолчанию, параметр распределения не определен, и поэтому блок отправляет данные сразу после их поступления. После указания параметра распределения, блок будет удерживать данные в буфере, пока не будет получен один или два символа-разделителя. После их получения, блок создаст пакет данных и отправит его через ETHERNET порт.

Укажите первый символ распределения в поле **Delimiter 1** (Разделитель 1). Если используется только один символ-разделитель, значение **Delimiter 2** должно быть равно 0. Если для разделения используется последовательность из двух символов, укажите второй символ в поле **Delimiter 2** (Разделитель 2). Чтобы отключить использование разделителей, укажите значение 0 для обоих параметров **Delimiter 1** и **Delimiter 2**.

Обратите внимание, создание пакетов данных регулируется не только разделителями, но также зависит от размера буфера блока и параметра **Force transmit** (Принудительная передача). Если буфер 1K будет заполнен до того, как будет достигнуто значение разделителя, блок создаст пакет данных для передачи по сети и очистит буфер. Блок также создаст пакет данных для передачи по сети, если следующий байт данных не будет получен в течение времени, указанного в поле **Force transmit**.

**Примечание.** Значение **Delimiter 2** опционально. Если оставить его пустым, очистку буфера будет контролировать только параметр **Delimiter 1**. Если размер получаемых последовательных данных больше 1 Кб, блок SDS-485 будет автоматически создавать пакеты данных и отправлять их по сети ETHERNET. Однако, чтобы использовать функцию разделения, необходимо указать по крайней мере параметр **Delimiter 1**. Функция разделения не будет правильно работать, если указан только параметр **Delimiter 2** , а поле **Delimiter 1** остается пустым.

*Delimiter process (Разделение)*

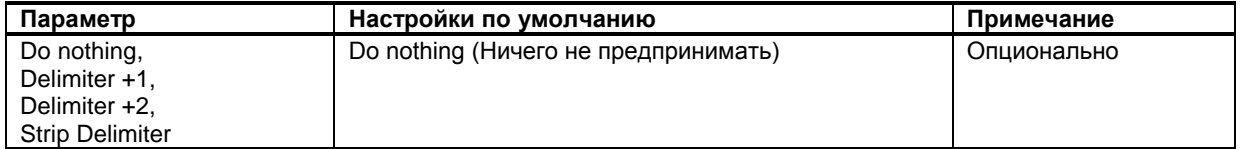

Поле **Delimiter process** (Разделение) указывает, каким образом обрабатываются данные, при получении разделителя. Для этого необходимо указать в этом поле параметр **Delimiter 1**. Если указаны оба параметра **Delimiter 1** и **Delimiter 2**, для разделения необходимо получить оба эти значения.

**[Do nothing]** (Ничего не предпринимать): данные в буфере будут переданы, после получения разделителя.

[Delimiter +1] или [Delimiter +2]: данные будут передаваться после получения дополнительного байта (для Delimiter+1), или двух (для Delimiter+2) байтов данных, полученных после получения разделителя.

[Strip Delimiter] (Снять разделитель): Разделитель будет удален после получения, не разделяя оставшиеся данные.

Force transmit (Принудительная передача)

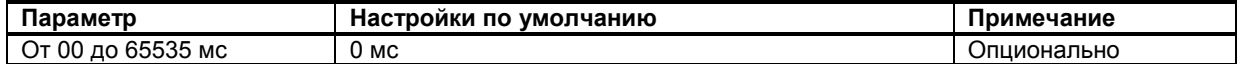

0: Таймаут принудительной передачи отключен.

От 1 до 65535: Если блок не получает следующего байта данных в указанный промежуток времени, он создаст пакет данных для отправки по сети.

Обычно, для управления созданием пакетов данных для передачи по сети, поле Force transmit (Принудительная передача) используется в сочетании с полем Delimiter (Разделитель). При использовании разделителей, блок накапливает данные в буфере, пока не получит разделитель. Если при передаче данных случился обрыв, данные будут оставаться в буфере до тех пор, пока блок не получит разделитель. Поле Force transmit дает возможность автоматически создать пакет данных и отправить его по сети, если блок не будет получать данные на протяжении указанного промежутка времени.

При значении 0, функция принудительной передачи будет отключена, то есть, не существует ни каких временных ограничений. При значении от 1 до 65535, блок создаст и отправит пакет полученных данных, если новые последовательные данные не будут получены в течение указанного промежутка времени.

Оптимальное время принудительной передачи данных зависит от настроек вашей сети, но оно должно быть не меньше 1, чтобы иметь какой либо эффект. Например, предположим, что последовательный порт настроен на 1200 бит/с, 8 бит данных, 1 стоп-бит, без контроля четности. В этом случае, общее число битов, необходимых для отправки одного символа составить 10 бит, а время, необходимое для передачи одного символа равно:

(10 бит/ 1200 бит/с) Ч 1000 мс/с = 8,3 мс.

Так как для отправки одного символа необходимо около 9 мс, параметр Force transmit должен быть как минимум 10 мс, чтобы функция имела какой-либо эффект. Если указать 9 мс и менее, блок будет просто создавать пакеты данных для каждого отдельного символа после его получения, что происходит, когда функции Force transmit и Delimiter вовсе отключены.

Примечание. Если вы хотите отправить несколько символов в одном пакете, подключенное к SDS-485 последовательное устройство должно отправить эти символы за время, меньшее, чем указанное в поле Force transmit, а общая длина данных не должна превышать размер внутреннего буфера блока SDS-485. Размер буфера последовательной связи SDS-485 составляет 1 КБ на порт.

### **E.4.5. Режим RFC2217**

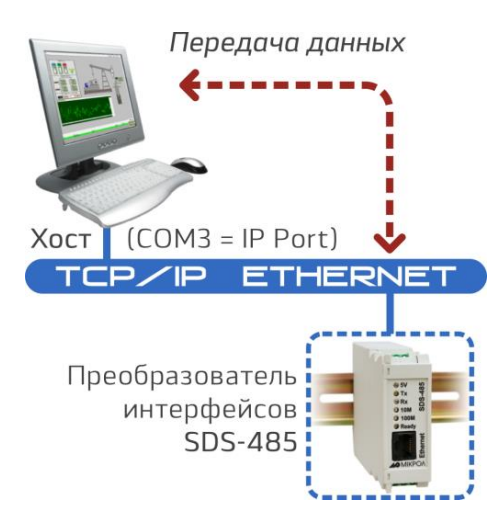

RFC2217 – это промышленный протокол общего пользования для обмена данными между последовательными устройствами по TCP/IP сетям ETHERNET. В работе RFC2217 похож на режим Real COM, позволяет использовать программное обеспечение, предназначенное для работы только при последовательном соединении. На каждом блоке установлены COM драйвера для систем Windows (95 и выше). Драйвер отображает IP-адрес и номер последовательного порта. Он перехватывает данные, передаваемые на COM-порт хоста, создает TCP/IP-пакет, а затем перенаправляет его через ETHERNETкарту хоста.

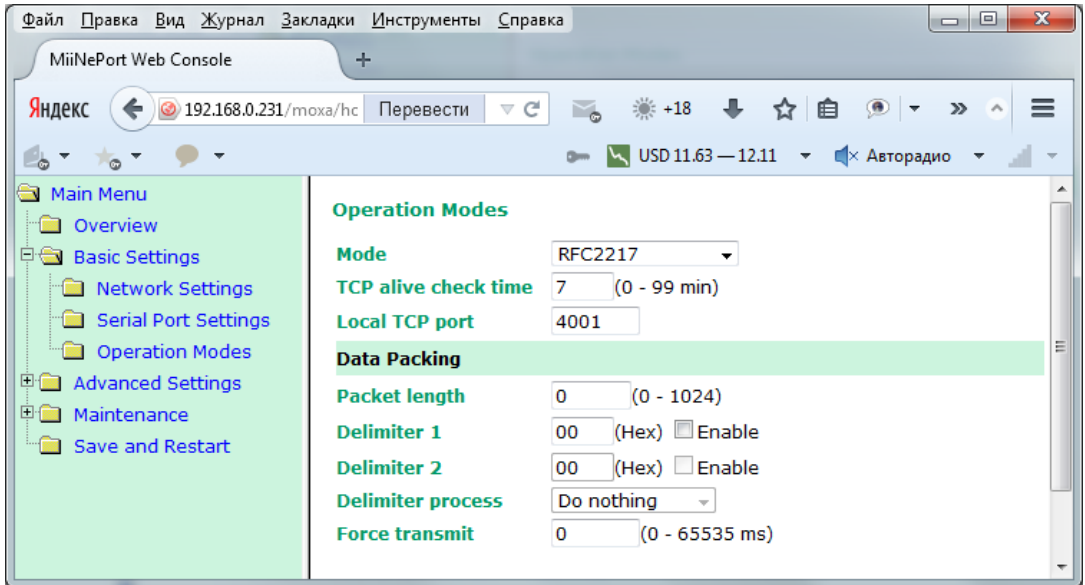

#### *TCP alive check time (Время проверки TCP соединения)*

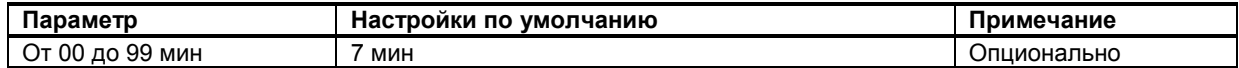

**0 мин:** TCP соединение не закрыто из-за простоя.

**От 1 до 99 мин:** блок автоматически закроет соединение TCP, если оно не активно на протяжении указанного промежутка времени.

После закрытия соединения, блок начнет искать TCP соединения другого хоста.

*Local TCP port (Локальный TCP порт)*

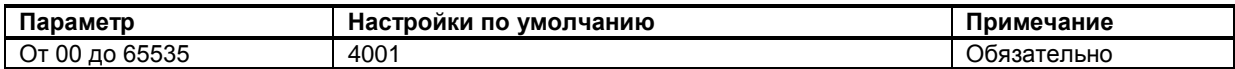

Локальный TCP порт используется блоком SDS-485 для поиска соединений, а также для связи с другими устройствами. Во избежание конфликтов с известными TCP портами, значение по умолчанию установлено на 4001.

#### *Packet length (Длина пакета)*

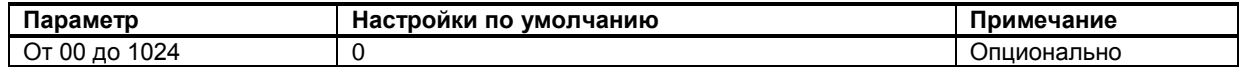

Параметр **Packet length** (Длина пакета) определяет максимальное количество данных, которое может накопить буфер порта перед их передачей. Если **Packet length =** 0 (по умолчанию), то максимальный размер не указан и данные будут загружаться в буфер, пока он не будут переполнен, или пока позволяет параметр распределения. Если **Packet length =** от 1 до 1024 байт, данные в буфере будут отправлены сразу после достижения определенной длины.

#### *Delimiter 1 (Распределитель 1)*

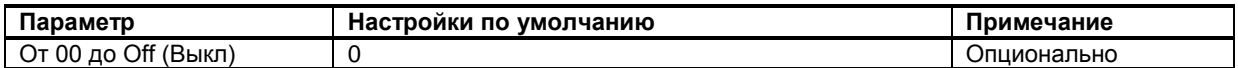

#### *Delimiter 2 (Распределитель 2)*

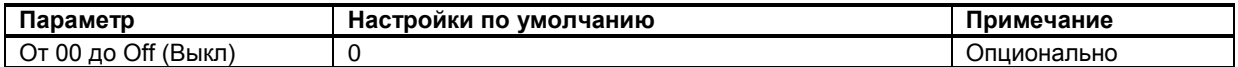

Поля **Delimiter** (Разделитель) используются для определения одно или двузначной последовательности символов, которые используются для управления созданием пакетов последовательных данных. По умолчанию, параметр распределения не определен, и поэтому блок отправляет данные сразу после их поступления. После указания параметра распределения, блок будет удерживать данные в буфере, пока не будет получен один или два символа-разделителя. После их получения, блок создаст пакет данных и отправит его через ETHERNET порт.

Укажите первый символ распределения в поле **Delimiter 1** (Разделитель 1). Если используется только один символ-разделитель, значение **Delimiter 2** должно быть равно 0. Если для разделения используется последовательность из двух символов, укажите второй символ в поле **Delimiter 2** (Разделитель 2). Чтобы отключить использование разделителей, укажите значение 0 для обоих параметров **Delimiter 1** и **Delimiter 2**.

Обратите внимание, создание пакетов данных регулируется не только разделителями, но также зависит от размера буфера блока и параметра **Force transmit** (Принудительная передача). Если буфер 1K будет заполнен до того, как будет достигнуто значение разделителя, блок создаст пакет данных для передачи по сети и очистит буфер. Блок также создаст пакет данных для передачи по сети, если следующий байт данных не будет получен в течение времени, указанного в поле **Force transmit**.

**Примечание.** Значение **Delimiter 2** опционально. Если оставить его пустым, очистку буфера будет контролировать только параметр **Delimiter 1**. Если размер получаемых последовательных данных больше 1 Кб, блок SDS-485 будет автоматически создавать пакеты данных и отправлять их по сети ETHERNET. Однако, чтобы использовать функцию разделения, необходимо указать по крайней мере параметр **Delimiter 1**. Функция разделения не будет правильно работать, если указан только параметр **Delimiter 2** , а поле **Delimiter 1** остается пустым.

#### *Delimiter process (Разделение)*

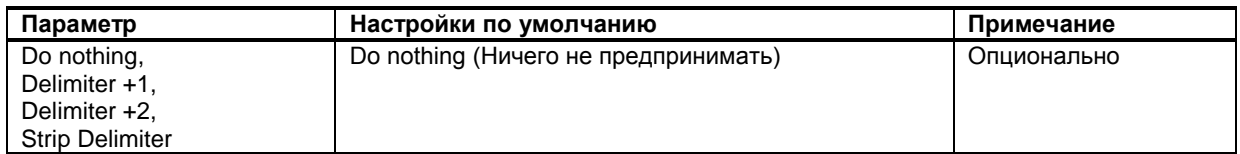

Поле **Delimiter process** (Разделение) указывает, каким образом обрабатываются данные, при получении разделителя. Для этого необходимо указать в этом поле параметр **Delimiter 1**. Если указаны оба параметра **Delimiter 1** и **Delimiter 2**, для разделения необходимо получить оба эти значения.

**[Do nothing]** (Ничего не предпринимать): данные в буфере будут переданы, после получения разделителя.

**[Delimiter +1]** или **[Delimiter +2]**: данные будут передаваться после получения дополнительного байта (для Delimiter+1), или двух (для Delimiter+2) байтов данных, полученных после получения разделителя.

**[Strip Delimiter]** (Снять разделитель): Разделитель будет удален после получения, не разделяя оставшиеся данные.

*Force transmit (Принудительная передача)*

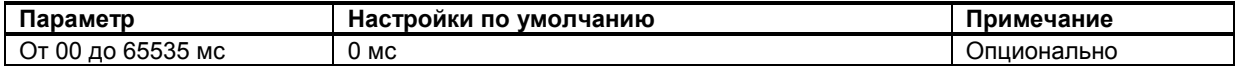

**0:** Таймаут принудительной передачи отключен.

**От 1 до 65535:** Если блок не получает следующего байта данных в указанный промежуток времени, он создаст пакет данных для отправки по сети.

Обычно, для управления созданием пакетов данных для передачи по сети, поле **Force transmit**  (Принудительная передача) используется в сочетании с полем **Delimiter** (Разделитель). При использовании разделителей, блок накапливает данные в буфере, пока не получит разделитель. Если при передаче данных случился обрыв, данные будут оставаться в буфере до тех пор, пока блок не получит разделитель. Поле **Force transmit** дает возможность автоматически создать пакет данных и отправить его по сети, если блок не будет получать данные на протяжении указанного промежутка времени.

При значении 0, функция принудительной передачи будет отключена, то есть, не существует ни каких временных ограничений. При значении от 1 до 65535, блок создаст и отправит пакет полученных данных, если новые последовательные данные не будут получены в течение указанного промежутка времени.

Оптимальное время принудительной передачи данных зависит от настроек вашей сети, но оно должно быть не меньше 1, чтобы иметь какой либо эффект. Например, предположим, что последовательный порт настроен на 1200 бит/с, 8 бит данных, 1 стоп-бит, без контроля четности. В этом случае, общее число битов, необходимых для отправки одного символа составить 10 бит, а время, необходимое для передачи одного символа равно:

#### **(10 бит/ 1200 бит/с) Ч 1000 мс/с = 8,3 мс.**

Так как для отправки одного символа необходимо около 9 мс, параметр **Force transmit** должен быть как минимум 10 мс, чтобы функция имела какой-либо эффект. Если указать 9 мс и менее, блок будет просто создавать пакеты данных для каждого отдельного символа после его получения, что происходит, когда функции **Force transmit** и **Delimiter** вовсе отключены.

**Примечание.** Если вы хотите отправить несколько символов в одном пакете, подключенное к SDS-485 последовательное устройство должно отправить эти символы за время, меньшее, чем указанное в поле Force transmit, а общая длина данных не должна превышать размер внутреннего буфера блока SDS-485. Размер буфера последовательной связи SDS-485 составляет 1 КБ на порт.

### **E.4.6. Режим UDP**

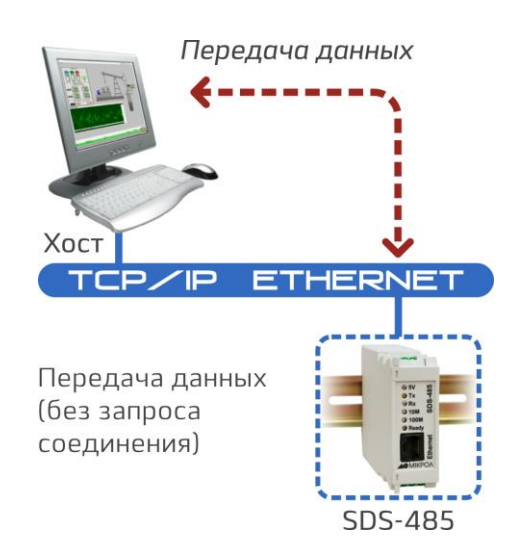

UDP похож на TCP, но быстрее и эффективнее последнего. Хотя данные могут передаваться на, или приниматься из нескольких хостов, UDP не поддерживает проверку данных, и, следовательно, не подходит сетям, где целостность данных является критическим фактором. Режим UDP, однако, может применяться для отображения сообщений.

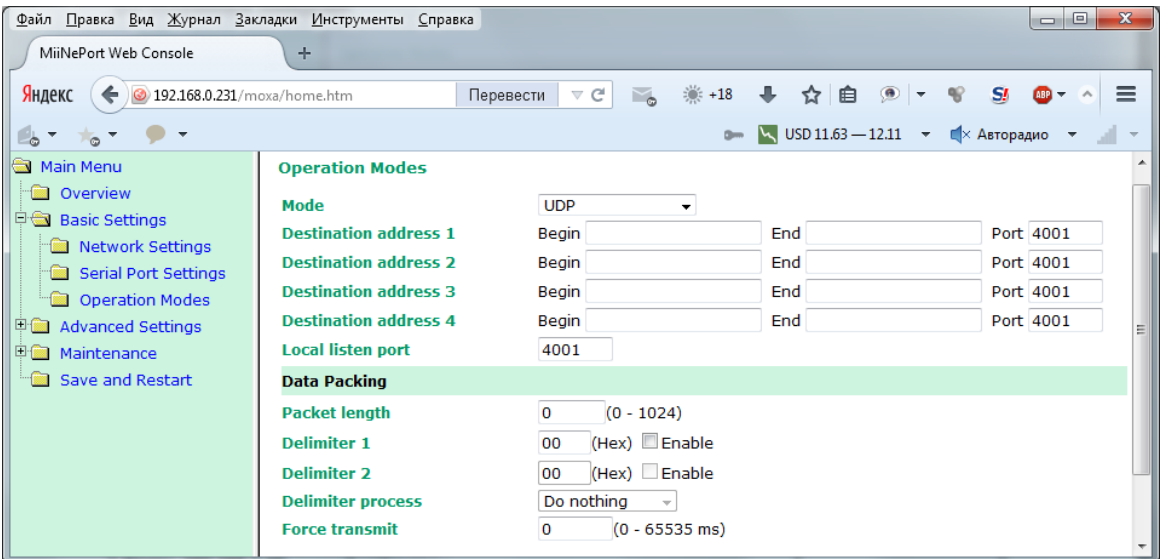

*Destination IP Address (IP-адрес назначения) 1*

| Параметр                                   | Настройки по умолчанию | Примечание  |
|--------------------------------------------|------------------------|-------------|
| Диапазон IP-адресов,                       | Начало: Пусто          | Обязательно |
| например:                                  | Конец: Пусто           |             |
| Начало: 192.168.1.1<br>Конец: 192.168.1.10 | Порт: $4001$           |             |

#### *Destination IP Address (IP-адрес назначения) 2/3/4*

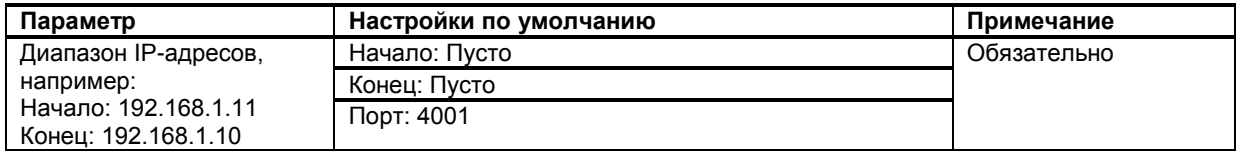

*Local listen port (Локальный поисковый порт) 1/2/3/4*

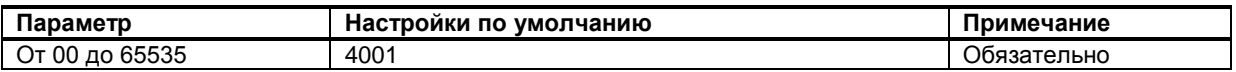

Локальный поисковый порт – это UDP порт, на который блок SDS-485 принимает сигналы, и на который должны обращаться другие устройства для соединения с SDS-485. Во избежание конфликтов с известными UDP портами, значение по умолчанию установлено на 4001.

#### *Packet length (Длина пакета)*

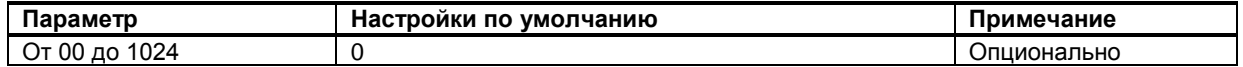

Параметр **Packet length** (Длина пакета) определяет максимальное количество данных, которое может накопить буфер порта перед их передачей. Если **Packet length =** 0 (по умолчанию), то максимальный размер не указан и данные будут загружаться в буфер, пока он не будут переполнен, или пока позволяет параметр распределения. Если **Packet length =** от 1 до 1024 байт, данные в буфере будут отправлены сразу после достижения определенной длины.

#### *Delimiter 1 (Распределитель 1)*

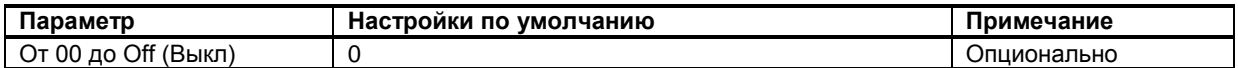

#### *Delimiter 2 (Распределитель 2)*

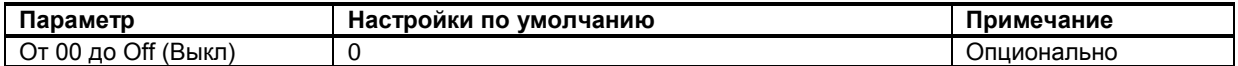

Поля **Delimiter** (Разделитель) используются для определения одно или двузначной последовательности символов, которые используются для управления созданием пакетов последовательных данных. По умолчанию, параметр распределения не определен, и поэтому блок отправляет данные сразу после их поступления. После указания параметра распределения, блок будет удерживать данные в буфере, пока не будет получен один или два символа-разделителя. После их получения, блок создаст пакет данных и отправит его через ETHERNET порт.

Укажите первый символ распределения в поле **Delimiter 1** (Разделитель 1). Если используется только один символ-разделитель, значение **Delimiter 2** должно быть равно 0. Если для разделения используется последовательность из двух символов, укажите второй символ в поле **Delimiter 2** (Разделитель 2). Чтобы отключить использование разделителей, укажите значение 0 для обоих параметров **Delimiter 1** и **Delimiter 2**.

Обратите внимание, создание пакетов данных регулируется не только разделителями, но также зависит от размера буфера блока и параметра **Force transmit** (Принудительная передача). Если буфер 1K будет заполнен до того, как будет достигнуто значение разделителя, блок создаст пакет данных для передачи по сети и очистит буфер. Блок также создаст пакет данных для передачи по сети, если следующий байт данных не будет получен в течение времени, указанного в поле **Force transmit**.

**Примечание.** Значение **Delimiter 2** опционально. Если оставить его пустым, очистку буфера будет контролировать только параметр **Delimiter 1**. Если размер получаемых последовательных данных больше 1 Кб, блок SDS-485 будет автоматически создавать пакеты данных и отправлять их по сети ETHERNET. Однако, чтобы использовать функцию разделения, необходимо указать по крайней мере параметр **Delimiter 1**. Функция разделения не будет правильно работать, если указан только параметр **Delimiter 2** , а поле **Delimiter 1** остается пустым.

#### *Delimiter process (Разделение)*

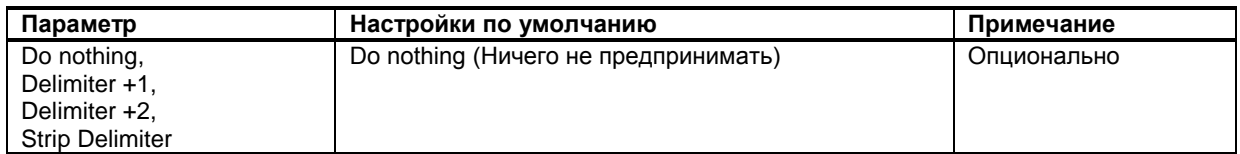

Поле **Delimiter process** (Разделение) указывает, каким образом обрабатываются данные, при получении разделителя. Для этого необходимо указать в этом поле параметр **Delimiter 1**. Если указаны оба параметра **Delimiter 1** и **Delimiter 2**, для разделения необходимо получить оба эти значения.

**[Do nothing]** (Ничего не предпринимать): данные в буфере будут переданы, после получения разделителя.

**[Delimiter +1]** или **[Delimiter +2]**: данные будут передаваться после получения дополнительного байта (для Delimiter+1), или двух (для Delimiter+2) байтов данных, полученных после получения разделителя.

**[Strip Delimiter]** (Снять разделитель): Разделитель будет удален после получения, не разделяя оставшиеся данные.

*Force transmit (Принудительная передача)*

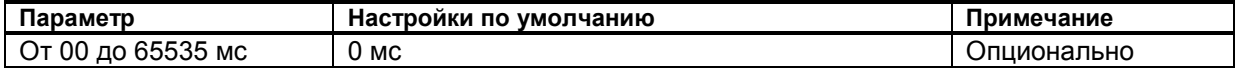

**0:** Таймаут принудительной передачи отключен.

**От 1 до 65535:** Если блок не получает следующего байта данных в указанный промежуток времени, он создаст пакет данных для отправки по сети.

Обычно, для управления созданием пакетов данных для передачи по сети, поле **Force transmit**  (Принудительная передача) используется в сочетании с полем **Delimiter** (Разделитель). При использовании разделителей, блок накапливает данные в буфере, пока не получит разделитель. Если при передаче данных случился обрыв, данные будут оставаться в буфере до тех пор, пока блок не получит разделитель. Поле **Force transmit** дает возможность автоматически создать пакет данных и отправить его по сети, если блок не будет получать данные на протяжении указанного промежутка времени.

При значении 0, функция принудительной передачи будет отключена, то есть, не существует ни каких временных ограничений. При значении от 1 до 65535, блок создаст и отправит пакет полученных данных, если новые последовательные данные не будут получены в течение указанного промежутка времени.

Оптимальное время принудительной передачи данных зависит от настроек вашей сети, но оно должно быть не меньше 1, чтобы иметь какой либо эффект. Например, предположим, что последовательный порт настроен на 1200 бит/с, 8 бит данных, 1 стоп-бит, без контроля четности. В этом случае, общее число битов, необходимых для отправки одного символа составить 10 бит, а время, необходимое для передачи одного символа равно:

#### **(10 бит/ 1200 бит/с) Ч 1000 мс/с = 8,3 мс.**

Так как для отправки одного символа необходимо около 9 мс, параметр **Force transmit** должен быть как минимум 10 мс, чтобы функция имела какой-либо эффект. Если указать 9 мс и менее, блок будет просто создавать пакеты данных для каждого отдельного символа после его получения, что происходит, когда функции **Force transmit** и **Delimiter** вовсе отключены.

**Примечание.** Если вы хотите отправить несколько символов в одном пакете, подключенное к SDS-485 последовательное устройство должно отправить эти символы за время, меньшее, чем указанное в поле Force transmit, а общая длина данных не должна превышать размер внутреннего буфера блока SDS-485. Размер буфера последовательной связи SDS-485 составляет 1 КБ на порт.

#### **E.4.7. Режим ETHERNET Modem**

Режим ETHERNET Modem предназначен для использования со старыми операционными системами, такими как MS-DOS, которые не поддерживают TCP/IP ETHERNET. При подключении серийных портов SDS-485 evaluation board к последовательным портам на MS-DOS компьютере, для передачи данных по ETHERNET можно использовать программное обеспечение, изначально предназначенное для передачи данных через модем.

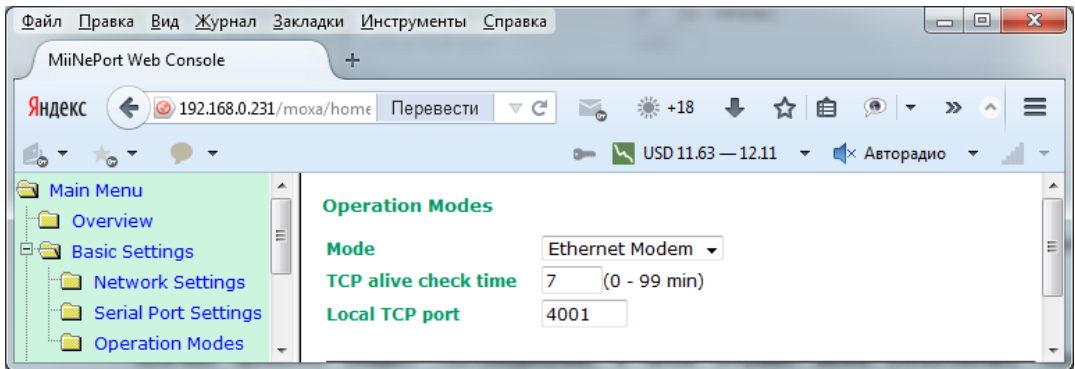

#### Dial-in

Блок SDS-485 ждет запроса на создание TCP/IP соединения от удаленного модема ETHERNET или хоста

Ответ на запрос определяет описанное ниже значение ATS0. По умолчанию ATS0 = 0

SDS-485 временно создаст TCP-соединение, а затем отправит вызов (RING-сигнал) через последовательный порт. Чтобы принять запрос на соединение, последовательный контроллер должен ответить командой АТА в течение 2,5 секунд, после чего SDS-485 переходит в режим передачи данных. Если после отправки трех RING-сигналов блок не получит ATA-ответа, он разорвет соединение.

#### АТS0 больше/равно 1

SDS-485 сразу примет TCP соединения, и отправит последовательному порту команду CONNECT <baud>, где <baud> - скорость передачи последовательного порта блока, после чего SDS-485 переходит в режим передачи данных.

#### Dial-out

SDS-485 принимает команду ATD <IP>: <TCP порт> от последовательного порта, а затем делает запрос на TCP соединение с удаленным ETHERNET модемом или компьютером, где <IP> - IP-адрес удаленного модема ETHERNET или ПК, <TCP порт> - это номер TCP- порта удаленного модема ETHERNET или ПК. После того, как удаленное устройство принимает запрос на TCP соединение, SDS-485 пошлет сигнал CONNECT <baud> через последовательный порт, а затем перейдет в режим передачи данных.

#### Запрос локального сайта на отключение

Когда SDS-485 находится в режиме передачи данных, пользователь может выключить DTR-сигнал, или отправить команду «+++» от локального последовательного порта блока SDS-485, который в свою очередь, перейдет в командный режим и оправит через последовательный порт команду NO CARRIER. Затем пользователь должен ввести команду АТН, чтобы закрыть ТСР соединение спустя 1 секунду.

Примечание. Команду «+++» нельзя разделить. Чтобы защитить исходные данные, в регистре S2 можно изменить символ «+», а время, указанное в начале и конце команды «+++» - в регистре S12.

#### Запрос удаленного сайта на отключение

После того как удаленный ETHERNET можем или ПК закроют TCP соединение, SDS-485 отправит через последовательный порт сигнал NO CARRIER, и вернется в командный режим.

#### АТ-команды

Блок SDS-485 поддерживает следующие общие АТ-команды для обычного модема:

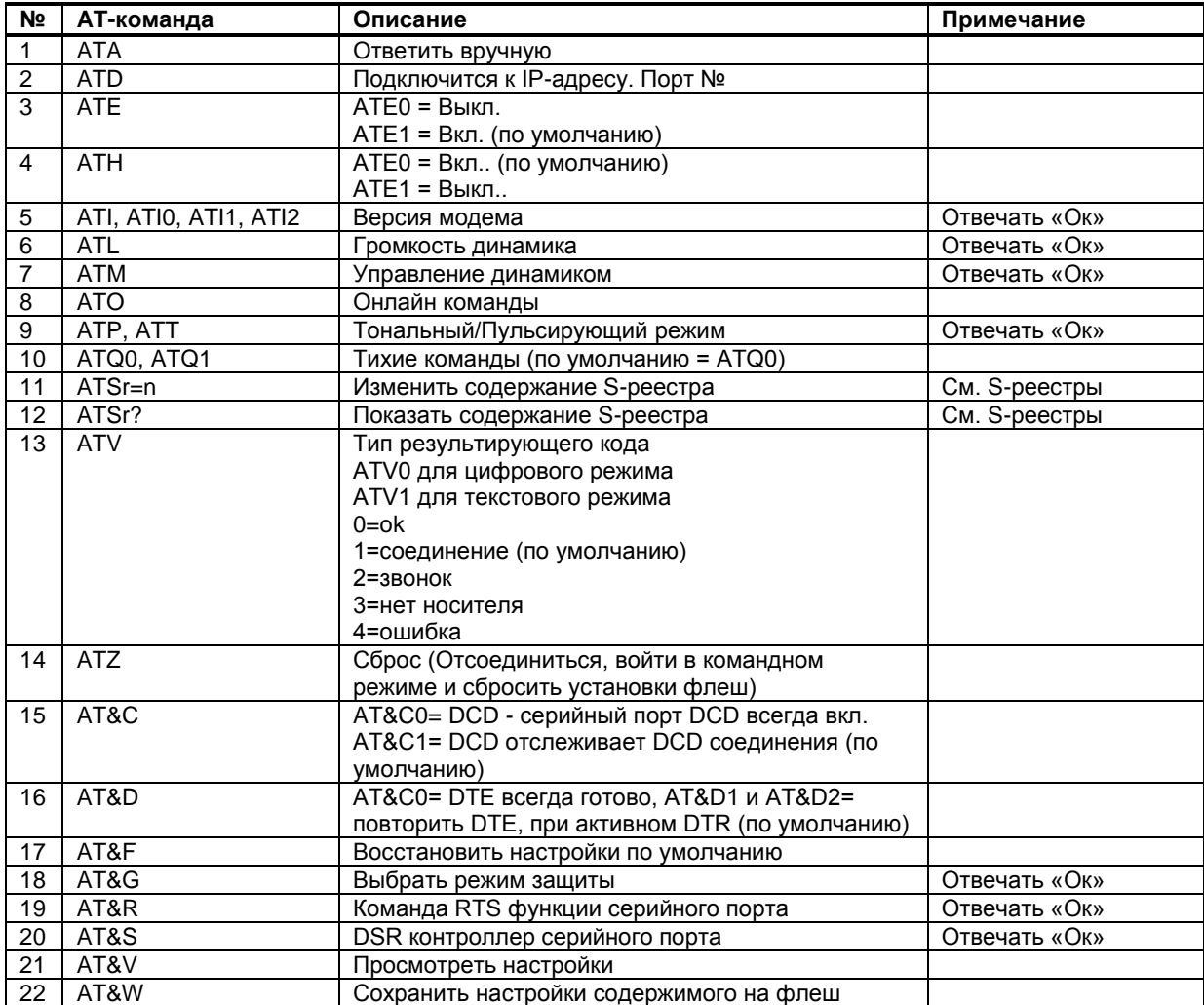

### S-реестры

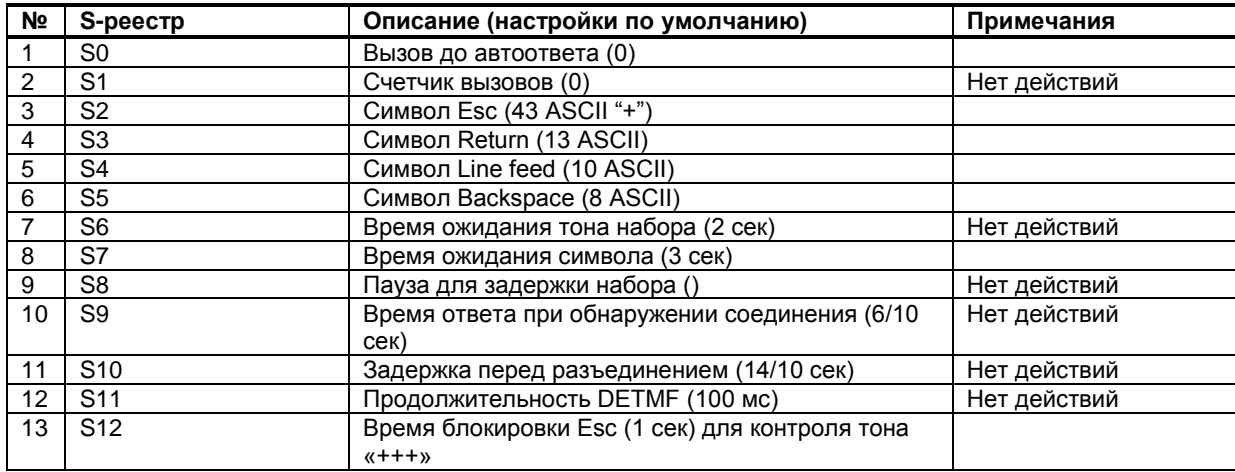

#### *TCP alive check time (Время проверки TCP соединения)*

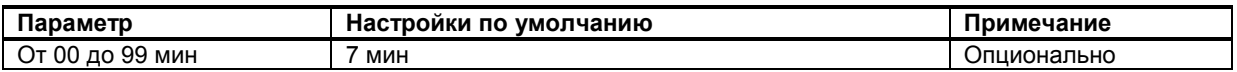

**0 мин:** TCP соединение не закрыто из-за простоя.

**От 1 до 99 мин:** блок автоматически закроет соединение TCP, если оно не активно на протяжении указанного промежутка времени.

После закрытия соединения, блок начнет искать TCP соединения другого хоста.

#### *Local TCP port (Локальный TCP порт)*

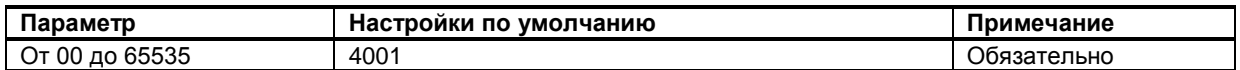

Локальный TCP порт используется блоком SDS-485 для поиска соединений, а также для связи с другими устройствами. Во избежание конфликтов с известными TCP портами, значение по умолчанию установлено на 4001.

### **E.4.8. Режим MCSC**

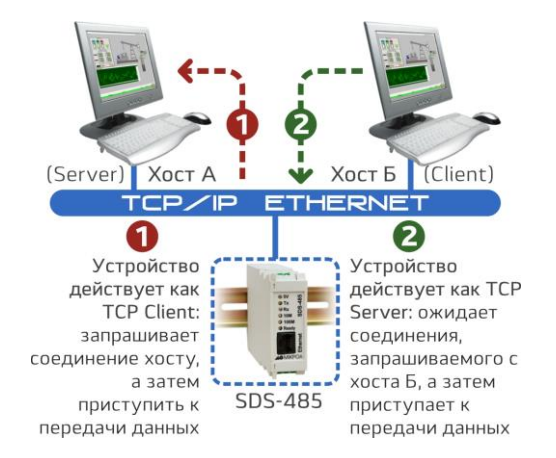

MCSC (Мультиканальное последовательное соединение) разработан для множества систем типа «серийный порт - ETHERNET», которые используют только один последовательный порт. Режим MCSC подойдет в случаях, когда устройство необходимо использовать в качестве TCP сервера и TCP клиента одновременно (см. рисунок ниже).

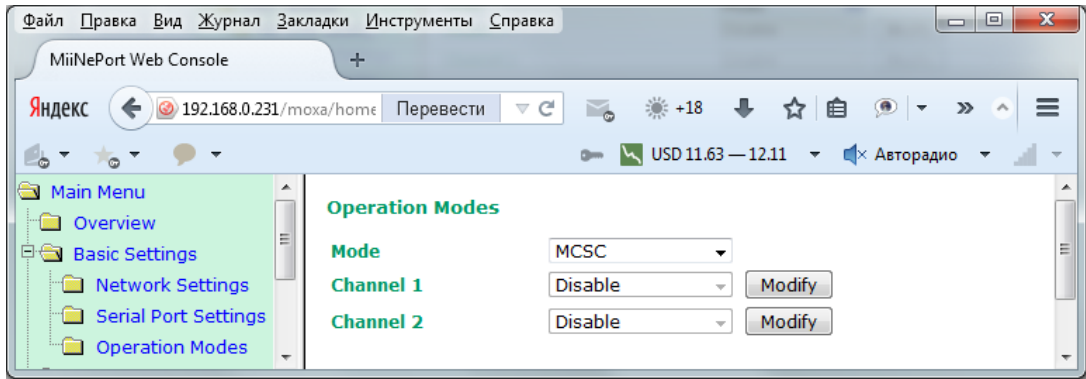

При выборе режима MCSC, можно настроить параметры **Channel 1** и **Channel 2**. Режим MCSC разработан для обеспечения независимой работы двух каналов. Чтобы обновить конфигурацию канала, нажмите кнопку **Modify** (Изменить). На рисунке ниже приведен канал **Channel 1**.

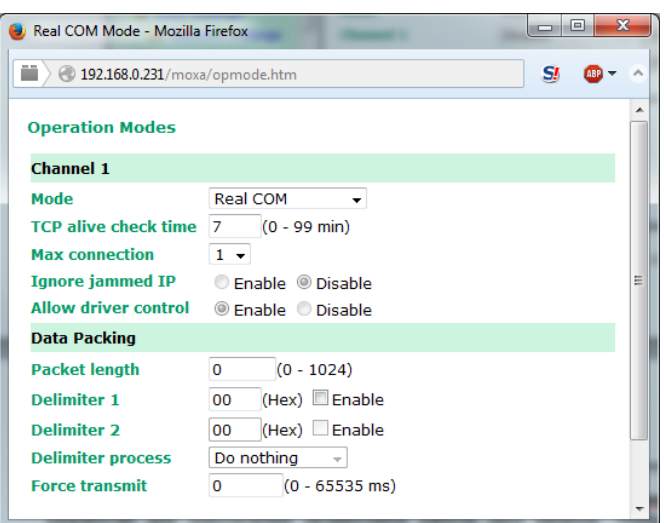

Все приведенные на рисунке элементы конфигурации рассмотрены ранее в этой главе. Выберите режим работы канала из раскрывающего списка **Mode** (Режим) и обновите детали конфигурации. После нажатия кнопки **Submit** (Сохранить), появится следующее окно подтверждения.

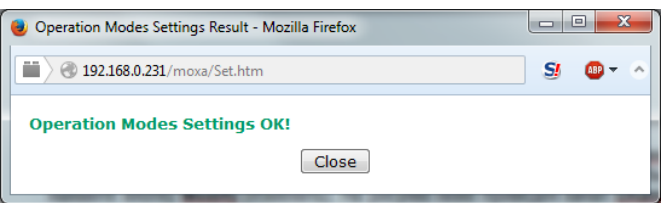

Нажмите кнопку **Close** (Закрыть), чтобы вернуться к Главному окну режимов конфигурации (см. ниже). Чтобы изменить конфигурацию второго канала нажмите кнопку **Modify** (Изменить). Появятся параметры канала 1, и у вас будет возможность изменить их. После нажатия кнопки **Submit** (Сохранить), конфигурация будет сохранена в памяти блока SDS-485, до следующего изменения конфигурации.

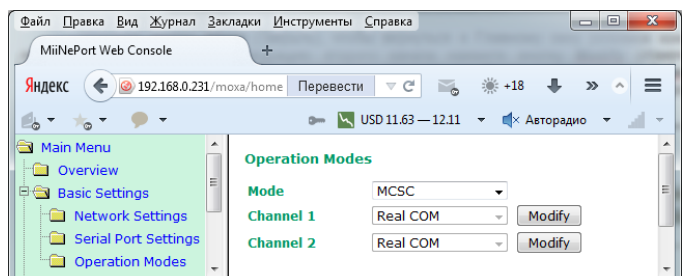

Чтобы изменить параметры канала 2 нажмите кнопку **Modify** (Изменить). Например, чтобы переключить блок в режим Real COM, необходимо указать параметры нового режима и сохранить их.

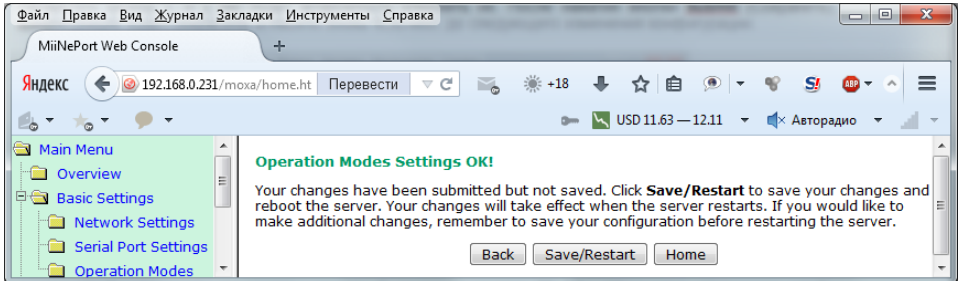

После появления экрана подтверждения, нажмите **Save/Restart** (Сохранить/Перезагрузить), чтобы активировать внесенные изменения, или **Close** (Закрыть) чтобы продолжить.

#### Е.4.9 Дополнительные настройки

**Е.4.9.1 Список доступных IP** 

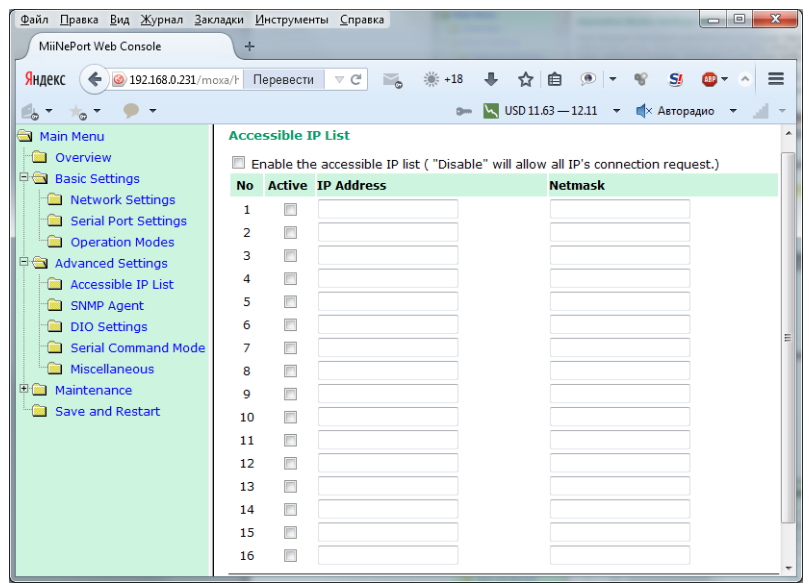

Используйте список доступных IP, чтобы:

• Разрешить доступ к определенному IP-адресу

Введите IP-адрес в соответствующем поле, введите маску 255.255.255.255.

• Обеспечить доступ к узлам конкретной подсети

Укажите последнюю цифру 0 в поле IP-адреса и маски подсети (например, 192.168.1.0 и 255.255.255.0).

• Разрешить неограниченный доступ

Снимите выделение с поля Enable (Включить), чтобы отключить функцию списка доступных IP.

В следующей таблице приведены некоторые примеры конфигурации.

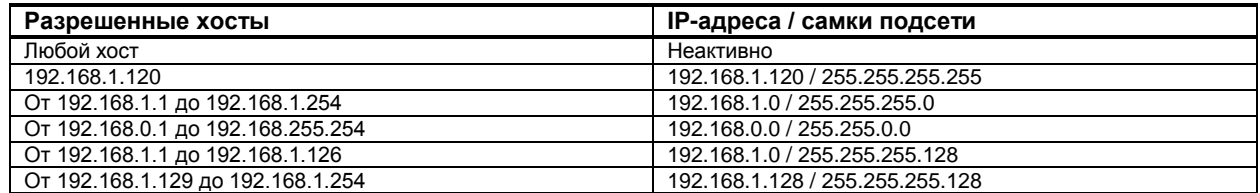

#### E.4.9.2 Arent SNMP

SNMP — простой протокол сетевого управления) — стандартный интернет-протокол для управления устройствами в IP-сетях на основе архитектур UDP/TCP. Протокол обычно используется в системах сетевого управления для контроля подключенных к сети устройств на предмет условий, которые требуют внимания администратора. SNMP определен Инженерным советом интернета (IETF) как компонент TCP/IP. Он состоит из набора стандартов для сетевого управления, включая протокол прикладного уровня, схему баз данных и набор объектов данных. Чтобы включить функцию SNMP-агента, нажмите кнопку Enable (Включить) расположенную справа в окне SNMP в пункте Configuration (Конфигурация).

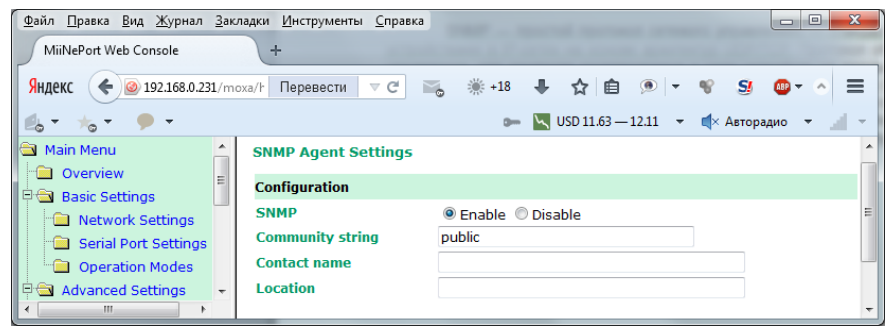

#### *Community string (Строка имени и пароля)*

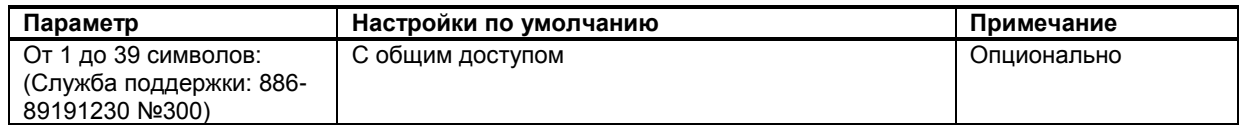

**Community** – это открытый текстовый пароль, который используется для проверки подлинности запросов агентам управляемых сетевых устройств.

#### *Contact name (Контактное имя)*

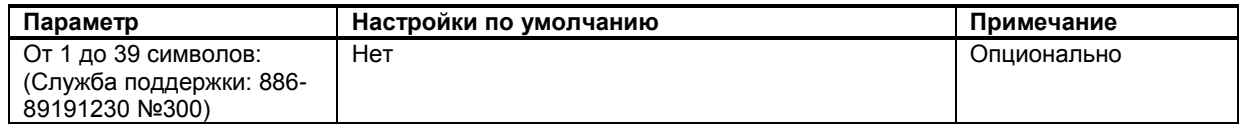

Контактная информация SNMP обычно включает имя экстренной связи и телефонный номер или номера пейджера.

#### *Location (Местоположение)*

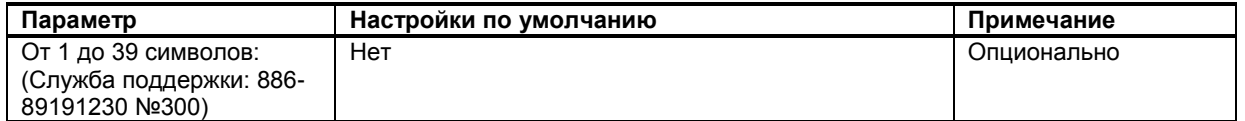

Введите в поле **Location** (Местоположение) место нахождения агентов SNMP. Обычно это адрес физического расположения блока.

#### E.4.9.3 Serial Command Mode (Последовательный командный режим)

Режим SCM использует последовательное соединение между основной системой устройства и блоком SDS-485 для настройки последнего. Конфигурация обычно производится во время работы устройства.

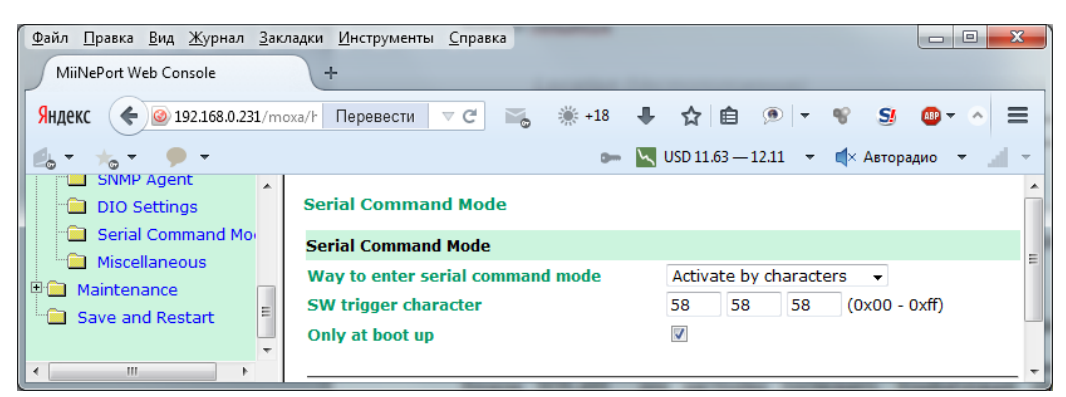

*Way to enter serial command mode (Включение последовательного командного режима)*

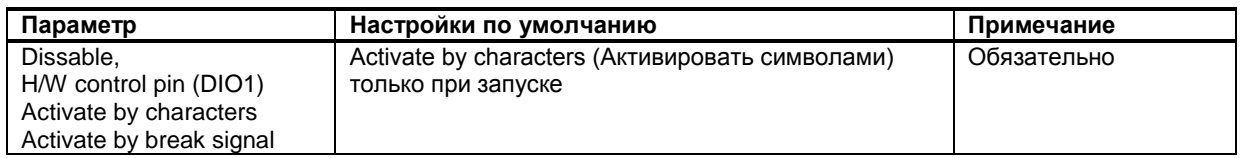

Есть три способа доступа к SCM:

**H/W control pin** (DIO 1): Доступ к SCM, переключив JP3 PIN2, DIO1, в режим **low**.

**Activate by characters**: Доступ к SCM, можно получить, отправив SDS-485 от основной системы устройства три настраиваемых символа. Отметьте поле **Only at boot up** (Только при загрузке), чтобы активировать переход в режим SCM при загрузке SDS-485.

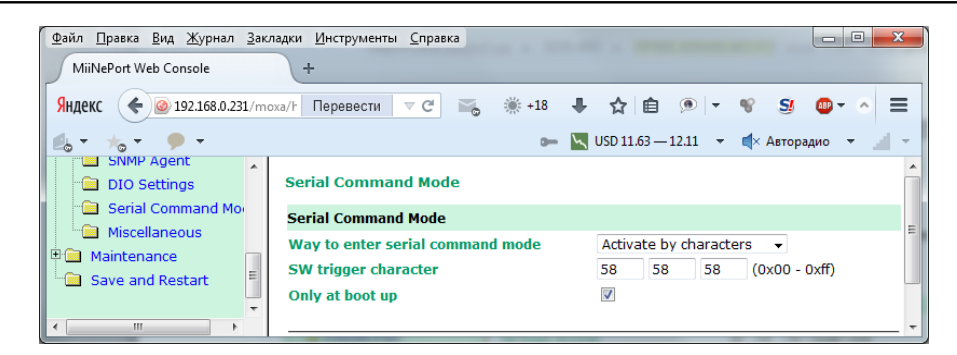

**Activate by break signal**: сигналы прерывания создаются при отправке непрерывных значений расстояния (т. е. без старт или стоп битов). Отсутствие электрического сигнала на канале передачи данных интерпретируется как сигнал прерывания. Сигнал прерывания должны иметь длительность больше, чем время, которое требуется для отправки полного байта плюс старт и стоп битов, и битов четности.

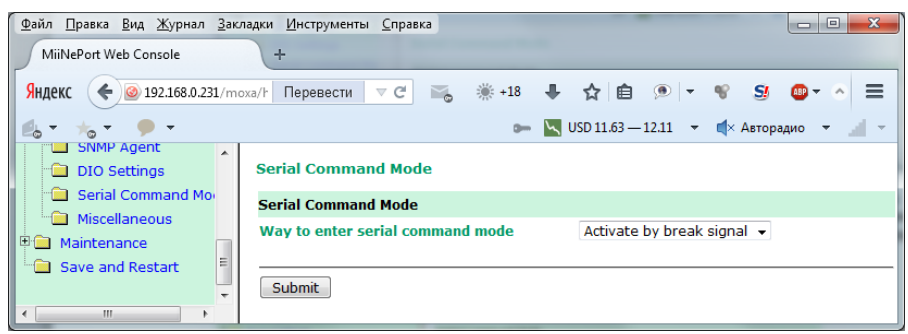

E.4.9.4 Miscellaneous (Прочее)

PHY скорость, самообращенные запросы ARP, и отчет Auto IP можно настроить в разделе **Miscellaneous** (Прочее) в меню **Advanced Settings** (Дополнительные параметры).

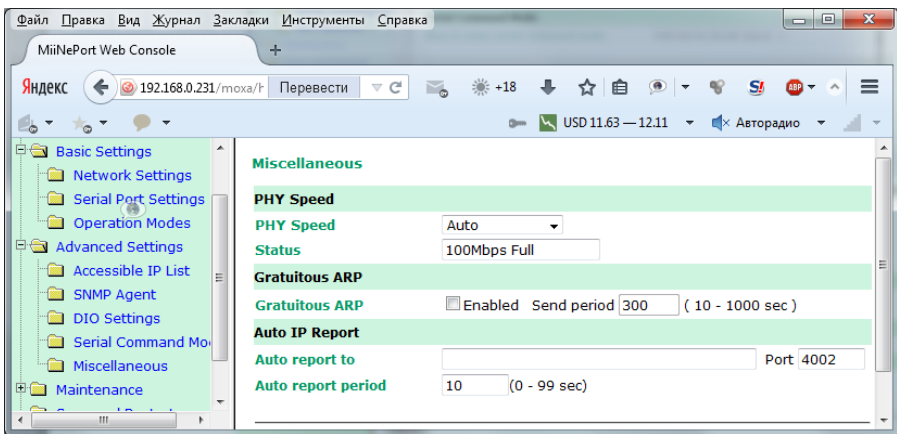

*PHY speed (Скорость РНУ)* 

| Параметр | Настройки по умолчанию  | Примечание  |
|----------|-------------------------|-------------|
| Auto     | Auto<br>(Автоматически) | Јбязательно |

*Status (Состояние)*

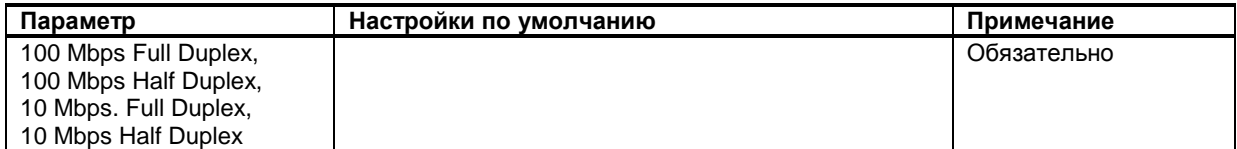

Можно указать PHY скорость в режиме **Auto** (Автоматически), 100 Мбит/полный дуплекс, 100Мбит/полудуплекс, 10 Мбит/полный дуплекс, или 10 Мбит/полудуплекс.

#### *Безвозмездной ARP*

Для некоторых сетей, можно настроить SDS-485 на отправку широковещательных пакетов для обновления ARP таблицы сервера. Если включить эту функцию, SDS-485 будет периодически отсылать широковещательные пакеты, через указанный интервал времени.

#### *Отчет Auto IP*

Когда SDS-485 используется в среде с динамическими IP-адресами, необходимо потратить дополнительное время на задачи IP-управления. Например, если блок выступает в роли сервера (в режиме TCP Server или UDP), ПК, выступающие в роли клиента, должны знать IP-адрес блока. Если DHCP сервер назначает блоку новый IP-адрес, ПК должен получить его. Поля **IP Address report** (отчет об IP-адресе) используются для настройки периодических докладов об IP-адресе блока, после его присваивания сервером. Отчет об IP-адресе рассылается автоматически через регулярные промежутки времени, указанным IPадресам и TCP-порту. Отчет Auto IP позволяет просмотреть отчет о состоянии IP-адреса блока на ПК:

Для дополнительной информации о программном обеспечении, которое анализирует данные отчета IP- адреса, см. Приложение C: Протокол отчета Авто IP.

#### *Auto report to (Автоматические отчеты)*

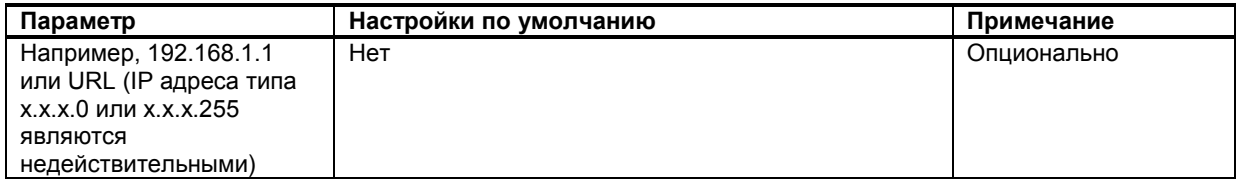

#### *Auto report to TCP port (Автоматические отчеты TCP порту)*

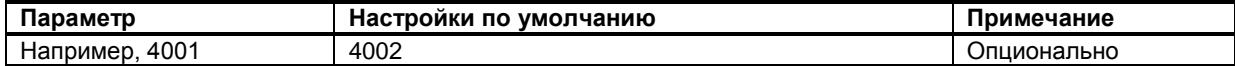

Если оставить пустым, автоматическая IP отчетность будет отключена. Если ввести IP-адрес вместе с числом TCP порта, отчеты IP-адрес будут отправляться на указанный адрес и номер порта.

#### *Auto report period (Время автоматических отчетов)*

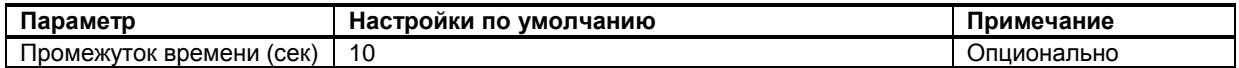

Поле **Auto report period** (Период авто отчета) определяет частоту сообщения своего IP-адреса блоком. Например, если **Auto report period** = 10 секунд, отчет об IP-адресе будет отправляться каждые 10 секунд.

**Примечание**. Блок будет отправлять отчеты об IP-адресе, только если будет указан IP-адрес DHCP или BOOTP сервера. Если подключение к серверу DHCP или BOOTP недоступно, отчеты об IP-адресе отправляться не будут.

#### **E.4.10 Обслуживание**

E.4.10.1 Настройки консоли

Включить и отключит Веб- и Telnet консоль, а также консоль утилиты можно на странице **Console Settings** (Настройки консоли). Кроме того, можно настроить номер порта для веб-серверов Telnet.

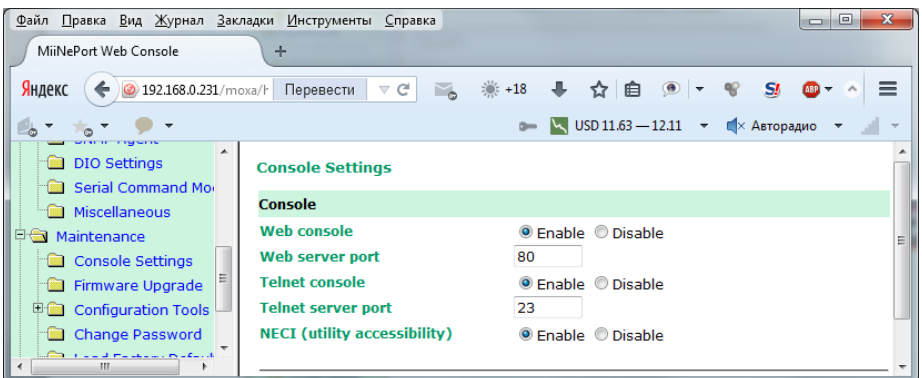

#### E.4.10.2 Обновление прошивки

Прошивку SDS-485 можно обновить либо с помощью веб-консоли, либо с помощью утилиты поиска NPort. Если перед обновлением прошивки вы вносили какие-либо изменения в конфигурацию, не забудьте сохранить их. При обновлении прошивки, все несохраненные изменения будут потеряны. Для обновления прошивки, просто введите имя файла и нажмите кнопку **Submit** (Сохранить).

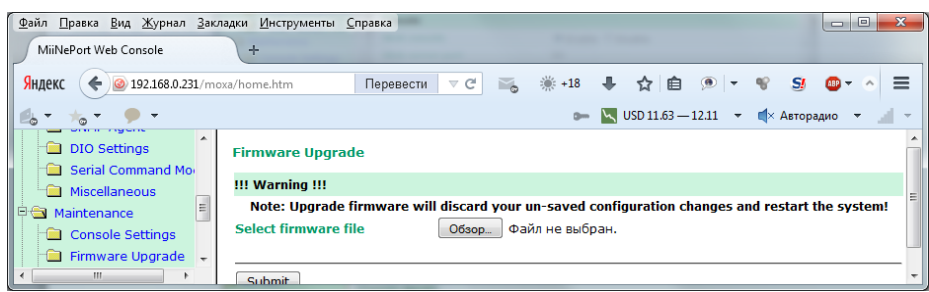

#### E.4.10.3 Средства настройки

Функции **Auto Configuration** (Автоматическая настройка), **Configuration Import** (Импорт настроек) **Configuration Export** (Экспорт настроек) находятся в меню **Maintenance** (Обслуживание) подменю **Configuration Tool** (Средства настройки).

#### E.4.10.4 Автоматическая настройка

Функцию AutoCFG можно настроить на странице **Auto Configuration**. Она предназначена для включения автоматической настройки сети в процессе эксплуатации устройства. AutoCFG позволяет реализовать массовое подключение устройств без необходимости отдельной настройки каждого устройства.

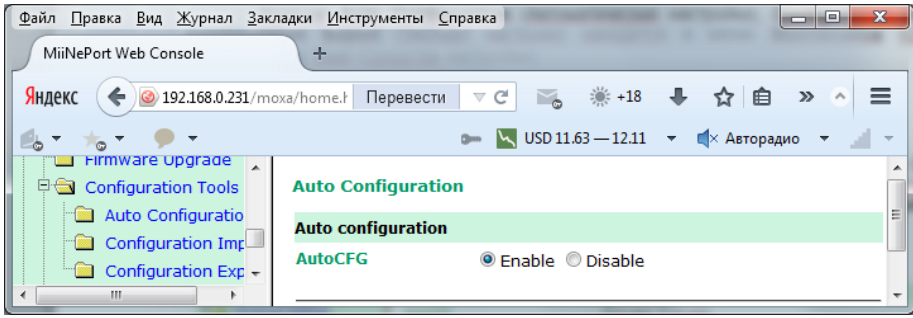

E.4.10.5 Импорт настроек

Функция **Configuration Import** позволяет выбрать cfg.txt файл и затем мгновенно импортировать его в SDS-485, что дает возможность эффективно устанавливать те же конфигурации нескольким SDS-485. В тоже время, утилита импорта настроек дает возможность копировать IP-конфигурацию блока.

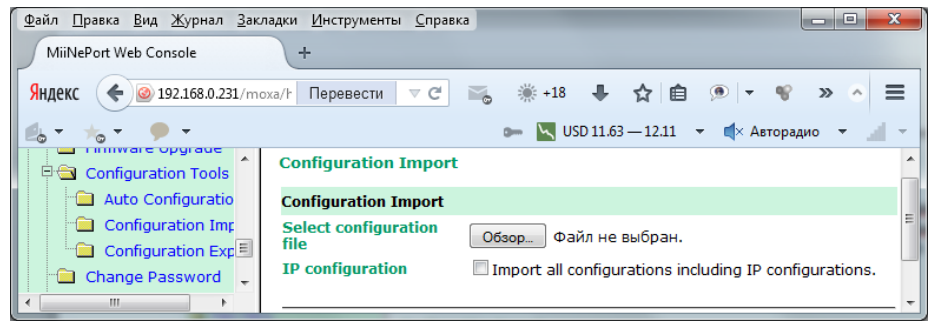

#### E.4.10.6 Экспорт настроек

Функция **Configuration Export** позволяет экспортировать текущую конфигурацию в текстовый файл с именем SDS-485.txt (или SDS-485-H.txt) по умолчанию, который позже сможет импортировать другой блок, с помощью утилиты импорта конфигурации. Текстовый файл также может использовать функция AutoCFG для массовой настройки устройств во время их использования.

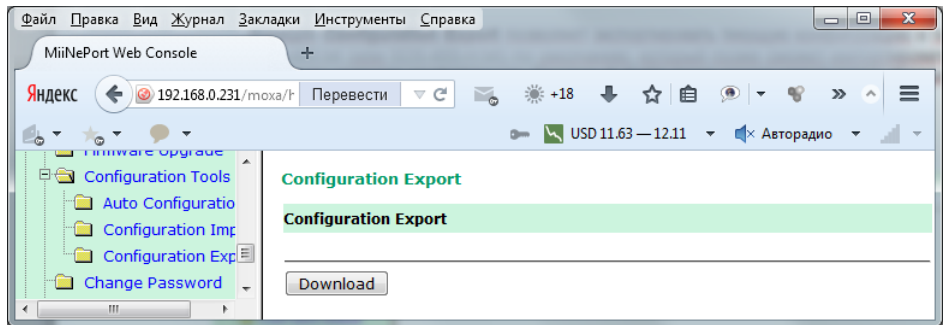

#### E.4.10.7 Изменение пароля

Для изменения пароля, нажмите **Change Password** (Изменить пароль) в панели навигации. Откроется окно **Change Password**.

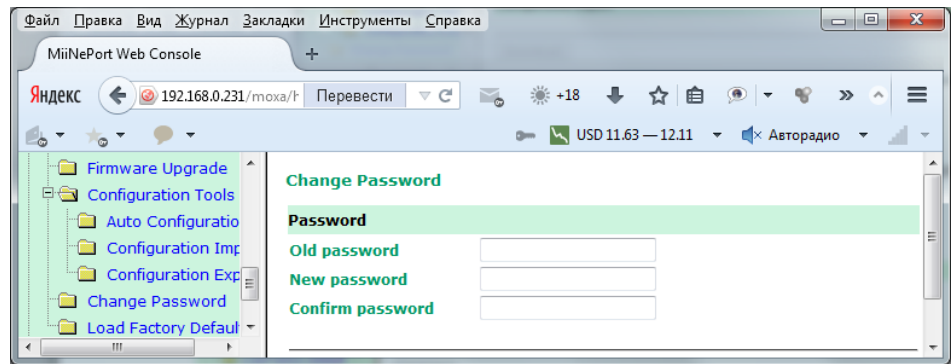

Введите старый и новый пароль (дважды) и нажмите **Submit** (Сохранить). Чтобы отключить пароль, просто введите старый пароль, и оставьте поле для ввода нового пустым.

E.4.10.8 Сброс к настройкам по умолчанию

1. Чтобы вернуть заводские установки, нажмите **Load Factory Default** (Сброс к настройкам по умолчанию) в панели навигации, и нажмите **Submit**(Сохранить). Все предыдущие изменения будут потеряны. По желанию, можно оставить настройки IP, отметив поле **Keep IP settings** (Сохранить настройки IP).

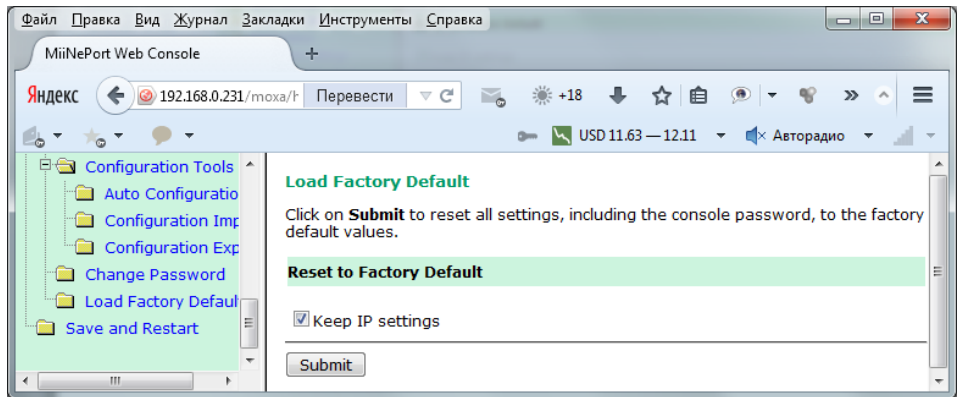

2. Если выявлены какие-то неисправности в работе блока SDS-485 или невозможно подключиться к нему, необходимо при включенном блоке или перед включением питания, нажать и подержать несколько минут клавишу SB1 (см. приложение А), блок SDS-485 сбросится к базовым настройкам.

# <span id="page-57-0"></span>Приложение F. Параметры настройки блока SDS-485 Linux Real TTY

## **F.1 Драйвер Linux Real TTY**

1. Файл драйвера можно найти на компакт-диске из комплекта поставки

2. Войдите в консоль как привилегированный пользователь (root).

3. Выполните СD/, чтобы перейти к корневому каталогу.

4. Копируйте файл драйвера npreal2xx.tqz в каталог.

5. Выполните tar xvfz npreal2xx.tgz, чтобы извлечь файлы.

6. Выполните /TMP/SDS/mxinst.

Для RedHat AS /ES/WS и Fedora Core1, добавьте дополнительный аргумент: #/TMP/SDS/mxinst SP1

Скрипт автоматически установит файлы драйверов.

7. После установки драйвера, в папке /usr/lib/npreal2/driver появится несколько файлов:

- mxaddsvr (Добавить сервер, отобразить tty порт)

- mxdelsvr (Удалить сервер, не отображать tty порт)
- mxloadsvr (Перезапустить сервер)
- mxmknod (Создать node/tty порт устройства)

- mxrmnod (Удалить node/tty порт устройства)

- mxuninst (Удалить tty порт и файлы драйвера)

Сейчас вы можете отобразить серийный порт SDS-485 tty-порту системы.

# **F.2 Отображение ТТҮ портов**

Убедитесь, что последовательный порт SDS-485 находится в режиме Real COM. После входа в систему с привилегированной учетной записью, откройте папку /usr/lib/npreal2/driver, и выполните mxaddsvr, чтобы отобразить целевой последовательный порт SDS-485 ТТҮ порту хоста. Синтаксис mxaddsvr выглядит следующим образом:

mxaddsvr [IP-адрес SDS-485] [Все порты] ([Порт передачи данных] [Порт команд])

Команда mxaddsvr выполняет следующие действия:

1. Изменяет npreal2d.cf.

2. Создает ТТҮ-порты в каталоге /Dev со старшим и младшим номером устройства указанным в npreal2d.cf.

3. Перезапускает драйвер.

### **F.3 Автоматическое отображение ТТҮ-портов**

Для автоматического отображения ТТҮ-портов, выполните mxaddsvr, указав только IP-адрес и номер портов, как показано ниже:

# cd /usr/lib/npreal2/driver

# ./mxaddsvr 192.168.3.4 16

В этом примере, будет добавлено 16 ТТҮ-портов, все с IP-адресом 192.168.3.4, с портами данных от 950 по 965 и потами команд от 966 по 981.

## **F.4 Отображение ТТҮ портов вручную**

Чтобы отобразить ТТҮ-порты вручную, выполните mxaddsvr и указав данные и командные порты вручную, как показано ниже:

#### # cd /usr/lib/npreal2/driver

#### # ./mxaddsvr 192.168.3.4 16 4001 966

В этом примере, будет добавлено 16 ТТҮ-портов, все с IP-адресом 192.168.3.4, с портами данных от 4001 по 4016 и потами команд от 966 по 981.

# **F.5 Удаление подключенных TTY портов**

После входа в систему в качестве привилегированного пользователя, откройте папку **/usr/lib/npreal2/driver**, а затем выполнить **mxdelsvr**, чтобы удалить сервер. Синтаксис **mxdelsvr**:

**mxdelsvr [IP-адрес]** 

Пример:

**# cd /usr/lib/npreal2/driver** 

**# ./mxdelsvr 192.168.3.4** 

Команда **mxdelsvr** выполняет следующие действия:

1. Изменяет npreal2d.cf.

2. Удаляет соответствующие TTY-порты в каталоге **/Dev**.

3. Перезапускает драйвер.

Если в командной строке не указан IP-адрес, программа выведет на экран список установленных серверов и всех портов. Выберете сервер из списка, чтобы удалить его.

### **F.6 Удаление файлов драйвера Linux**

Есть утилита для удаления всех файлов драйверов, отображаемых TTY-портов, и выгрузки драйвера. Для ее запуска необходимо, чтобы открыть папку **/usr/lib/npreal2/driver**, и выполнить **mxuninst**.

Команда **mxuninst** выполняет следующие действия:

1. Выгружает драйвер.

2. Удаляет все файлы и каталоги в **/usr/lib/npreal2**.

3.Удаляет каталог **/usr/lib/npreal2**.

4.Изменяет файл, который запускает систему.

# <span id="page-59-0"></span>Приложение Ј. Параметры настройки блоков SDS-**485. UNIX.**

### J.1 Установка UNIX драйвера

1. Войдите в UNIX и создайте каталог для TTY. Чтобы создать каталог /USR/и т.д., выполните команду:

# MkDir-p/USR/и т.д.

2. Копируйте moxattyd.tar в созданный каталог. Если вы создали папку /USR/и т.д. как описано выше, выполните следующие команды: # cp moxattyd.tar/USR/и т.д.

# cd /usr/и т.д.

3. Распакуйте исходные файлы из tar-файла, выполнив команду:

# tar xvf moxattyd.tar

Будут извлечены следующие файлы:

README.TXT moxattyd.c --- исходный код moxattyd.cf --- пустой файл конфигурации Makefile --- формирование файла Version.txt --- резидентная версия драйвера tty FAQ.txt 4. Компилируйте ссылку Для SCO UNIX: # make sco Для UnixWare 7: # make svr5

Для UnixWare 2.1.x, SVR4.2: # make svr42

# J.2 Настройка UNIX драйвера

#### Изменение конфигурации:

Используемая moxattyd конфигурация программы определена в текстовом файле moxattyd.cf, который находится в том же каталоге, что и программа moxattyd. Можно использовать VI, или любой другой текстовый редактор для изменения файла:

#### ttyp1 192.168.1.1 950

Дополнительные сведения о конфигурации, можно найти в файле moxattyd.cf, в котором содержится подробное описание различных параметров конфигурации.

Запустите демон moxattyd, настроенный moxattyd.cf. Чтобы установить таймаут соединения, добавьте параметр «-Т /мин», указав значение времени ожидания подключения в минутах. Например:

#### # /USR/и т.д./moxattyd/moxattyd-T 1

Чтобы запустить демон moxattyd после загрузки системы, необходимо добавить в /и т.д./inittab,

указанное в moxattyd.cf имя TTY, как показано ниже: ts:2:respawn:/usr/ и т.д./moxattyd/moxattyd -t 1

### Правила именования устройств

Для UnixWare 7, UnixWare 2.1.x, и SVR4.2, используйте:

pts/[n]

Для всех других операционных системах UNIX, используйте:

ttyp $[n]$ 

#### Добавление дополнительного сервера

1. Измените moxattyd.cf добавив дополнительный сервер. Для изменения файла можно использовать VI, или любой другой текстовый редактор. Дополнительные сведения о конфигурации, можно найти в файле moxattyd.cf, в котором содержится подробное описание различных параметров конфигурации.

2. Найдите идентификатор процесса (PID) программы moxattyd.

# ps -ef | grep moxattyd

3. Обновите конфигурацию программы moxattyd.

# kill -USR1 [PID]

(Например, если moxattyd PID = 404, kill -USR1 404)

Еще раз выполните программу moxattyd, чтобы активировать новые настройки, а именно:

### # /USR/и т.д./moxattyd/moxattyd-T 1

Это завершает процесс добавления дополнительных серверов.

# **Лист регистрации изменений**

<span id="page-60-0"></span>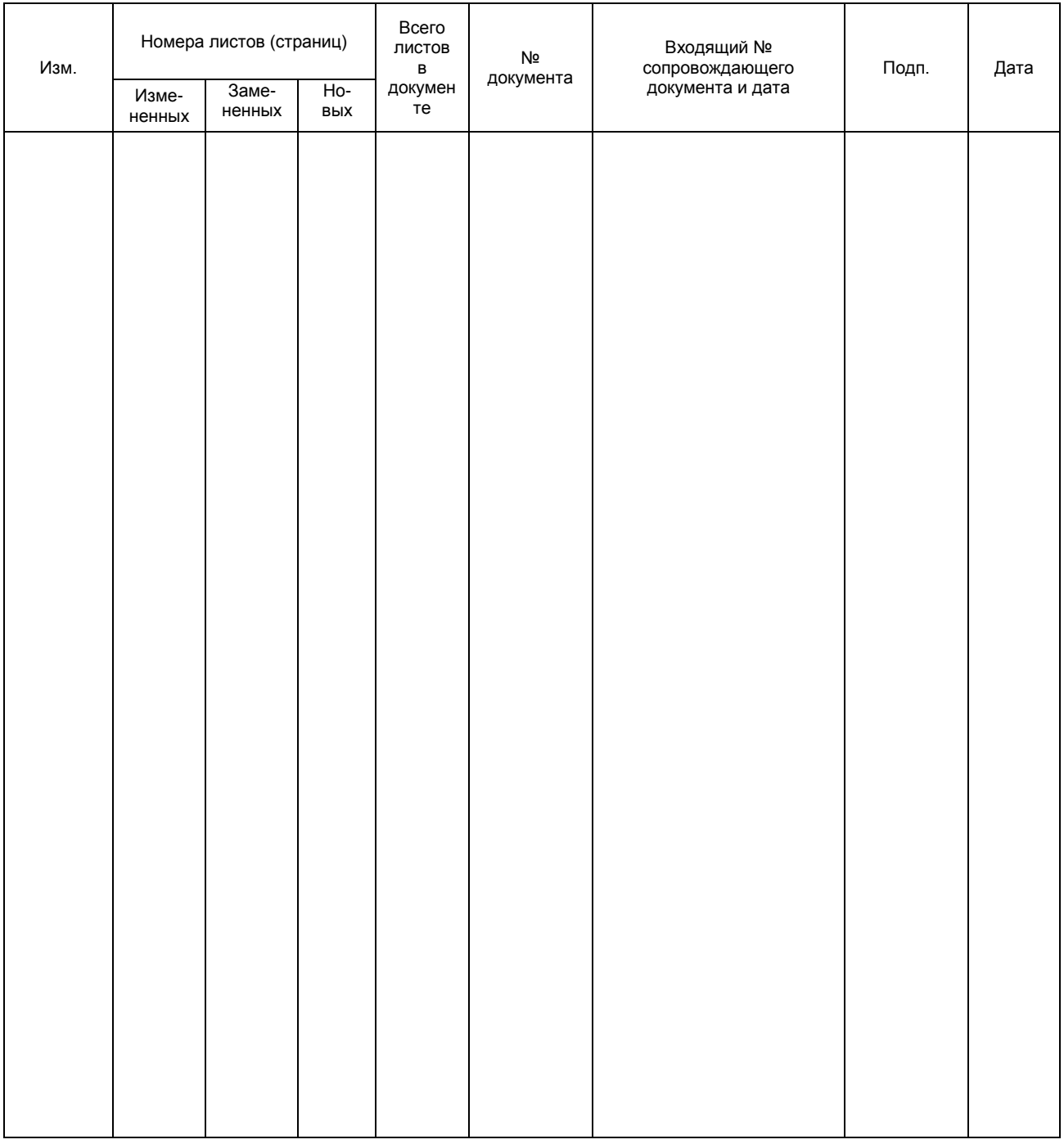